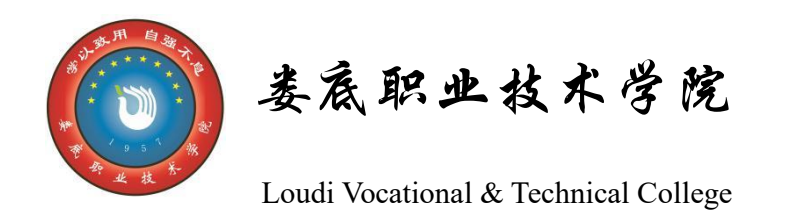

大数据技术专业 人才培养方案评价资料

拉能

\n
$$
本
$$

\n $Þ$ 

\n $Þ$ 

\n $Þ$ 

\n $+$ 

\n $+$ 

\n $+$ 

\n $+$ 

\n $+$ 

\n $+$ 

\n $+$ 

\n $+$ 

\n $+$ 

\n $+$ 

\n $+$ 

\n $+$ 

\n $+$ 

\n $+$ 

\n $+$ 

\n $+$ 

\n $+$ 

\n $+$ 

\n $+$ 

\n $+$ 

\n $+$ 

\n $+$ 

\n $+$ 

\n $+$ 

\n $+$ 

\n $+$ 

\n $+$ 

\n $+$ 

\n $+$ 

\n $+$ 

\n $+$ 

\n $+$ 

\n $+$ 

\n $+$ 

\n $+$ 

\n $+$ 

\n $+$ 

\n $+$ 

\n $+$ 

\n $+$ 

\n $+$ 

\n $+$ 

\n $+$ 

\n $+$ 

\n $+$ 

\n $+$ 

\n $+$ 

\n $+$ 

\n $+$ 

\n $+$ 

\n $+$ 

\n $+$ 

\n $+$ 

\n $+$ 

\n $+$ 

\n $+$ 

\n $+$ 

\n $+$ 

\n $+$ 

\n $+$ 

\n $+$ 

\n $+$ 

\n $+$ 

\n $+$ 

\n $$ 

# 娄底职业技术学院 二 0 二三年八月

## 目录

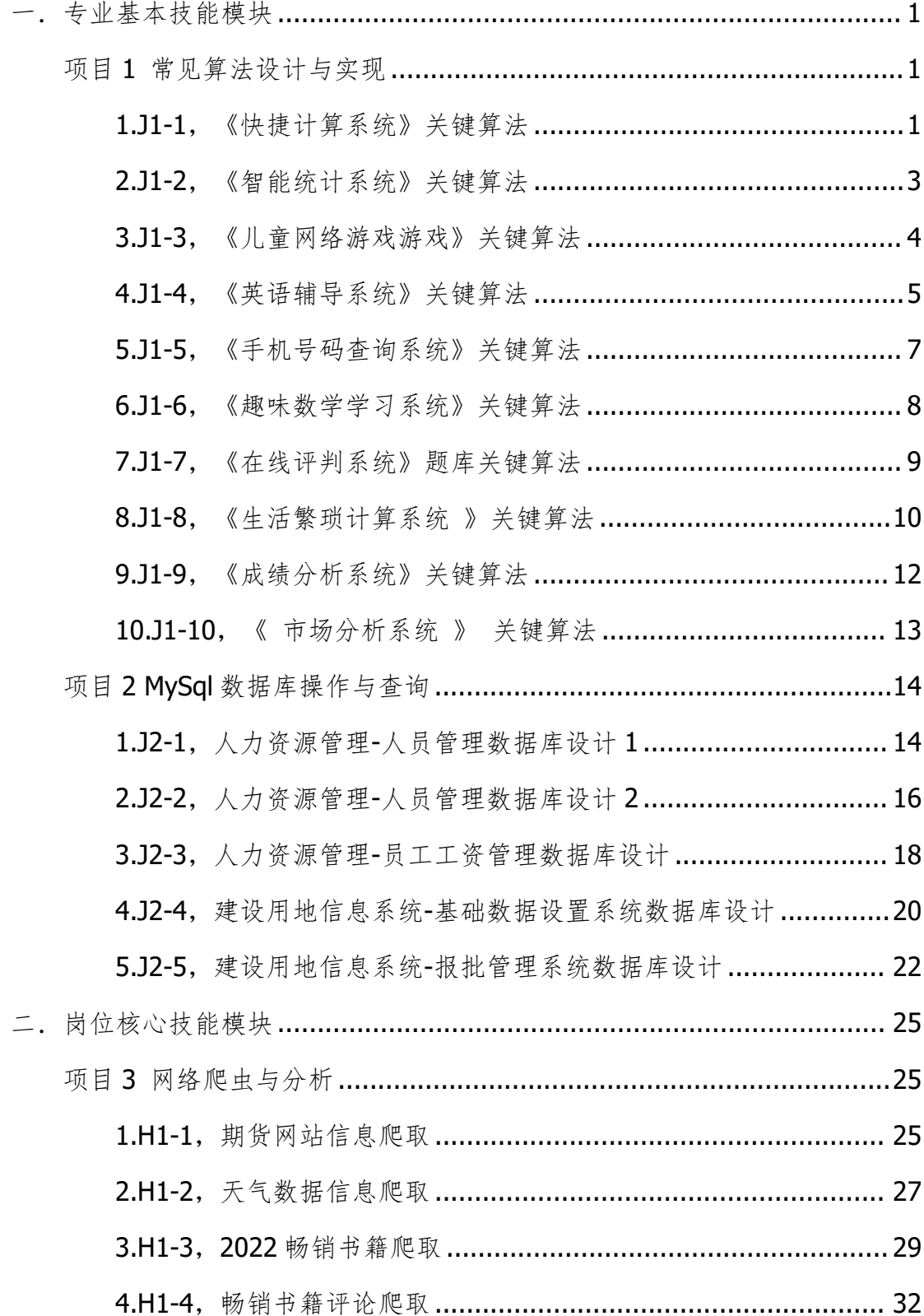

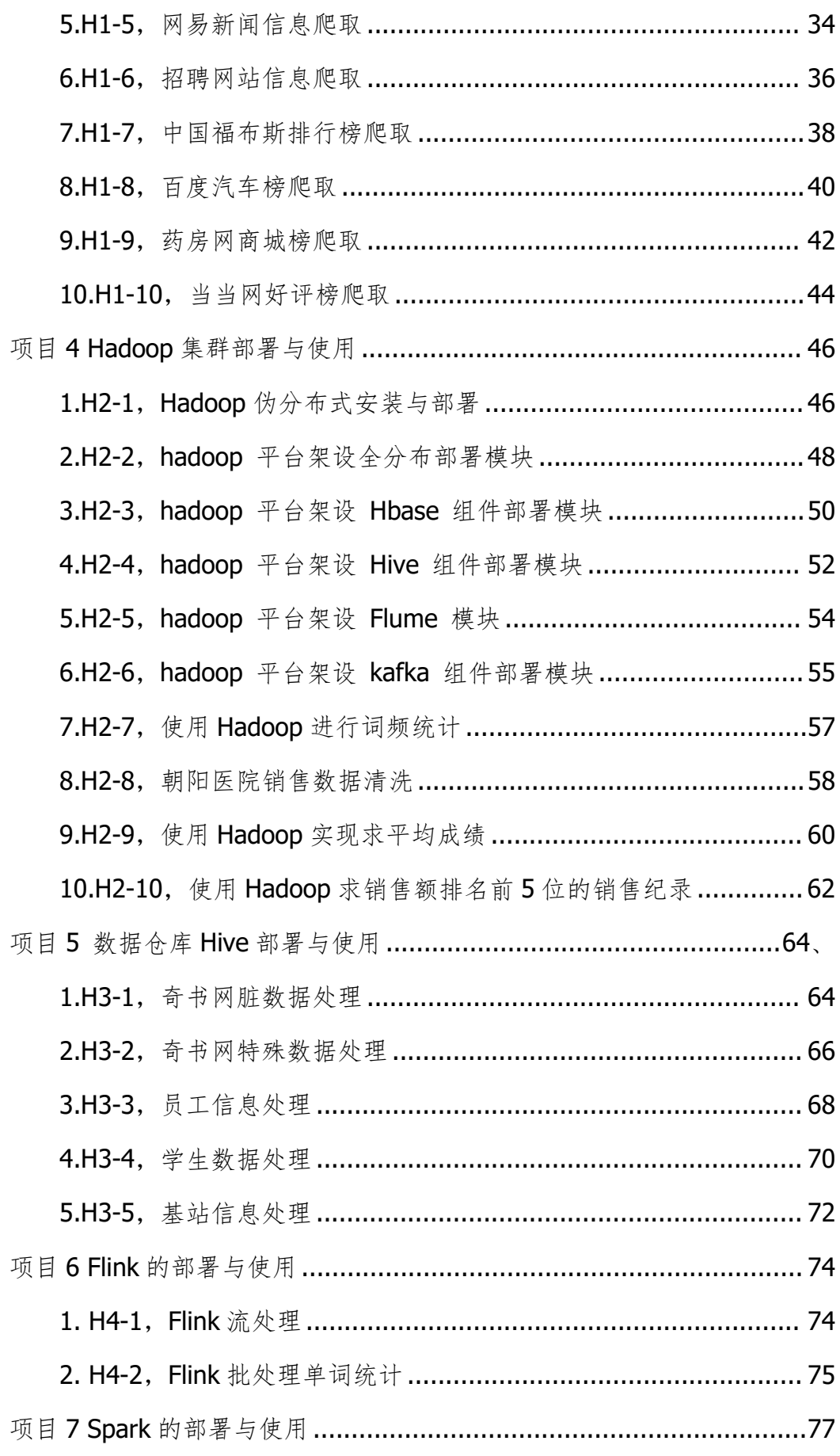

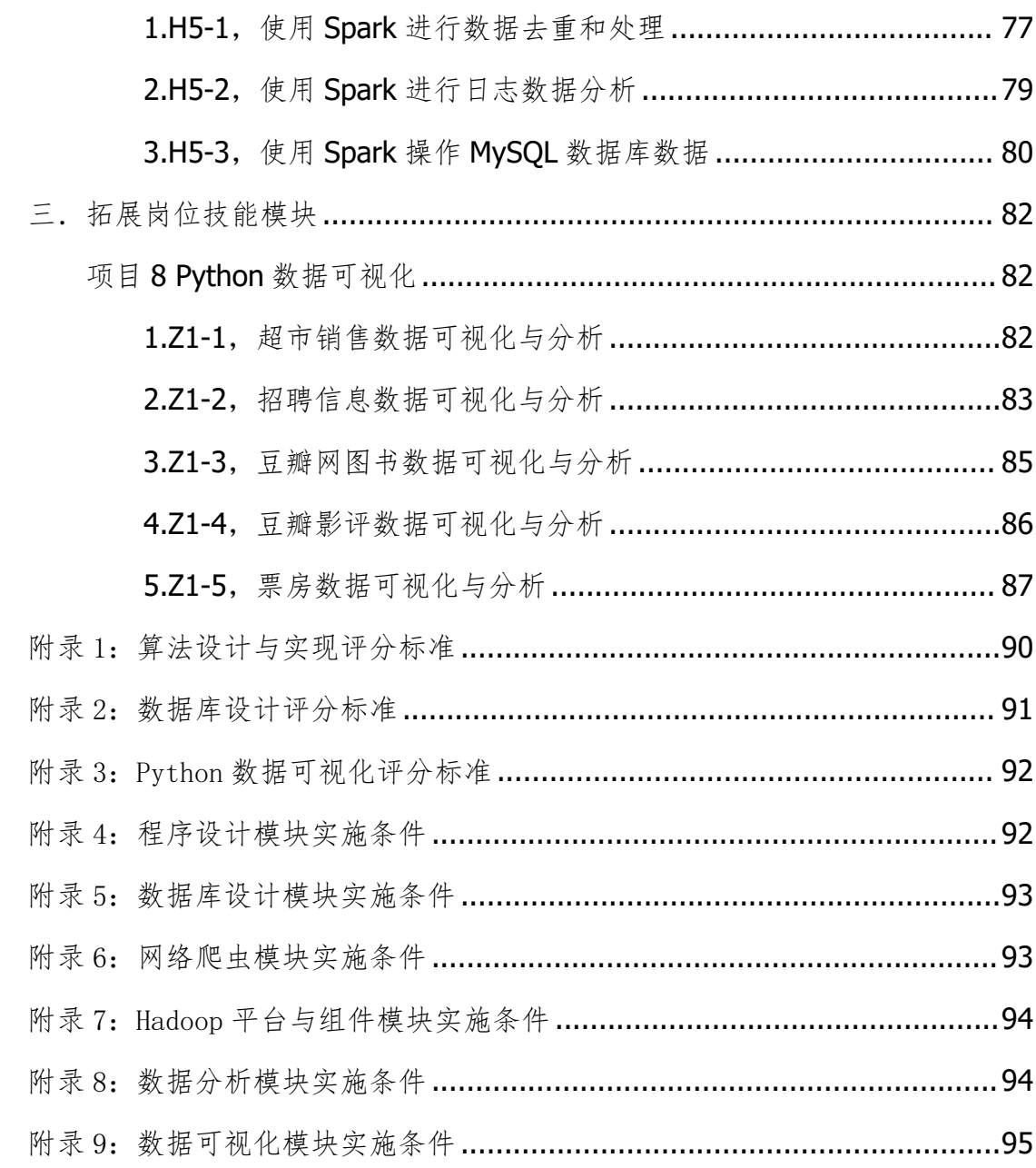

### 娄底职业技术学院大数据技术专业技能考核题库

本专业技能考核题库包括程序设计、数据库设计、网络爬虫、 Hadoop 平台与组件、数据分析,数据可视化 6 个技能考核模块。共 50 题其中程序设计(10 题),数据库设计(5 题),网络爬虫(10 题), Hadoop 平台与组件(20 题),数据可视化(5 题)。用于检测学生的 程序设计与开发能力、大数据采集能力、数据存储与处理分析能力、 大数据平台部署与运维能力、大数据可视化开发能力以及从事大数据 开发工作的程序编写规范、技术文档编写、交流与沟通、法律法规等 职业素养。

### <span id="page-4-0"></span>模块 1.专业基本技能模块

<span id="page-4-1"></span>项目 1 常见算法设计与实现

<span id="page-4-2"></span>1.J1-1,《快捷计算系统》关键算法

(1)任务描述

随着网络的不断发展,人们每天接触的新鲜事物都在不断增加,处在这一个 信息量大爆炸的时代,时间就尤为重要,为了帮一些人解决时间不充裕的问题, 处于创业阶段的某公司准备开发一套"快捷计算"系统,用来解决生活中那些简 单、繁琐的数学问题。

任务一:实现平均成绩计算功能的关键算法并绘制流程图(30 分)

已知某个班有 30 个学生,学习 5 门课程,已知所有学生的各科成绩。请 编写程序:分别计算每个学生的平均成绩,并输出。

说明: 定义一个二维数组 A, 用于存放 30 个学生的 5 门成绩。定义一个 一维数组 B,用于存放每个学生的 5 门课程的平均成绩。

①使用二重循环,将每个学生的成绩输入到二维数组 A 中。

②使用二重循环,对已经存在于二维数组 A 中的值进行平均分计算,将结

果保存到一维数组 B 中。

③使用循环输出一维数组 B(即平均分)的值。

任务二:实现阶乘计算功能关键算法并绘制流程图(30 分)

输入一个整数 n,计算并输出他的阶乘。

说明:定义一个函数(或方法),用于求阶乘的值。

在主函数(或主方法)中调用该递归函数(或方法),求出 5 的阶乘,并输出 结果。

任务三:实现前项列和计算功能关键算法并绘制流程图(30 分)

有一分数序列: 2/1, 3/2, 5/3, 8/5, 13/8, 21/13 … 求出这个数列的前 20 项之和。

说明:利用循环计算该数列的和。注意分子分母的变化规律。

a1=2,  $h1=1$ ,  $c1=a1/h1$ :

a2=a1+b1, b2=a1, c2=a2/b2;

a3=a2+b2, b3=a2,  $c3=a3/b3$ ;

…

 $s = c1+c2+\cdots+c20$ ;

s 即为分数序列:2/1,3/2,5/3,8/5,13/8,21/13 … 的前 20 项之和。

作品提交:创建"源代码"文件夹将三个任务的源代码保存到其中,并将程 序运行结果截图保存至"结果.doc"文档中,创建"所属学校\_身份证\_姓名\_题 号"命名的总文件夹中,并将所有文件夹打包压缩,如"娄底职业技术学院 43\*\*\*\*\*\* 张三 题号.rar",将压缩文件按要求上传。

(2)考核时量

考核时间为 2 个小时。

(3)评分标准

见附录 1: 算法设计与实现评分标准

(4)实施条件

见附录 4: 程序设计模块实施条件

<span id="page-6-0"></span>2.J1-2,《智能统计系统》关键算法

(1)任务描述

生活中在处理各个问题的时候总是会离不开统计,例如统计学生的个数,统 计火车买票人数,统计今天是该年的第几天等,所以某团队开发出一套统计系统, 用来进行各类统计。

任务一:实现统计今天是该月的有多少天关键算法并绘制流程图(30 分)

从键盘上输入一个年份值和一个月份值,输出该月的天数。(说明:一年有 12 个月,大月的天数是 31,小月的天数是 30。2 月的天数比较特殊,遇到闰年是 29 天,否则为 28 天。

例如,输入 2011、3,则输出 31天。)

说明:使用分支结构语句实现。

任务二:实现统计纸片对折关键算法并绘制流程图(30 分)

假设一张足够大的纸,纸张的厚度为 0.5 毫米。请问对折多少次以后,可 以达到珠穆朗玛峰的高度(最新数据:8844.43 米)。请编写程序输出对折次数。

说明:使用循环结构语句实现,直接输出结果不计分。

任务三:实现统计同构数关键算法并绘制流程图(30 分)

编写程序输出 2~99 之间的同构数。同构数是指这个数为该数平方的尾数, 例如 5 的平方为 25,6 的平方为 36,25 的平方为 625,则 5、6、25 都为同 构数。

说明:调用带有一个输入参数的函数(或方法)实现,此函数(或方法)用于判 断某个整数是否为同构数,输入参数为一个整型参数,返回值为布尔型(是否为 同构数)。

作品提交:创建"源代码"文件夹将三个任务的源代码保存到其中,并将程 序运行结果截图保存至"结果.doc"文档中,创建"所属学校 身份证 姓名 题 号"命名的总文件夹中,并将所有文件夹打包压缩,如"娄底职业技术学院 43\*\*\*\*\*\* 张三 题号.rar",将压缩文件按要求上传。

(2)考核时量

考核时间为 2 个小时。

(3)评分标准

见附录 1: 算法设计与实现评分标准

(4)实施条件

见附录 4:程序设计模块实施条件

<span id="page-7-0"></span>3.J1-3,《儿童网络游戏游戏》关键算法

(1)任务描述

A 公司是专门的儿童网络游戏公司,现在公司正在开发几款智力游戏,其中 需要设计几个算法模型。

任务一:实现堆积木游戏功能关键算法并绘制流程图(30 分)

堆积木是小孩子最爱玩的游戏,但是因为小孩子的好奇心(比如误食积木等) 导致家长们越不愿意让孩子去玩积木,为了解决这个问题 TX 公司开发了一套 VR 积木游戏,你要做的是将用户堆好的积木在屏幕中显示出来。

#### \*\*\*\*\*\*\*

\*\*\*\*\*

\*\*\*

 $*$ 

注意:使用循环结构语句实现。

任务二:实现抓娃娃游戏功能关键算法并绘制流程图(30 分)

请你在娃娃机里放十个娃娃,每个娃娃对应一个数字,该数字表示娃娃的大

小。要求通过计算能输出最大的娃娃对应的数字,你可以这样做:

① 定义一个大小为 10 的整形数组 a;

② 从键盘输入 10 个整数,放置到数组 a 中;

③ 输出数组 a 中的最大值。

注意:使用数组、循环结构语句实现。

任务三:实现算数游戏功能关键算法并绘制流程图(30 分)

游戏主要是这样的,计算正整数 n 每个数位上的数之积,例如 24,它的每 个数位上的数字之积为 2 \* 4 = 8, 现在要求你为 A 公司编写一个计算函数(或 方法)fun,将结果放到 c 中,并显示输出。作为参考答案。

作品提交:创建"源代码"文件夹将三个任务的源代码保存到其中,并将程 序运行结果截图保存至"结果.doc"文档中,创建"所属学校 身份证 姓名 题 号"命名的总文件夹中,并将所有文件夹打包压缩,如"娄底职业技术学院 43\*\*\*\*\*\* 张三 题号.rar",将压缩文件按要求上传。

(2)考核时量

考核时间为 2 个小时。

(3)评分标准

见附录 1: 算法设计与实现评分标准

(4)实施条件

见附录 4: 程序设计模块实施条件

<span id="page-8-0"></span>4.J1-4,《英语辅导系统》关键算法

(1)任务描述

随着国际化的到来英语在人们生活中就凸显得比较重要了,特别是学习编程 语言的人们,所以 B 公司决定开发一套英语辅助学习系统,通过完成趣味试题, 采用游戏通关的方式,帮助有需要的人更好的学习英语。

任务一:实现趣味英语试题 1 关键算法并绘制流程图(30 分)

已知字符串数组 A,包含初始数据:a1,a2,a3,a4,a5;字符串数组 B,包含 初始数据:b1,b2,b3,b4,b5。编写程序将数组 A、B 的每一对应数据项相连接, 然 后 存 入 字 符 串 数 组 C , 并 输 出 数 组 C 。 输 出 结 果 为 : a1b1,a2b2,a3b3,a4b4,a5b5。

例如:数组 A 的值为{"Hello " , "Hello " , "Hello " , "Hello ",

"Hello " },数组 B 的值为{"Jack" , "Tom" , "Lee" , "John" , "Alisa" },则输出结果为{"Hello Jack" , "Hello Tom" , "Hello Lee", "Hello John" , "Hello Alisa" }。

注意: 定义 2 个字符串数组 A、B, 用于存储读取数据。定义数组 C. 用于 输出结果。

①使用循环将数组 A、B 的对应项相连接,结果存入数组 C。

②使用循环将数组 C 中的值输出。

任务二:实现趣味英语试题 2 关键算法并绘制流程图(30 分)。

判断一个字符串是否是对称字符串,例如:"abc"不是对称字符串,"aba"、 "abba"、"aaa"、"mnanm"是对称字符串。是的话输出"Yes",否则输出"No"。

注意:使用循环和判断语句实现。

任务三:实现趣味英语试题 3 关键算法并绘制流程图(30 分)

编写一个程序实现统计一串字符串中的英文小写字母个数!例如:输入 "axZvnNgOuyi",得到的值应该是 8;

注意:使用分支语句实现,且有输入输出,直接输出不计分。

作品提交:创建"源代码"文件夹将三个任务的源代码保存到其中,并将程序运 行结果截图保存至"结果.doc"文档中,创建"所属学校 身份证 姓名 题号"命 名的总文件夹中,并将所有文件夹打包压缩,如"娄底职业技术学院 43\*\*\*\*\*\* 张三 题号.rar",将压缩文件按要求上传。

(2)考核时量

考核时间为 2 个小时。

(3)评分标准

见附录 1: 算法设计与实现评分标准

(4)实施条件

见附录 4: 程序设计模块实施条件

<span id="page-10-0"></span>5.J1-5,《手机号码查询系统》关键算法

(1)任务描述

现在手机使用非常普及,为方便人们查询手机号码的归属地信息,A 公司决 定开发一个手机号码查询系统,需要完成以下任务。

任务一:实现手机号计数功能关键算法并绘制流程图(30 分)

从键盘接收一行字符串,字符串中只包含数字和空格,统计其中所有的手机 号码数量。比如输入:18711389426 18711389427 输出的结果为:2。

注意:使用分支及循环结构完成。

任务二:实现连号判断功能关键算法并绘制流程图(30 分)。

从键盘接收一个十一位的数字,判断其是否为尾号 5 连的手机号。规则: 第 1 位是 1, 第二位可以是数字 358 其中之一, 后面 4 位任意数字, 最后 5 位 为任意相同的数字。例如:18601088888、13912366666 则满足。

注意:不满足的输出"false",满足要求的输出"true"。

任务三:实现统计非数字功能关键算法并绘制流程图(30 分)

对于给定的一个字符串,统计其中非数字字符出现的次数。

例如:输入:Ab(&%123) 输出:6

注意:使用循环和判断语句实现。

作品提交:创建"源代码"文件夹将三个任务的源代码保存到其中,并将程 序运行结果截图保存至"结果.doc"文档中,创建"所属学校\_身份证\_姓名\_题号" 命名的总文件夹中,并将所有文件夹打包压缩,如"娄底职业技术学院 43\*\*\*\*\*\* 张三\_题号.rar",将压缩文件按要求上传。

(2)考核时量

考核时间为 2 个小时。

(3)评分标准

见附录 1: 算法设计与实现评分标准

7

(4)实施条件

见附录 4: 程序设计模块实施条件

<span id="page-11-0"></span>6.J1-6,《趣味数学学习系统》关键算法

(1)任务描述

由于中学数学是培养数学思维的基础阶段,为了让学生打造一个坚实的数学 基础,A 学校决定开发一个趣味数学学习系统,通过完成趣味试题,采用游戏通 关的方式,帮助中学生初步掌握二元一次方程解简单应用题的方法和步骤,并会 列出二元一次方程解简单的应用题。

任务一:实现汽车与摩托问题的关键算法并绘制流程图(30 分)

在一个停车场内,汽车、摩托车共停了 48 辆,其中每辆汽车有 4 个轮子, 每辆摩托车有 3 个轮子,这些车共有 172 个轮子,编程输出停车场内有汽 车 和摩托车的数量。

注意:用循环语句实现。

任务二:实现鸡兔同笼问题的关键算法并绘制流程图(30 分)。

已知鸡和兔的总数量为 n,总腿数为 m。输入 n 和 m,依次输出鸡和兔的数 目,如果无解,则输出"No answer"(不要引号)。

注意:用循环语句实现。

任务三:实现合格电视机问题的关键算法并绘制流程图(30 分)

某电视机厂每天生产电视 500 台,在质量评比中,每生产一台合格电视机 记 5 分, 每生产一台不合格电视机扣 18 分。如果四天得了 9931 分, 编程计 算这四天生产的合格电视机的台数,并输出。

注意:用循环语句实现。。

作品提交:创建"源代码"文件夹将三个任务的源代码保存到其中,并将程 序运行结果截图保存至"结果.doc"文档中,创建"所属学校 身份证 姓名 题号" 命名的总文件夹中,并将所有文件夹打包压缩,如"娄底职业技术学院\_43\*\*\*\*\*\* 张三 题号.rar",将压缩文件按要求上传。

(2)考核时量

考核时间为 2 个小时。

(3)评分标准

见附录 1: 算法设计与实现评分标准

(4)实施条件

见附录 4:程序设计模块实施条件

#### <span id="page-12-0"></span>7.J1-7,《在线评判系统》题库关键算法

(1)任务描述

在线评判系统(简称 OJ,Online Judge)指在线用来评判程序的正确性、时间 与效率空间效率的评判系统。现需要为特定题目设计正确算法以便扩充题库,请 完成以下任务。

任务一:实现问题一关键算法并绘制流程图(30 分)

编写一个程序,该程序读取一个字符串,然后输出读取的空格数目。

注意:输入字符串的长度不超过 30 个字符(含空格)。

任务二:实现问题二关键算法并绘制流程图(30 分)。

中国古代的《算经》记载了这样一个问题:公鸡 5 文钱 1 只, 母鸡 3 文 钱 1 只, 小鸡 1 文钱 3 只, 如果用 100 文钱买 100 只鸡, 那么公鸡、母鸡 和小鸡各应该买多少只呢?现请你编程求出所有的解,每个解输出 3 个整数, 打印在一行,用空格隔开,分别代表买的公鸡、母鸡、小鸡的数量。

注意:100 文钱要正好用完。请输出所有的解,每个解占一行。

任务三:实现问题三关键算法并绘制流程图(30 分)

有一天爱因斯坦给他的朋友出了一个题目,有一个楼,其两层之间有一个很 长的阶梯。如果一个人每步上 2 阶,最后剩 1 阶;如果一个人每步上 3 阶,

最后剩 2 阶;如果一个人每步上 5 阶,最后剩 4 阶;如果一个人每步上 6 阶, 最后剩 5 阶;如果一个人每步上 7 阶,后刚好一阶也不剩。问这个阶梯至少有 多少阶呢?

注意:请编程求出最小的一个答案并输出。

作品提交:创建"源代码"文件夹将三个任务的源代码保存到其中,并将程 序运行结果截图保存至"结果.doc"文档中,创建"所属学校 身份证 姓名 题号" 命名的总文件夹中,并将所有文件夹打包压缩,如"娄底职业技术学院\_43\*\*\*\*\*\* 张三 题号.rar",将压缩文件按要求上传。

(2)考核时量

考核时间为 2 个小时。

(3)评分标准

见附录 1: 算法设计与实现评分标准

(4)实施条件

见附录 4: 程序设计模块实施条件

#### <span id="page-13-0"></span>8.J1-8,《生活繁琐计算系统 》关键算法

(1)任务描述

随着我国经济的发展,社会的进步,交易额每天都在不断上升,所以在人们生 活中的各种计算问题不断显现出来,例如税收、比赛评分等问题的计算,当数据 多了难免会出问题,所以开发出一套这种系统存在着一定的意义。

任务一:实现评分计算功能关键算法并绘制流程图(30 分)

编写一个应用程序,计算并输出一维数组(9.8,12,45,67,23,1.98, 2.55,45)中的最大值、最小值和平均值。

任务二:实现规律数字计算关键算法并绘制流程图(30 分)。

计算算式 1+21+22+23+…+2n 的值。

注意: n 由键盘输入, 且  $2 \leq n \leq 10$ 。

任务三:实现个人交税计算功能关键算法并绘制流程图(30 分)

某国的个人所得税草案规定,个税的起征点为 3000 元, 分成 7 级,税率 情况见下表,从键盘上输入月工资,计算应交纳的个人所得税。

表 1.6.1 税率情况表

级数 全月应纳税所得额 税率 (%)

1 不超过 1500 元的(即 3000-4500 之间) 5

2 超过 1500 元至 4500 元的部分 10

3 超过 4500 元至 9000 元的部分 20

4 超过 9000 元至 35000 元的部分 25

5 超过 35000 元至 55000 元的部分 30

6 超过 55000 元至 80000 元的部分 35

7 超过 80000 元的部分 45

注意:超出部分按所在税的级数计算,如:一个人的月收入为 6000,应交 个人所得税为:1500\*0.05 +((6000-3000)-1500)\*0.1=225

请在键盘上输入一个人的月收入,编程实现计算该公民所要交的税。

例如:输入"6000",则输出"你要交的税为:225"。

作品提交:创建"源代码"文件夹将三个任务的源代码保存到其中,并将程 序运行结果截图保存至"结果.doc"文档中,创建"所属学校\_身份证\_姓名\_题号" 命名的总文件夹中,并将所有文件夹打包压缩,如"娄底职业技术学院 43\*\*\*\*\*\* 张三 题号.rar",将压缩文件按要求上传。

(2)考核时量

考核时间为 2 个小时。

(3)评分标准

见附录 1: 算法设计与实现评分标准

(4)实施条件

见附录 4: 程序设计模块实施条件

<span id="page-15-0"></span>9.J1-9,《成绩分析系统》关键算法

(1)任务描述

对学生成绩进行统计和数据分析可以发现学生对知识的掌握情况,以便教师 根据分析的结果调整教学内容和重难点,现在需要完成以下任务来实现成绩分析 系统。

任务一:实现成绩等级划分功能关键算法并绘制流程图(30 分)

输入一个百分制的成绩 t,将其转换成对应的等级然后输出,具体转换规则 如下:

 $90^{\circ}100$  为 A

80~89 为 B

 $70^{\circ}79$  为  $C$ 

60 $^{\circ}$ 69  $^{\circ}$  D

 $0°59 \not\pi E$ 

要求:如果输入数据不在 0~100 范围内,请输出一行:"Score is error!"。 任务二:实现数列求和功能关键算法并绘制流程图(30 分)。

数列的定义如下:

数列的第一项为 n, 以后各项为前一项的平方根, 输出数列的前 m 项的和。 要求:数列的各项均为正数。

任务三: 求前 n 项之和功能关键算法并绘制流程图 (30 分)

多项式的描述如下:1 - 1/2 + 1/3 - 1/4 + 1/5 - 1/6 + ...,现在要求 出该多项式

的前 n 项的和。

要求:结果保留两位小数。

作品提交:创建"源代码"文件夹将三个任务的源代码保存到其中,并将程 序运行结果截图保存至"结果.doc"文档中,创建"所属学校 身份证 姓名 题号" 命名的总文件夹中,并将所有文件夹打包压缩,如"娄底职业技术学院 43\*\*\*\*\*\*

张三 题号.rar",将压缩文件按要求上传。

(2)考核时量

考核时间为 2 个小时。

(3)评分标准

见附录 1: 算法设计与实现评分标准

(4)实施条件

见附录 4: 程序设计模块实施条件

<span id="page-16-0"></span>10.J1-10,《 市场分析系统 》 关键算法

(1)任务描述

在一个新的产品要上市的之前,需要做大量的市场调查,以确保产品能获得 理想的收益。现在 A 公司要设计一款市场分析系统,需完成以下功能模块。

任务一:实现销售分析功能关键算法并绘制流程图(30 分)

A 商店准备在今年夏天开始出售西瓜,西瓜的售价如下,20 斤以上的每斤 0.85 元;重于 15 斤轻于等于 20 斤的,每斤 0.90 元;重于 10 斤轻于等于 15 斤的,每斤 0.95 元;重于 5 斤轻于等于 10 斤的,每斤 1.00元;轻于或等 于 5 斤的,每斤 1.05 元。现在为了知道商店是否会盈利要求 A 公司帮忙设计 一个输入西瓜的重量和顾客所付钱数,输出应付货款和应找钱数的程序。

注意:使用分支结构语句实现,结果保留两位小数。

任务二:实现销售量分析功能关键算法并绘制流程图并绘制流程图(30 分)

KJ 学院为全校同学设计一套校服,A 公司有意招标为 A 学校设计服装,职 员小 C 在 A 校排队时偷偷的看了一眼发现 A 学校学生,5 人一行余 2 人,7 人一行余 3 人, 3 人一行余 1 人, 编写一个程序求该校的学生人数。

注意:使用分支、循环结构语句实现,直接输出结果不计分。

任务三:实现市场调查数据的恢复功能关键算法并绘制流程图(30 分)

职员小 A 今天犯了一个致命的错误,他一不小心丢失了 X 项目的市场调查 结果只记得一个公式 xyz+yzz=532,其中 x、y、z 均为一位数,现在请你帮忙 编写一个程序求出 x、y、z 分别代表什么数。

注意: 用带有一个输入参数的函数(或方法)实现, 返回值类型为布尔类型。

作品提交:创建"源代码"文件夹将三个任务的源代码保存到其中,并将程 序运行结果截图保存至"结果.doc"文档中,创建"所属学校\_身份证\_姓名\_题号" 命名的总文件夹中,并将所有文件夹打包压缩,如"娄底职业技术学院 43\*\*\*\*\*\* 张三 题号.rar",将压缩文件按要求上传。(2)考核时量

考核时间为 2 个小时。

(3)评分标准

见附录 2:数据库设计评分标准

(4)实施条件

见附录 4:数据库设计模块实施条件

<span id="page-17-0"></span>项目 2 MySql 数据库操作与查询

<span id="page-17-1"></span>1.J2-1,人力资源管理-人员管理数据库设计 1

(1)任务描述

《人力资源管理系统》中人员管理子模块的 E-R 图如图 2.1.1 所示,物理 数据模型如图 2.1.2 所示, 数据表字段名定义见表 2.1.1。请按以下设计完成 数据库创建、数据表创建和数据操作任务

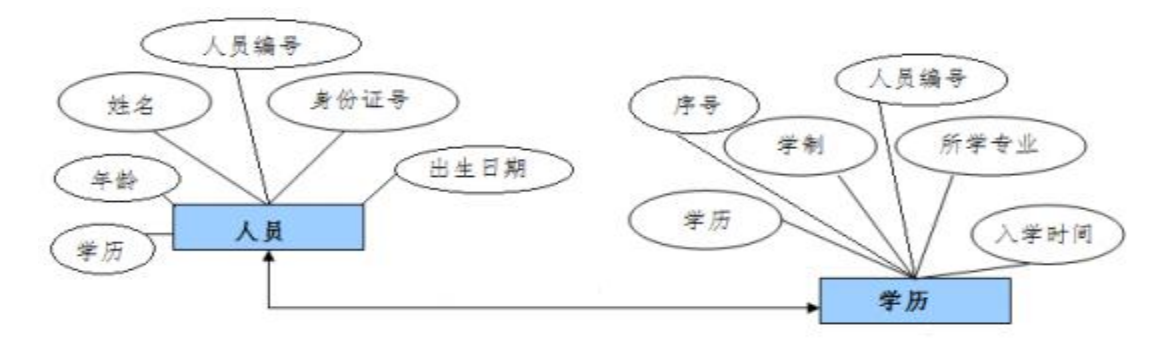

图 2.1.1 E-R 图

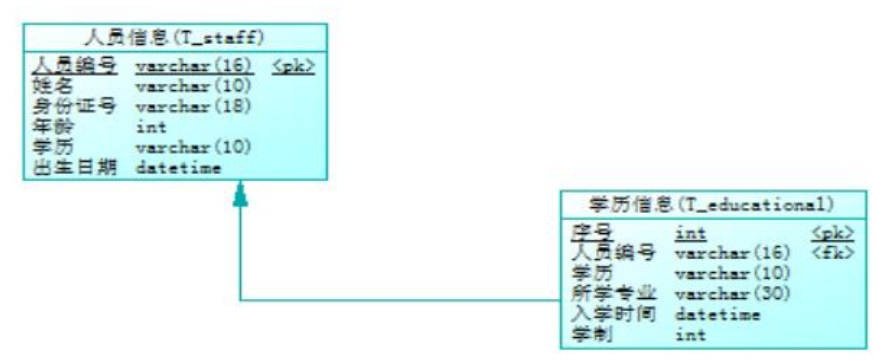

图 2.1.2 物理数据原型

表 2.1.1 字段名定义

|          | 表 t_staff | 表 t_educational     |           |
|----------|-----------|---------------------|-----------|
| 字段名      | 字段说明      | 字段名                 | 字段说明      |
| staff_no | 编号        | id                  | 编号 (主键自增) |
| name     | 姓名        | degree              | 学历        |
| ic_card  | 身份证号      | major               | 专业        |
| age      | 年龄        | reg_time            | 入学时间      |
| bithday  | 生日        | length_of_schooling | 学制        |
|          |           | staff_no            | 人员编号      |

操作步骤:

 $(1)$  创建数据库 resourcesDB  $(5 \nleftrightarrow)$ 。

2 根据 ER 图,物理数据原型图,字段表完成表 t\_staff,t\_educational 的创建(20 分)。

- 3 根据物理数据原型设置数据关系(10 分)。
- 4 使用 SQL 完成如下操作(55分)。
- 1) 向每个表中插入 5 条测试数据(10 分)。
- 2) 更新 t\_staff 表, 将所有"李"姓变成"王"姓(10分)。
- 3) 查询所有年龄大于 16 的人员信息(10 分)。
- 4) 查询出拥有"大学本科"学历的所有人员姓名(10 分)。
- 5) 查询出学历不是"大学本科"的所有人员姓名,年龄,按照年龄降序排 序(15 分)。

作品提交:提交数据库脚本文件 resourcesDB.sql,以及数据库操作 SQL 文 件 操作.sql;再将2个文件保存到"所属学校 身份证 姓名 题号"命名的总文 件夹中,并将文件夹打包压缩,如"娄底职业技术学院 43\*\*\*\*\*\* 张三 题号.rar", 将压缩文件按要求上传。

(2)考核时量

考核时间为 2 个小时。

(3)评分标准

见附录 2:数据库设计评分标准

(4)实施条件

见附录 4: 数据库设计模块实施条件

<span id="page-19-0"></span>2.J2-2,人力资源管理-人员管理数据库设计 2

(1)任务描述

《人力资源管理系统》中人员管理子模块的 E-R 图如图 2.2.1 所示,物理 数据模型如图 2.2.2 所示,数据表字段名定义见表 2.2.1。请按以下设计完成 数据库创建、数据表创建和数据操作任务

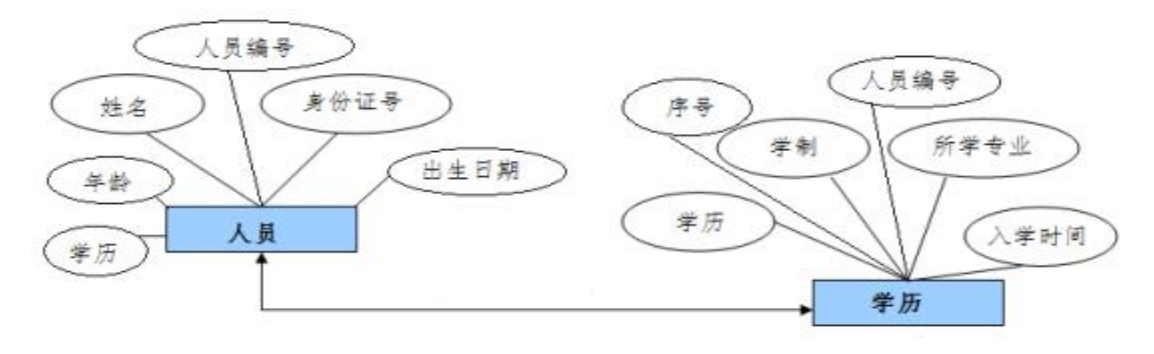

图 2.2.1 E-R 图

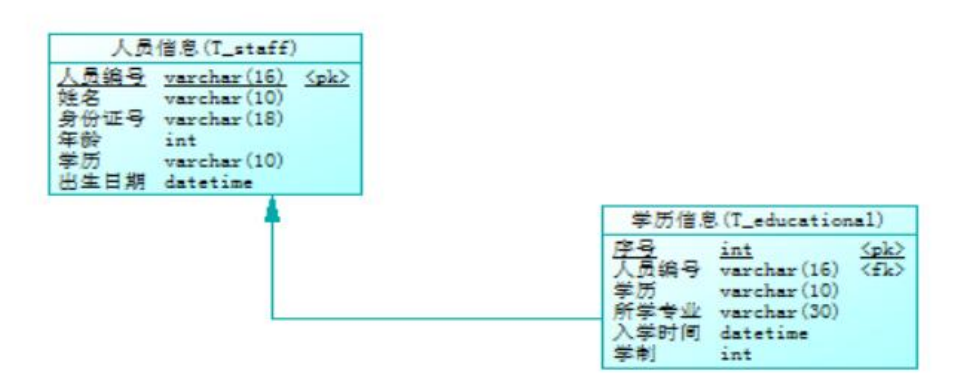

图 2.2.2 物理数据原型

表 2.2.1 字段名定义

|          | 表 t_staff | 表 t_educational     |           |
|----------|-----------|---------------------|-----------|
| 字段名      | 字段说明      | 字段名                 | 字段说明      |
| staff_no | 编号        | id                  | 编号 (主键自增) |
| name     | 姓名        | degree              | 学历        |
| ic_card  | 身份证号      | major               | 专业        |
| age      | 年龄        | reg_time            | 入学时间      |
| bithday  | 生日        | length_of_schooling | 学制        |
|          |           | staff_no            | 人员编号      |

操作步骤:

 $(1)$  创建数据库 resourcesDB(5分)。

2 根据 ER 图,物理数据原型图,字段表完成表 t\_staff,t\_educational 的创建(20 分)。

3 根据物理数据原型设置数据关系(10 分)。

- 4 使用 SQL 完成如下操作(55分)。
- 1) 向每个表中插入 5 条测试数据(10 分)。
- 2) 将所有人员年龄都增加 1 岁(10 分)。
- 3) 查询出 t\_staff 表中大于平均年龄的人员名单(10分)。
- 4) 查询出学习"软件专业"所有人员姓名,年龄(10分)。
- 5) 查询出还未毕业的所有人员姓名,年龄,按照年龄降序排序(15 分)。

作品提交:提交数据库脚本文件 resourcesDB.sql,以及数据库操作 SQL 文 件 操作.sql;再将2个文件保存到"所属学校 身份证 姓名 题号"命名的总文 件夹中,并将文件夹打包压缩,如"娄底职业技术学院 43\*\*\*\*\*\* 张三 题号.rar", 将压缩文件按要求上传。

(2)考核时量

考核时间为 2 个小时。

(3)评分标准

见附录 2:数据库设计评分标准

(4)实施条件

<span id="page-21-0"></span>见附录 4: 数据库设计模块实施条件

3.J2-3,人力资源管理-员工工资管理数据库设计

(1)任务描述

《人力资源管理系统》中人员管理子模块的 E-R 图如图 2.3.1 所示,物理 数据模型如图 2.3.2 所示,数据表字段名定义见表 2.3.1。请按以下设计完成 数据库创建、数据表创建和数据操作任务

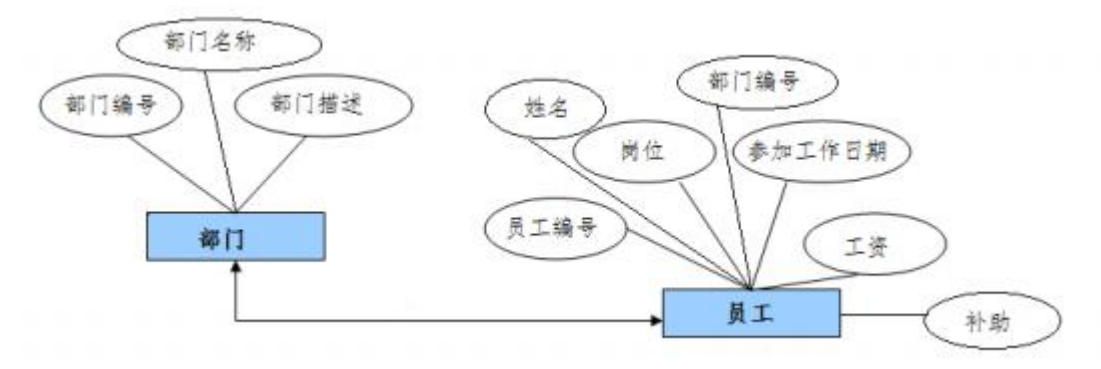

图 2.3.1 E-R 图

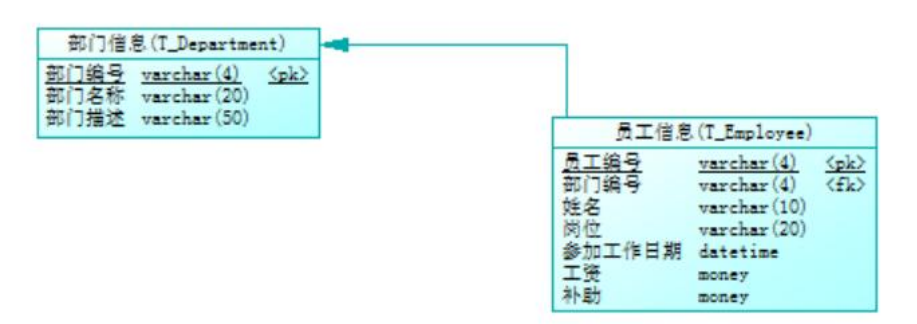

图 2.3.2 物理数据原型

表 2.3.1 字段名定义

| 表 t_department |      |           | 表 t_employee |
|----------------|------|-----------|--------------|
| 字段名            | 字段说明 | 字段名       | 字段说明         |
| dep_no         | 部门编号 | emp_no    | 员工编号         |
| dep_name       | 部门名称 | dep_no    | 部门编号         |
| dep_desc       | 部门描述 | name      | 姓名           |
|                |      | post      | 岗位           |
|                |      | work_time | 参加工作日期       |
|                |      | salary    | 工资           |
|                |      | bonus     | 补助           |

操作步骤:

 $(1)$  创建数据库 salaryDB $(5 \nleftrightarrow)$ 。

2 根据 ER 图,物理数据原型图,字段表完成表 t\_department,t\_employee 的创建(20 分)。

- 3 根据物理数据原型设置数据关系(10 分)。
- 4 使用 SQL 完成如下操作(55分):
- 1) 向每个表中插入 5 条测试数据(10 分)。
- 2) 将所有人工资上浮 10%(10 分)。
- 3) 查询所有部门编号为"d001"的员工姓名,岗位,参加工作时间及工资(10 分)。
- 4) 查询出岗位是开发的平均工资(10 分)。
- 5) 查询每个员工的年薪,员工姓名,部门名称,并按照年薪降序排列(15 分)。

作品提交:提交数据库脚本文件 salaryDB.sql,以及数据库操作 SQL 文件 操 作.sql;再将2个文件保存到"所属学校\_身份证 姓名 题号"命名的总文件夹中, 并将文件夹打包压缩,如"娄底职业技术学院 43\*\*\*\*\*\* 张三 题号.rar",将压 缩文件按要求上传。

(2)考核时量

考核时间为 2 个小时。

(3)评分标准

见附录 2:数据库设计评分标准

(4)实施条件

见附录 4: 数据库设计模块实施条件

<span id="page-23-0"></span>4.J2-4,建设用地信息系统-基础数据设置系统数据库设计

(1)任务描述

《建设用地信息系统》基础数据设置子模块的 E-R 图如图 2.4.1 所示, 物 理数据模型如图 2.4.2 所示,数据表字段名定义见表 2.4.1。请按以下设计完 成数据库创建、数据表创建和数据操作任务

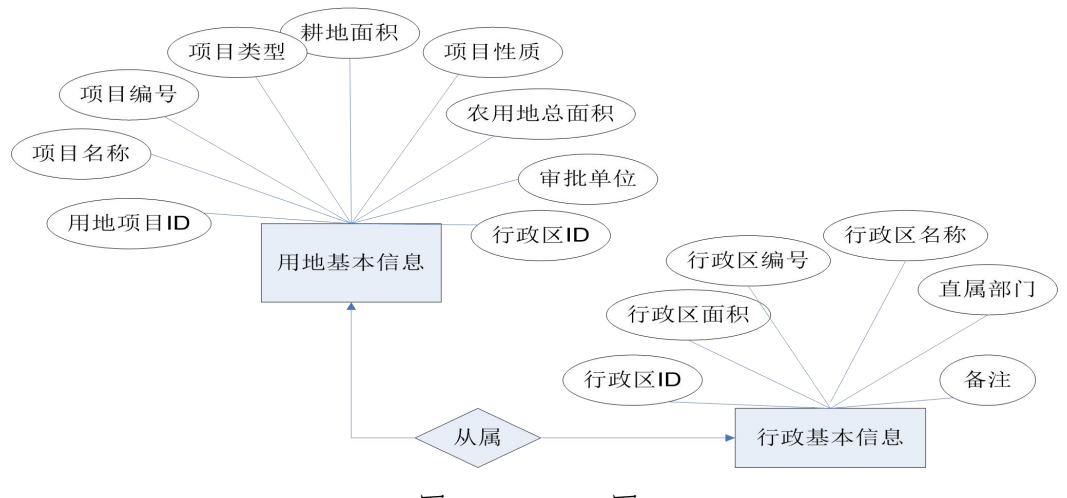

图 2.4.1 E-R 图

| 用地基本信息(T_proj_info)<br>项目ID<br>int                                                     | <pk></pk>                                                                                              |                                                                 | 行政区基本信息(T_canton_info)                                   |           |
|----------------------------------------------------------------------------------------|----------------------------------------------------------------------------------------------------|-----------------------------------------------------------------|----------------------------------------------------------|-----------|
| <b>T政区ID</b><br>int<br>项目名称<br>顷目编号<br>项目类型<br>耕地面积<br>项目性质<br>农用地总面积<br>float<br>审批单位 | (fk)<br>varchar (50)<br>$\texttt{varchar}(5)$<br>varchar (25)<br>float<br>varchar (25)<br>varchar (50) | 行政区ID<br><u>行政区II</u> Int<br>行政区面积 float<br>行政区编号<br>直尾部门<br>各注 | varchar (5)<br>行政区名称 varchar(50)<br>varchar (50)<br>text | <pk></pk> |

图 2.4.2 物理数据原型

表 2.4.1 字段名定义

| 表 t_canton_info |        |              | 表 t_proj_info |
|-----------------|--------|--------------|---------------|
| 字段名             | 字段说明   | 字段名          | 字段说明          |
| canton id(标识列)  | 行政区 ID | proj id(标识列) | 用地项目 ID       |
| canton no       | 行政区编号  | proj no      | 项目编号          |
| canton_name     | 行政区名称  | proj_name    | 项目名称          |
| canton tot      | 行政区面积  | proj_type    | 项目类型          |
| branch          | 直属部门   | proj_kind    | 项目性质          |
| remark          | 备注     | farm tot     | 农用地总面积        |
|                 |        | tilth state  | 耕地面积          |
|                 |        | approve unit | 审批单位          |
|                 |        | canton id    | 行政区编号         |

操作步骤:

- $(1)$  创建数据库 areaprjectDB(5分)。
- 2 根据 ER 图,物理数据原型图,字段表完成表 t\_proj\_info,
- t\_canton\_info 的创建 $(20 \nrightarrow$ )。
- 3 根据物理数据原型设置数据关系(10 分)。
- 4 使用 SQL 完成如下操作(55分):
- 1) 向每个表中插入 5 条测试数据(10 分)。
- 2) 将直属部门由"长沙市国土资源局"修改为"株洲市国土资源局"(10 分)。
- 3) 查询出项目编号为 C0001 的建设用地基本信息(10 分)。
- 4) 查询出所有的建设土地基本信息并按农用地总面积升序排序(10 分)。

5) 查询出行政直属部门为"长沙市国土资源局"的建设用地基本信息(15 分)。

作品提交:提交数据库脚本文件 areapriectDB.sql, 以及数据库操作 SQL 文件 操作.sql;再将2个文件保存到"所属学校 身份证 姓名 题号"命名的总 文件夹中,并将文件夹打包压缩,如"娄底职业技术学院 43\*\*\*\*\*\* 张三 题 号.rar",将压缩文件按要求上传。

(2)考核时量

考核时间为 2 个小时。

(3)评分标准

见附录 2:数据库设计评分标准

(4)实施条件

见附录 4:数据库设计模块实施条件

<span id="page-25-0"></span>5.J2-5,建设用地信息系统-报批管理系统数据库设计

(1)任务描述

《建设用地信息系统》报批管理子模块的 E-R 图如图 2.5.1 所示,物理数 据模型如图 2.5.2 所示,数据表字段名定义见表 2.5.1。请按以下设计完成数 据库创建、数据表创建和数据操作任务

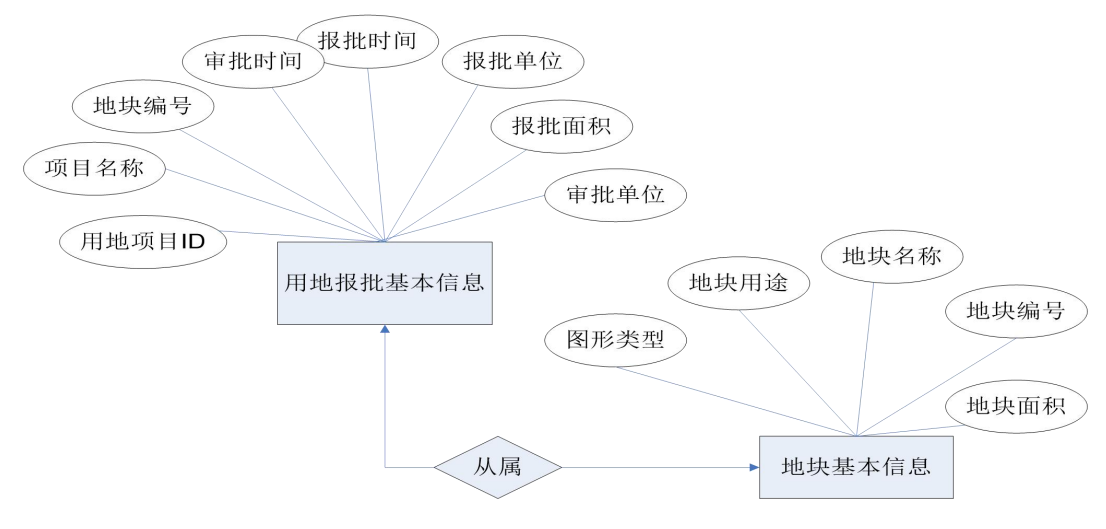

#### 图 2.5.1 E-R 图

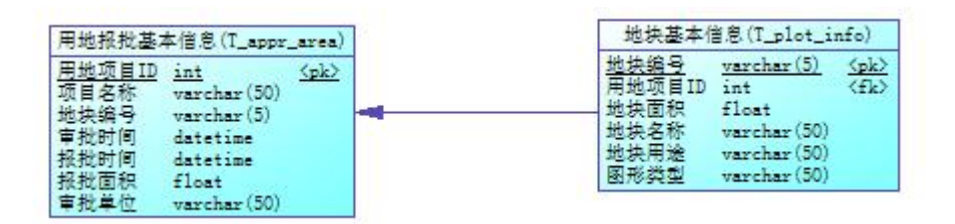

图 2.5.2 物理数据原型

表 2.5.1 字段名定义

|            | 表 t_appr_area |            | 表 t_plot_info |
|------------|---------------|------------|---------------|
| 字段名        | 字段说明          | 字段名        | 字段说明          |
| proj id    | 用地项目 ID       | plot id    | 地块编号          |
| proj name  | 项目名称          | plot_name  | 地块名称          |
| plot id    | 地块编号          | total_area | 地块面积          |
| appr area  | 报批面积          | purpose    | 地块用途          |
| appr_date  | 报批时间          | shape_type | 图形类型          |
| appro unit | 审批单位          | proj id    | 用地项目 ID       |
| appro_date | 审批时间          |            |               |

操作步骤:

 $(1)$  创建数据库 newdatasetDB(5分)。

2 根据 ER 图,物理数据原型图,字段表完成表 t\_appr\_area,t\_plot\_info 的创建(20 分)。

- 3 根据物理数据原型设置数据关系(10 分)。
- 4 使用 SQL 完成如下操作(55分):
- 1) 向每个表中插入 5 条测试数据(10 分)。
- 2) 将地块名称为"长沙市天心花苑"修改为"株洲市天心花苑"(10 分)。
- 3) 查询地块编号为"10001"的建设用地的报批基本信息(10分)。
- 4) 查询项目"保利一期"项目中所有地块信息(10 分)。
- 5) 查询所有的地块基本信息,包括所属项目名称,并按地块面积升序排序

 $(15 \nleftrightarrow)$ 。

作品提交:提交数据库脚本文件 newdatasetDB.sql,以及数据库操作 SQL 文件 操作.sql;再将2个文件保存到"所属学校 身份证 姓名 题号"命名的总 文件夹中,并将文件夹打包压缩,如"娄底职业技术学院 43\*\*\*\*\*\* 张三 题 号.rar",将压缩文件按要求上传。

(2)考核时量

考核时间为 2 个小时。

(3)评分标准

见附录 2:数据库设计评分标准

(4)实施条件

见附录 4: 数据库设计模块实施条件

## <span id="page-28-0"></span>模块 2.岗位核心技能模块

<span id="page-28-1"></span>项目 3 网络爬虫与分析

<span id="page-28-2"></span>1.H1-1, 期货网站信息爬取

(1)任务描述

基于 Python 爬虫代码从指定网站抓取所有期货商品的报价,爬取内容包括: 商品名称,规格,最新报价。 网站:

[http://price.mofcom.gov.cn/pricequotation/morepricequotation.shtm](http://price.mofcom.gov.cn/pricequotation/morepricequotation.shtml?flag=qh&prod_type=lntx】)

#### l?flag=qh&prod\_type=lntx

| 中华人民共和国商务部                   | 本站今日更新商品价格 1704 条         | 建议使用谷歌、火狐、IE9及以上浏览器   |
|------------------------------|---------------------------|-----------------------|
| 商品价格网<br>Price.mofcom.gov.cn |                           | 李握市场行情动态              |
| 价格行情<br>首页                   | 研究资讯<br>货运物流<br>金融动态      | 关于我们<br>统计资讯          |
| 当前位置: 首页 > 价格行情              |                           |                       |
| • 期货商品报价                     |                           | 粮农土畜                  |
| 商品名称                         | 规格                        | 价格                    |
| 红小豆                          | 日本东南谷物交易所最近期货收盘价          | 价格                    |
| 大豆(日)                        | 日本东京谷物交易所最近期货收盘价          | 价格                    |
| 王米(日)                        | 日本东京谷地交易所義近期货收盘价          | 价格                    |
| 小壶 (CBT)                     | 芝加哥商品交易所最近期货收盘价, 60 磅/蒲式耳 | 价格                    |
| 玉米 (CBT)                     | 芝加哥商品交易所最近期货收盘价, 56 磅/蒲式耳 | 价格                    |
| 邀書 (CBT)                     | 芝加哥商品交易所最近期货收盘价, 32 磅/蒲式耳 | 价格                    |
| 大豆 (CBT)                     | 芝加哥商品交易所最近期货收盘价, 60 磅/蒲式耳 | 价格                    |
| 豆油(CBT)                      | 芝加哥商品交易所最近期货收盘价           | 价格                    |
| 豆粕(CBT)                      | 芝加哥商品交易所最近期货收盘价           | 价格                    |
| 简油                           | 芝加哥商品交易所最近期货收盘价           | 价格                    |
| 菜籽                           | 加拿大温尼伯交易所最近期货收盘价          | 价格                    |
| 稲谷                           | 美国芝加哥期货交易所最近期货收盘价         | 价格                    |
| 木材                           | 芝加哥商业交易所最近期货收盘价           | 价格                    |
| 活猪                           | 芝加哥商业交易所最近期货收盘价           | 价格                    |
| 菜牛                           | 芝加哥商业交易所最近期货收盘价           | 价格                    |
| 首页 上一页 下一页 尾页                |                           | 第1页共3页39条信息转到<br>页 跳接 |

图 3.1.1 网站例图

实施步骤:

1 分析该网页代码,获取对应 header 与请求 url。

 $(2)$  正确导入  $urllib$  等库。

3 通过网页分析获取头部信息以及网页结构和网络请求。

4 定义 getgoods()函数,使用 requests 或其他方法获取期货第一页信息。

5 通过解析定义方法 getprice()函数,使用 requests 或其他方法获取每 个期货最近期货收盘价。

6 使用 pymysql 或其他组件保存商品信息到表 tbgoods 中。

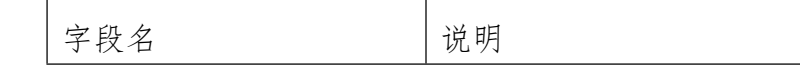

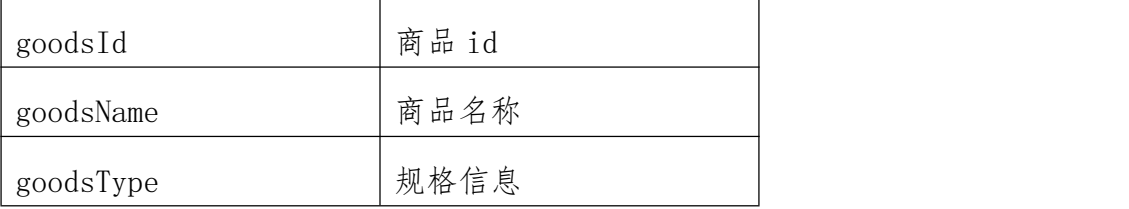

7 使用 pymysql 或其他组件保存价格到到表 tbprices 中。

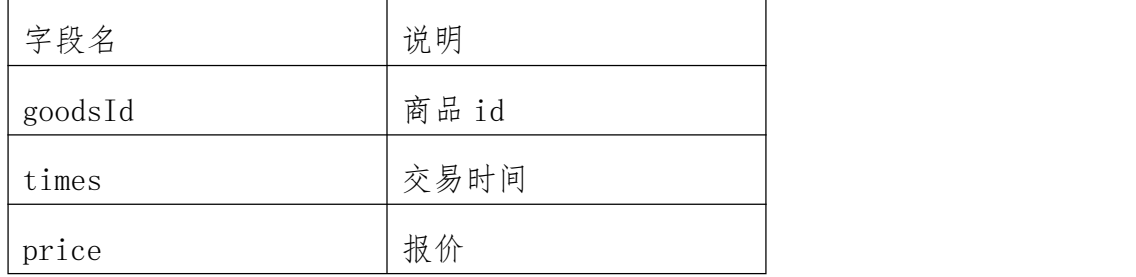

作品提交: 将项目文件以及数据库文件保存到"所属学校\_身份证\_姓名\_题 号"命名的总文件夹中,并将文件夹打包压缩,如"娄底职业技术学院\_43\*\*\*\*\*\*\_ 张三\_题号.rar",将压缩文件按要求上传。

(2)考核时量

考核时间为 3 个小时。

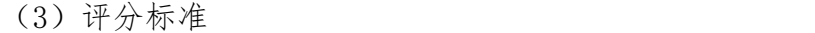

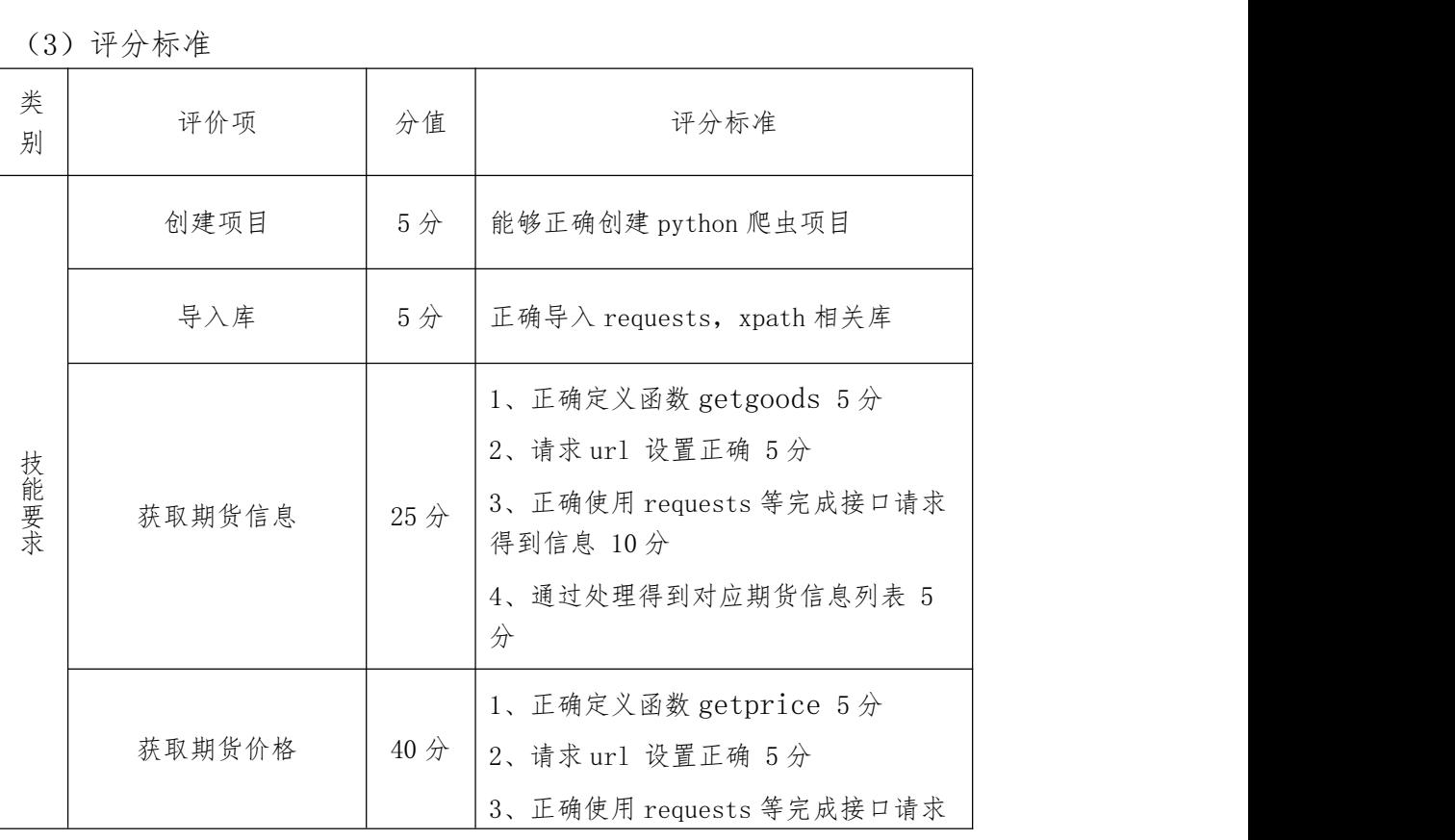

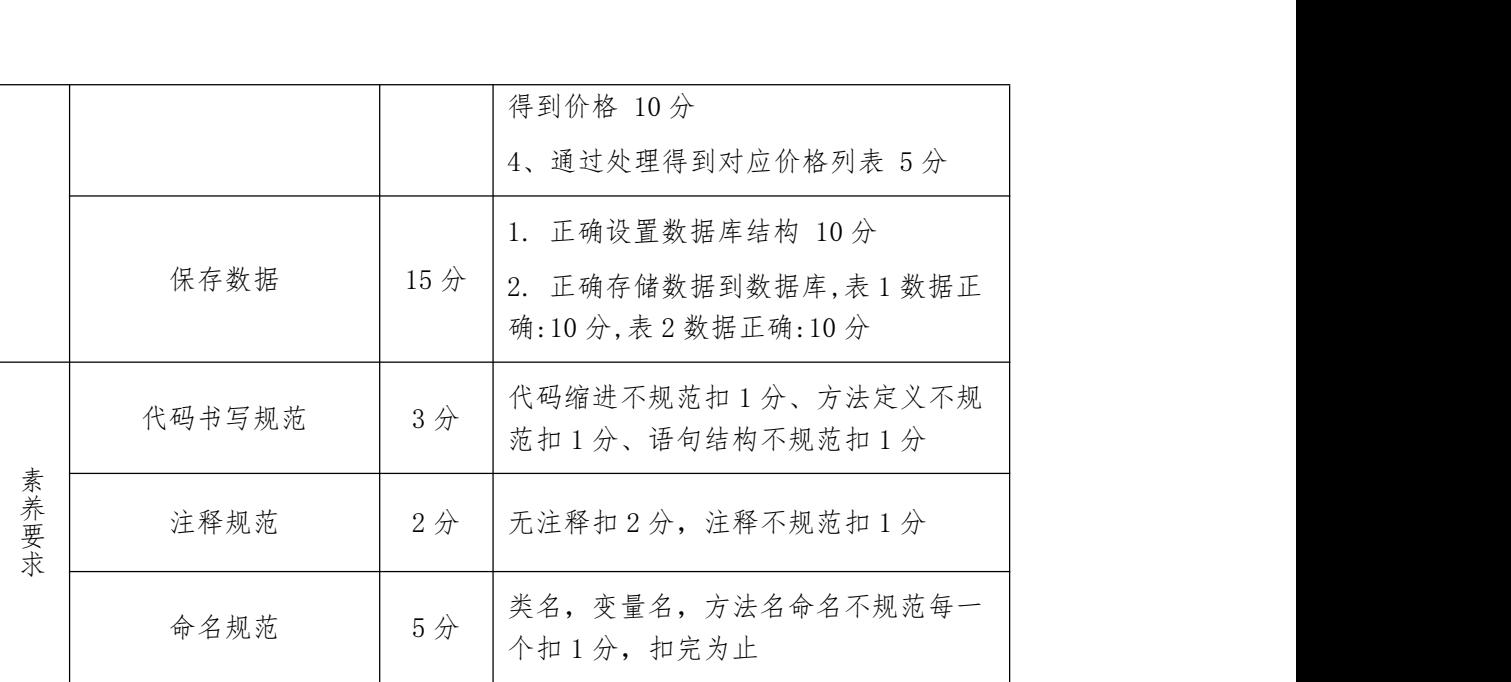

(4)实施条件

见附录 6: 网络爬虫模块实施条件

<span id="page-30-0"></span>2.H1-2,天气数据信息爬取

(1)任务描述

基于 Python 爬虫代码从指定天气数据查询网站抓取算法数据,爬取内容包 括:略,天气页面上有提示[所有有红色菱形的城市都需要获取]。

网站: <http://www.envicloud.cn/dataMap?title=3>

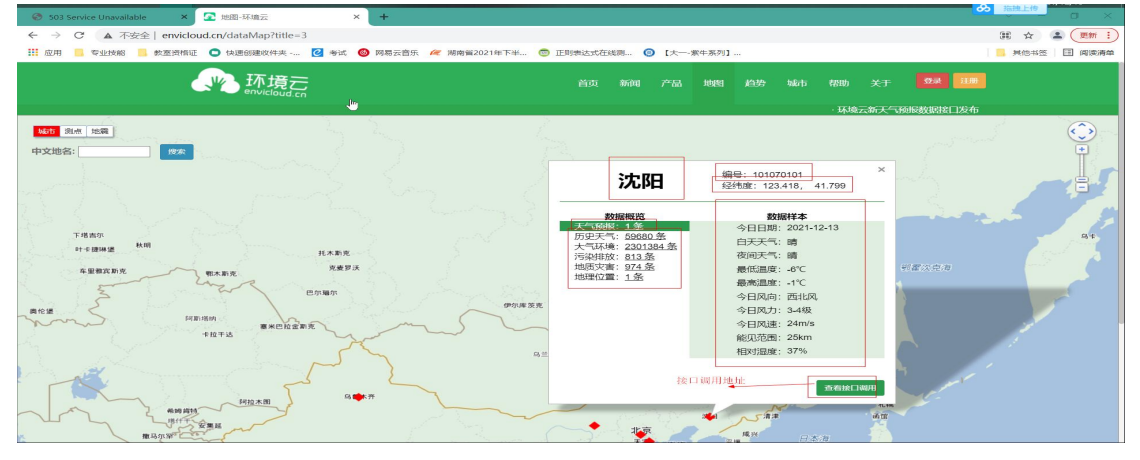

图 3.2.1 网站例图

实施步骤:

- $(1)$  正确创建爬虫程序 $(5)$ 分)。
- $(2)$  正确导入 urllib 等库 $(5)$ 分。

3 通过分析网络请求得到红点请求 url,详情请求 url。

4 定义 getdots()函数,使用 requests 得到所有红点信息,数据存储到 集合中(25 分)。

5 定义 getdetail()函数,遍历所有红点获取详细信息(地点,经纬度, 天气预报,历史天气,大气环境,污染排放,地质灾害,地理位置),并获取该 点天气预报详情(40 分)。

6 对详细信息逐条存储到 D://天气.csv 文件中,期中天气预报详情作为 一个字符串保存(15 分)。

作品提交: 将项目文件以及数据文件保存到"所属学校\_身份证\_姓名\_题号" 命名的总文件夹中,并将文件夹打包压缩,如"娄底职业技术学院 43\*\*\*\*\*\* 张三 题号.rar",将压缩文件按要求上传。

(2)考核时量

考核时间为 3 个小时。

|        | └3丿 げ 分 你 ⁄性 |     |                                                                                                    |
|--------|--------------|-----|----------------------------------------------------------------------------------------------------|
| 类<br>别 | 评价项          | 分值  | 评分标准                                                                                                    |
|        | 创建项目         | 5分  | 能够正确创建 python 爬虫项目                                                                                                |
|        | 导入库          | 5分  | 正确导入 urllib 相关库                                                                                                   |
| 技能要求   | 红点数据获取       | 25分 | 5、正确定义函数 getdots 5分<br>6、红点请求 url 设置正确 5分<br>7、正确使用 requests 等完成接口请求<br>得到红点信息 10分<br>8、通过处理保存红点数据到集合中 5<br>分     |
|        | 详情信息获取       | 40分 | 1、正确定义函数 getdetail 5分<br>2、详情请求 url 设置正确 5分<br>3、正确遍历所有红点信息获取详情信<br>息: 地点, 经纬度, 天气预报, 历史天<br>气, 大气环境, 污染排放, 地质灾害, |

(3)评分标准

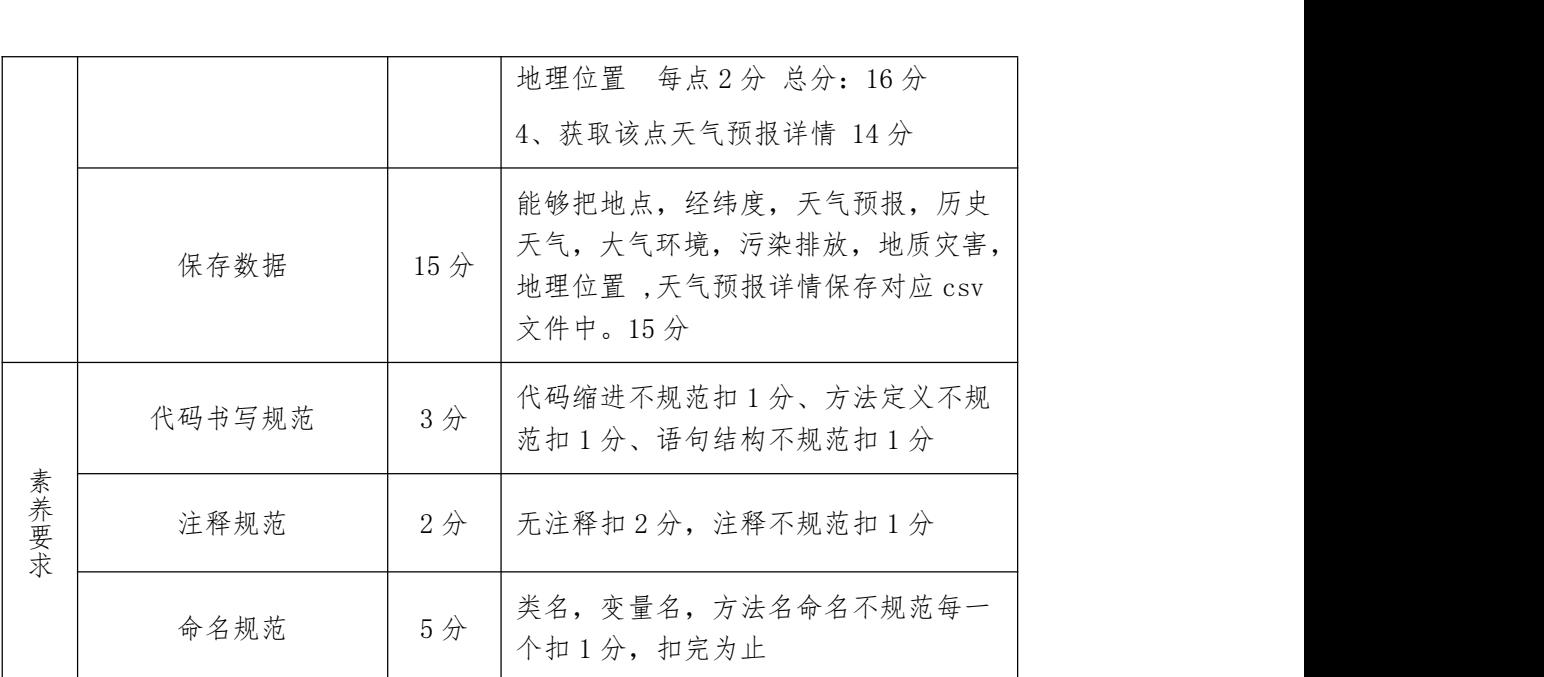

(4)实施条件

<span id="page-32-0"></span>见附录 6: 网络爬虫模块实施条件

3.H1-3,2022 畅销书籍爬取

(1)任务描述

基于 Python 爬虫代码从指定读书网站抓取畅销榜数据前 10 页,爬取内容包 括:书籍图片,书籍名称,书籍折扣,书籍价格。

网址:

[http://bang.dangdang.com/books/bestsellers/01.00.00.00.00.00-24ho](http://bang.dangdang.com/books/bestsellers/01.00.00.00.00.00-24hours-0-0-1-1)  $urs - 0 - 0 - 1 - 1$ 

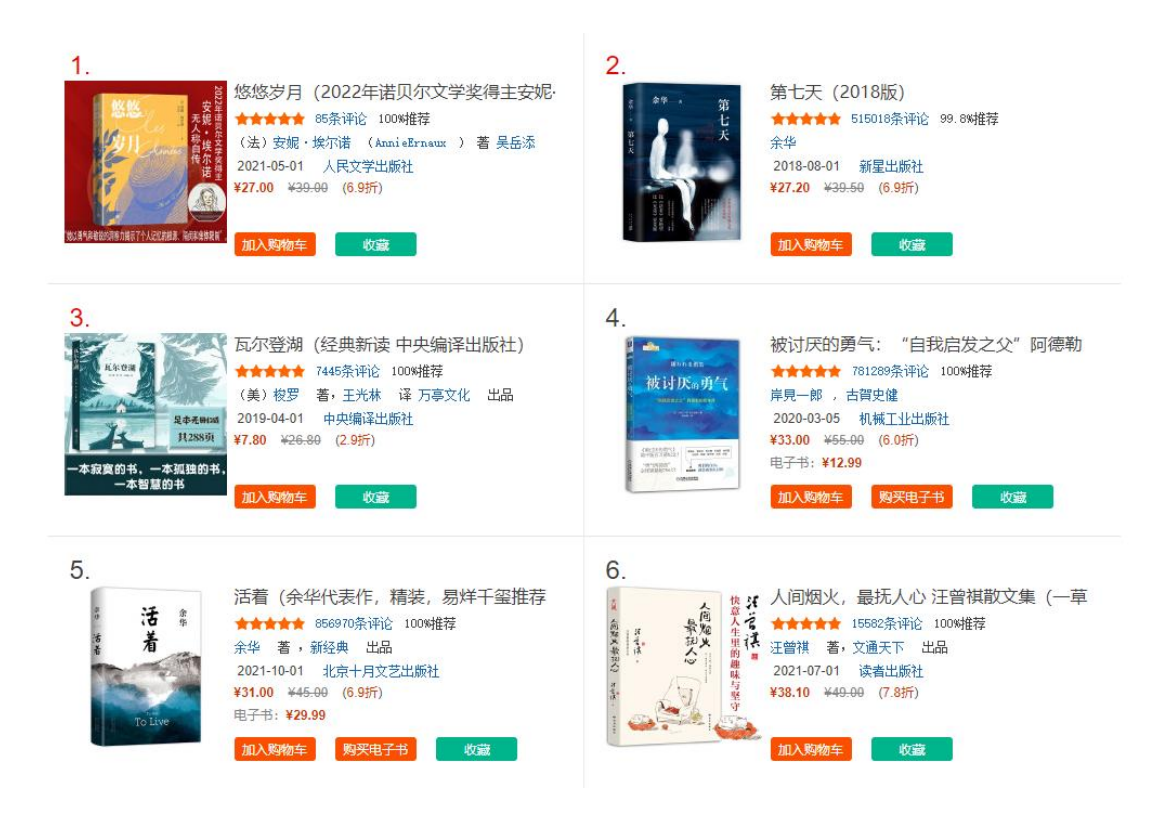

#### 图 3.3.1 网站例图

实施步骤:

 $(1)$  正确创建爬虫程序 $(5)$ 分)。

 $(2)$  正确导入 urllib 等库 $(5)$ 分

3 通过分析得到正确头部信息,以及网页构造(20 分)。

4 定义 gethtml()函数,通过 urllib 库中对应方法获取该网页信息(20 分)。

5 创建解析函数 parsehtml(html)用于处理解析,使用 Beautiful Soup 获取到书籍图片,书籍名称,书籍折扣,书籍作者,书籍价格(35 分)。

6 创建 nextpage()函数爬取下一页信息直到爬取前 10 页结束停止爬取 (10 分)。

7 把获取到的书籍名称,书籍折扣,书籍作者,书籍价格保存到 D://书 籍列表.csv 文件中,书籍图片保存到 D://bookimgs 文件夹中(20 分)。

作品提交: 将项目文件以及数据文件保存到"所属学校\_身份证\_姓名\_题号" 命名的总文件夹中,并将文件夹打包压缩,如"娄底职业技术学院 43\*\*\*\*\*\* 张三\_题号.rar",将压缩文件按要求上传。

(2)考核时量

考核时间为 3 个小时。

(3)评分标准

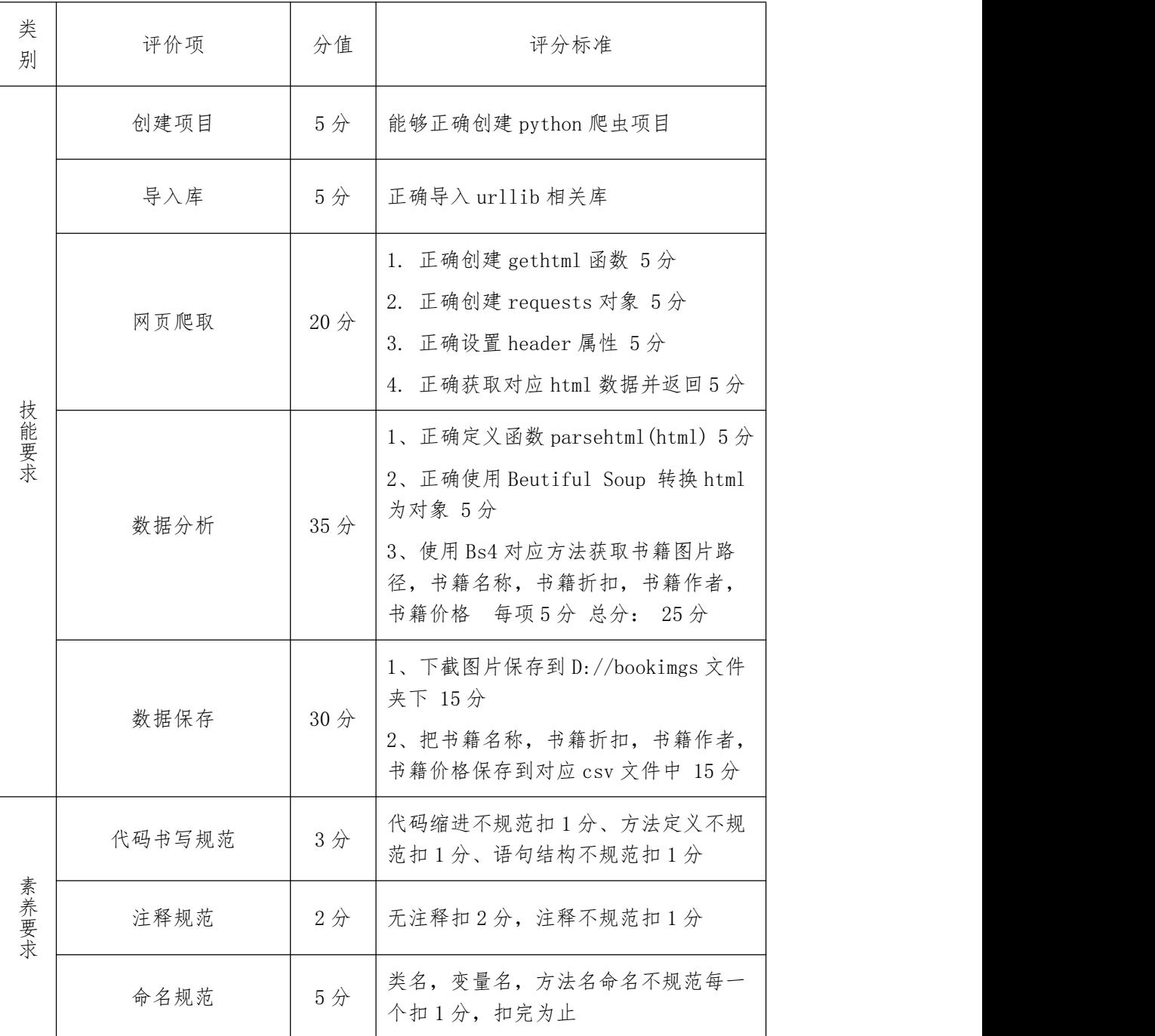

(4)实施条件

见附录 6:网络爬虫模块实施条件

<span id="page-35-0"></span>4.H1-4,畅销书籍评论爬取

(1)任务描述

基于 Python 爬虫代码从畅销榜第一页所有图书评论,内容包括:评论作者, 评论内容,评分,评论标题,评论日期。 网站的过去式和过去分词形式

[http://bang.dangdang.com/books/bestsellers/01.00.00.00.00.00-24hours-0-0-](http://bang.dangdang.com/books/bestsellers/01.00.00.00.00.00-24hours-0-0-1-1)  $1-1$  and  $1-1$ 

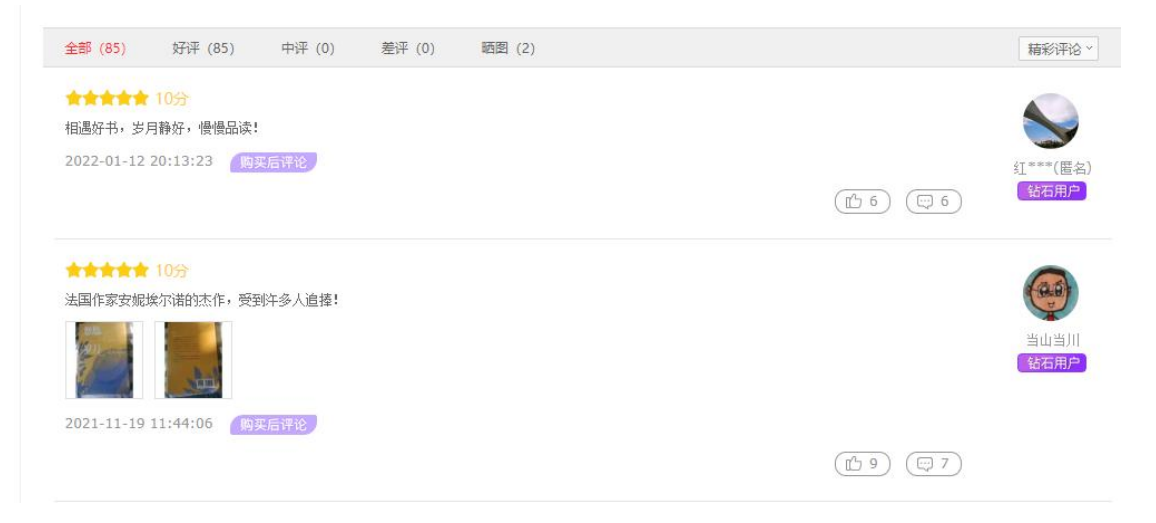

#### 图 3.4.1 网站例图

实施步骤:

1 正确创建爬虫程序(5 分)。

 $(2)$  正确导入 urllib 等库 $(5 \nrightarrow$ )。

3 通过分析得到正确头部信息,以及网页构造(20 分)。

4 定义 gethtml()函数,通过 urllib 库中对应方法获取该网页信息(35 分)。

5 创建解析函数 parsehtml(html)用于处理解析,使用 Beautiful Soup 或者 xpath 获取到评论作者, 评论内容, 评分, 评论标题, 评论日期(15分)。

6 创建 nextnotice()函数爬取下一个图书评论信息直到爬取完第一页所 有书籍评论停止爬取(15 分)。

7 将获取到的评论作者,评论内容,评分,评论标题,评论日期保存到 D://书籍评论.csv 中(15 分)。
作品提交:将项目文件以及数据文件保存到"所属学校\_身份证\_姓名\_题号" 命名的总文件夹中,并将文件夹打包压缩,如"娄底职业技术学院 43\*\*\*\*\*\* 张三 题号.rar",将压缩文件按要求上传。

(2)考核时量

考核时间为 3 个小时。

(3)评分标准

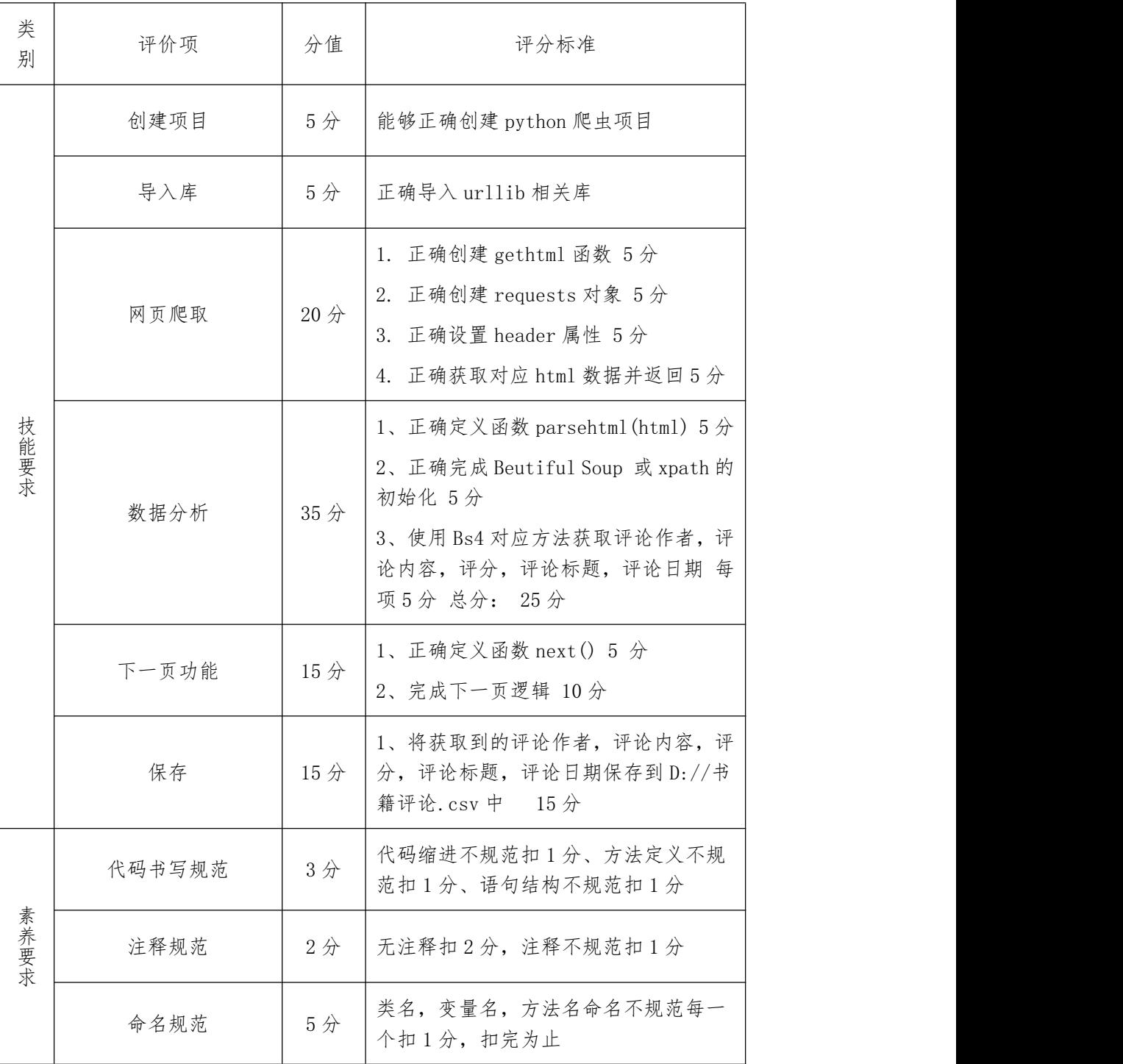

见附录 6: 网络爬虫模块实施条件

## 5.H1-5,网易新闻信息爬取

(1)任务描述

基于 Python 爬虫代码指定页面爬取新闻图片, 新闻标题, 新闻时间, 新闻 关键词, 跟帖数。

网站: https://news.163.com/domestic/

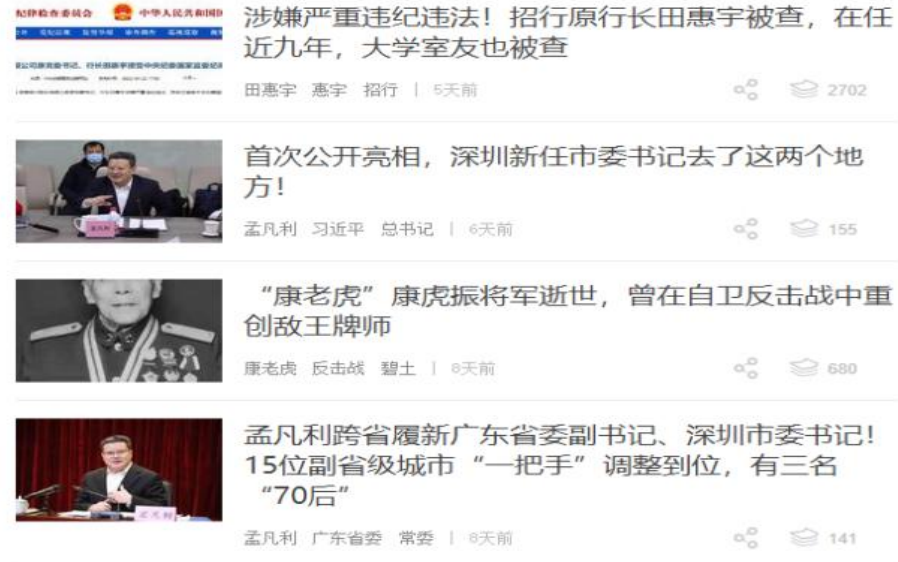

#### 图 3.5.1 网站例图

实施步骤:

1 正确创建爬虫程序(5 分)。

 $(2)$  正确导入 urllib 等库 $(5)$ 分。

3 通过分析得到正确头部信息,以及网页构造(20 分)。

 $(4)$  定义 gethtml $()$ 函数, 通过 urllib 库中对应方法获取该网页信息 $(35)$ 分)。

5 创建解析函数 parsehtml(html)用于处理解析,使用 Beautiful Soup 获取到新闻图片地址,新闻标题,新闻时间,新闻关键词,跟帖数(35 分)。

6 把获取到的新闻标题,新闻时间,新闻关键词,跟帖数保存到 D://新 闻列表.csv 文件中,新闻图片地址保存到 D://news 文件夹中(30 分)。

作品提交:将项目文件以及数据文件保存到"所属学校\_身份证 姓名 题号" 命名的总文件夹中,并将文件夹打包压缩,如"娄底职业技术学院 43\*\*\*\*\*\* 张三\_题号.rar",将压缩文件按要求上传。

(2)考核时量

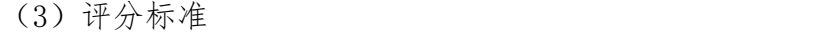

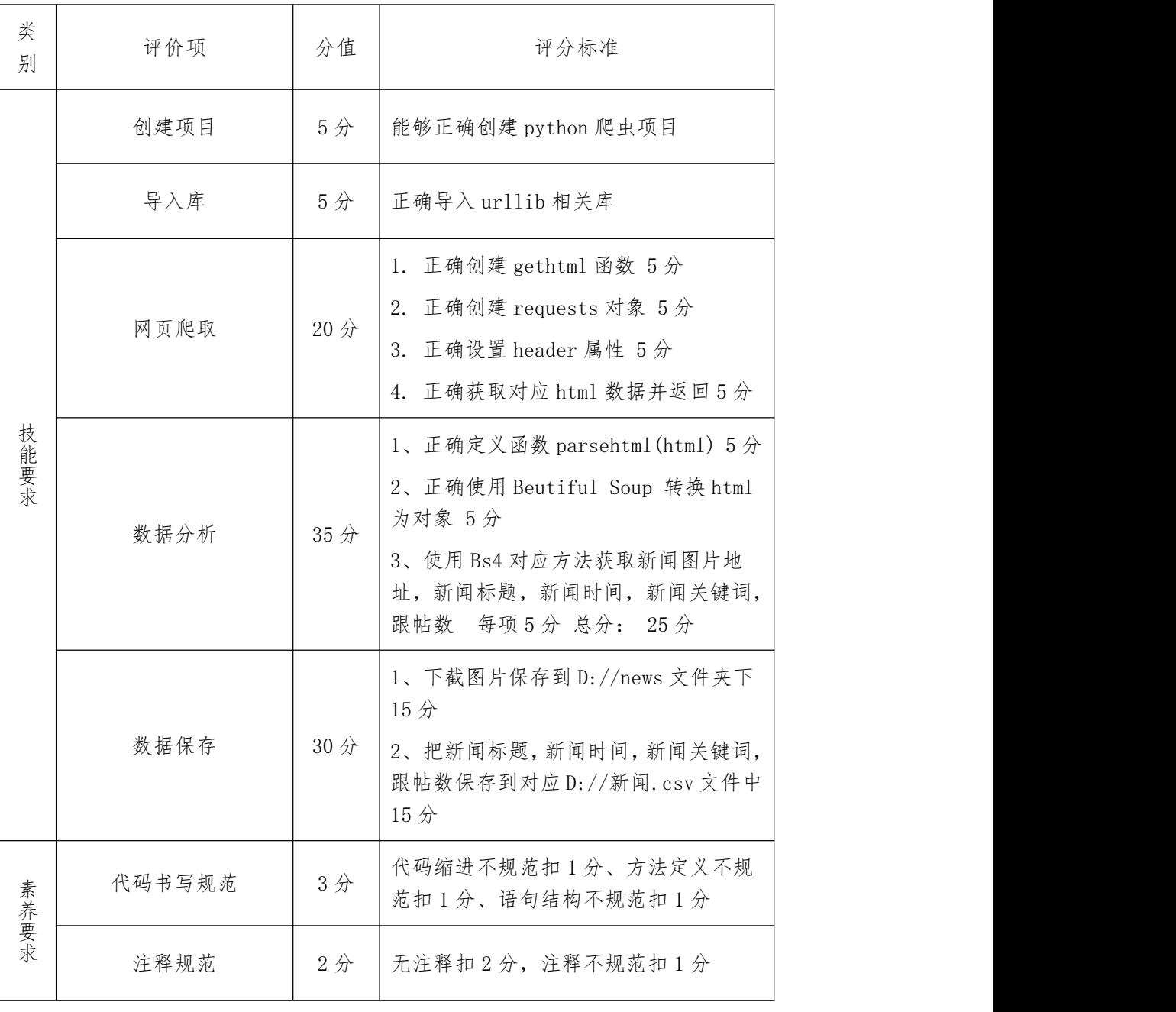

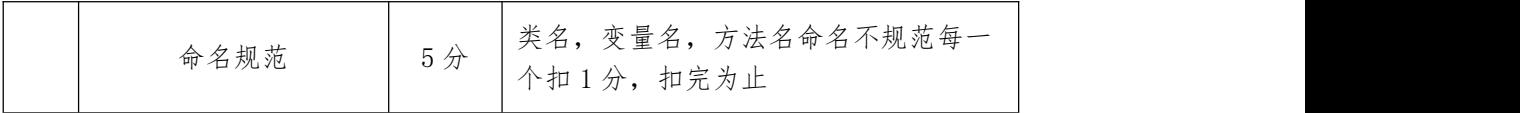

见附录 6: 网络爬虫模块实施条件

6.H1-6,招聘网站信息爬取

(1)任务描述

基于 Python 爬虫代码从指定人才网数据查询网站抓取算法数据,爬取内容 包括:岗位信息,地区,工作,经验,学历,福利。

网站:<http://www.pjob.net/china.htm>

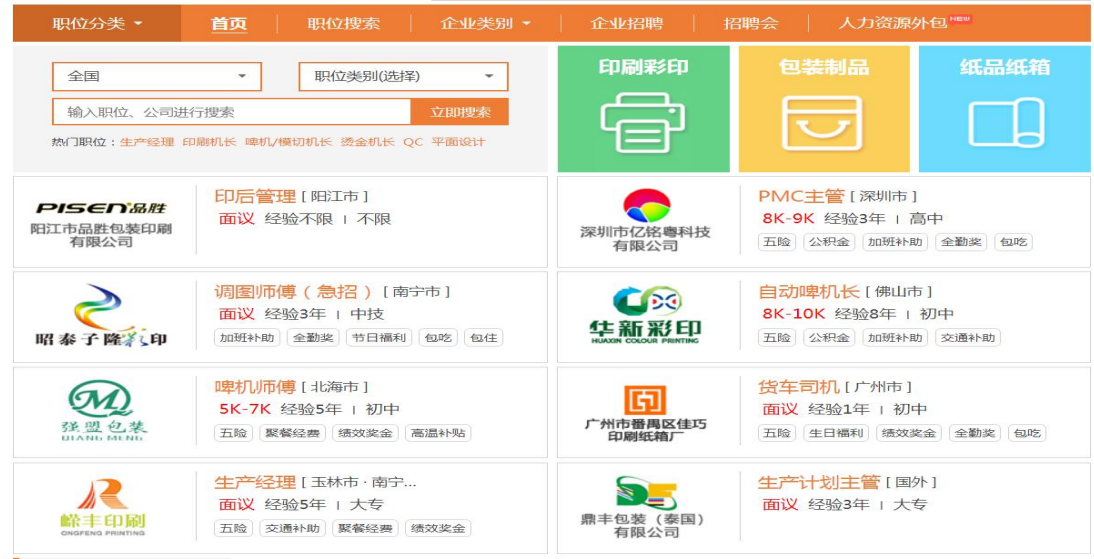

#### 图 3.6.1 网站例图

实施步骤:

1 正确创建爬虫程序(5 分)。

 $(2)$  正确导入 urllib 等库 $(5)$ 分。

3 通过分析得到正确头部信息,以及网页构造。

4 定义 gethtml()函数,通过 urllib 库中对应方法获取该网页信息(20 分)。

5 创建解析函数 parsehtml(html)用于处理解析,使用 Beautiful Soup 获取到岗位名称,地区,工作,经验,学历,福利(40 分)。

6 把获取到的岗位名称,地区,工作,经验,学历,福利(福利信息每项 用#分隔)保存到 D://新闻列表.csv 文件中(25 分)。

作品提交:将项目文件以及数据文件保存到"所属学校\_身份证 姓名 题号" 命名的总文件夹中,并将文件夹打包压缩,如"娄底职业技术学院 43\*\*\*\*\*\* 张三\_题号.rar",将压缩文件按要求上传。

(2)考核时量

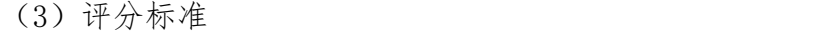

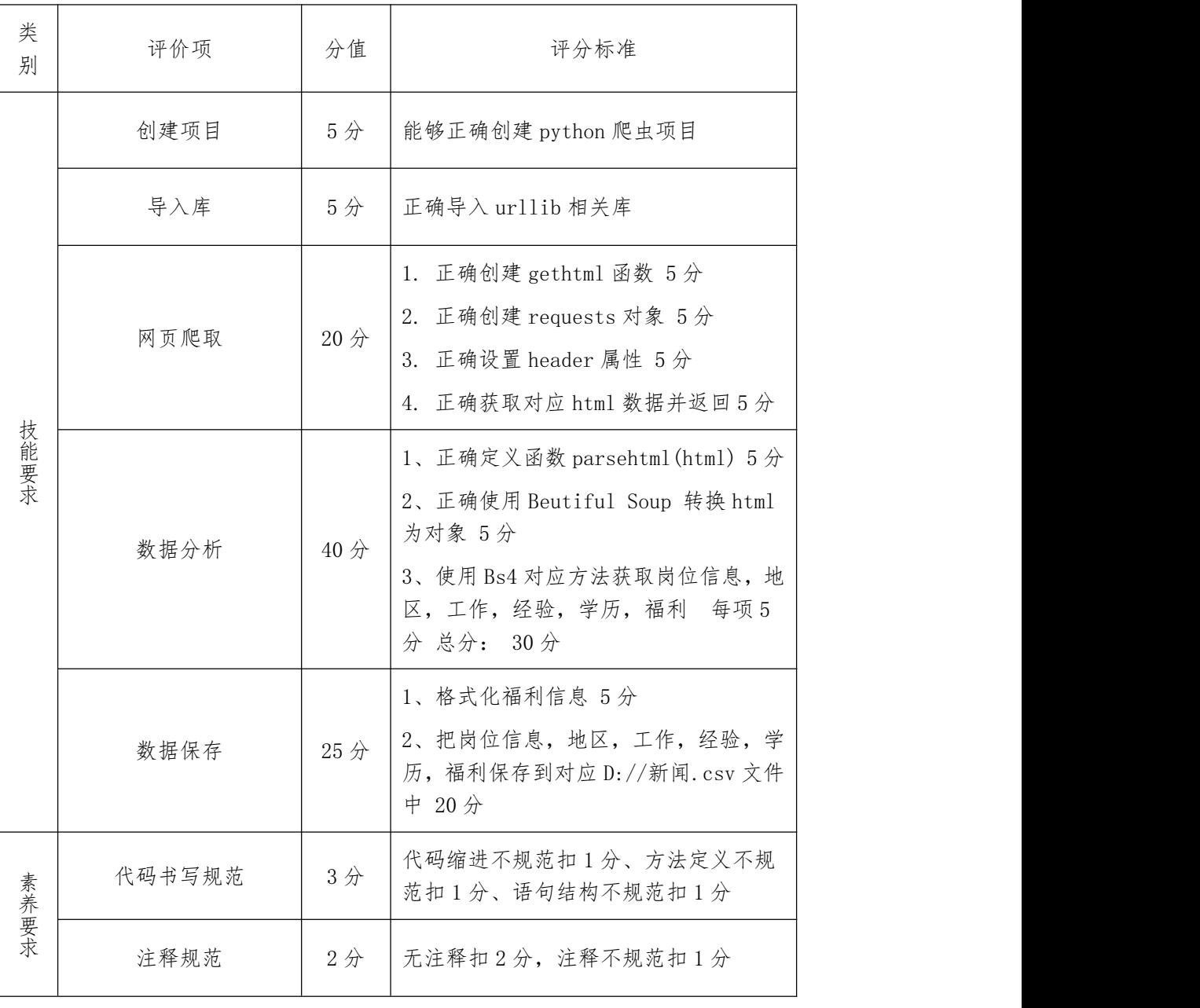

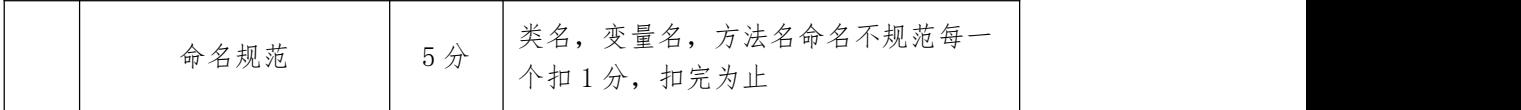

见附录 6: 网络爬虫模块实施条件

# 7.H1-7,中国福布斯排行榜爬取

(1)任务描述

I

基于 Python 爬虫代码从福布斯排行榜爬取内容包括: 排名, 名字, 财富, 来源,年龄,城市。

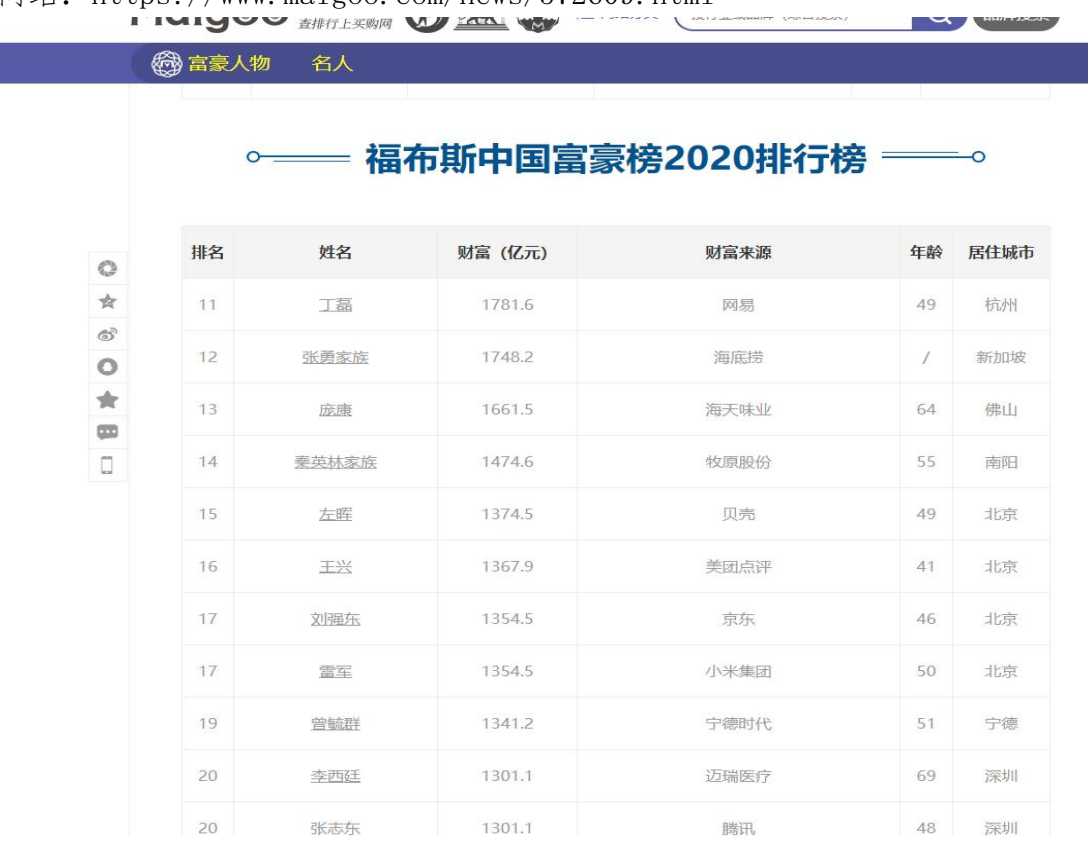

网站:https://www.maigoo.com/news/572609.html

图 3.7.1 网站例图

实施步骤:

 $(1)$  正确创建 scrapy 爬虫程序 $(10 \nrightarrow)$ 。

 $(2)$  正确配置 settings 文件(头部,缓存,超时等) $(10 \n})$ 。

3 正确定义 items 文件(5 分)。

4 完成数据提取 spider 使用 xpath 或者 BS4 等完成:排名,名字,财富, 来源,年龄,城市 这几项数据的获取(50 分)。

5 在 pipeline 中对数据进行存储,存储到 D://福布斯.csv 文件中(20 分)。

作品提交: 将项目文件以及数据文件保存到"所属学校\_身份证 姓名 题号" 命名的总文件夹中,并将文件夹打包压缩,如"娄底职业技术学院 43\*\*\*\*\*\* 张三 题号.rar",将压缩文件按要求上传。

(2)考核时量

考核时间为 3 个小时。

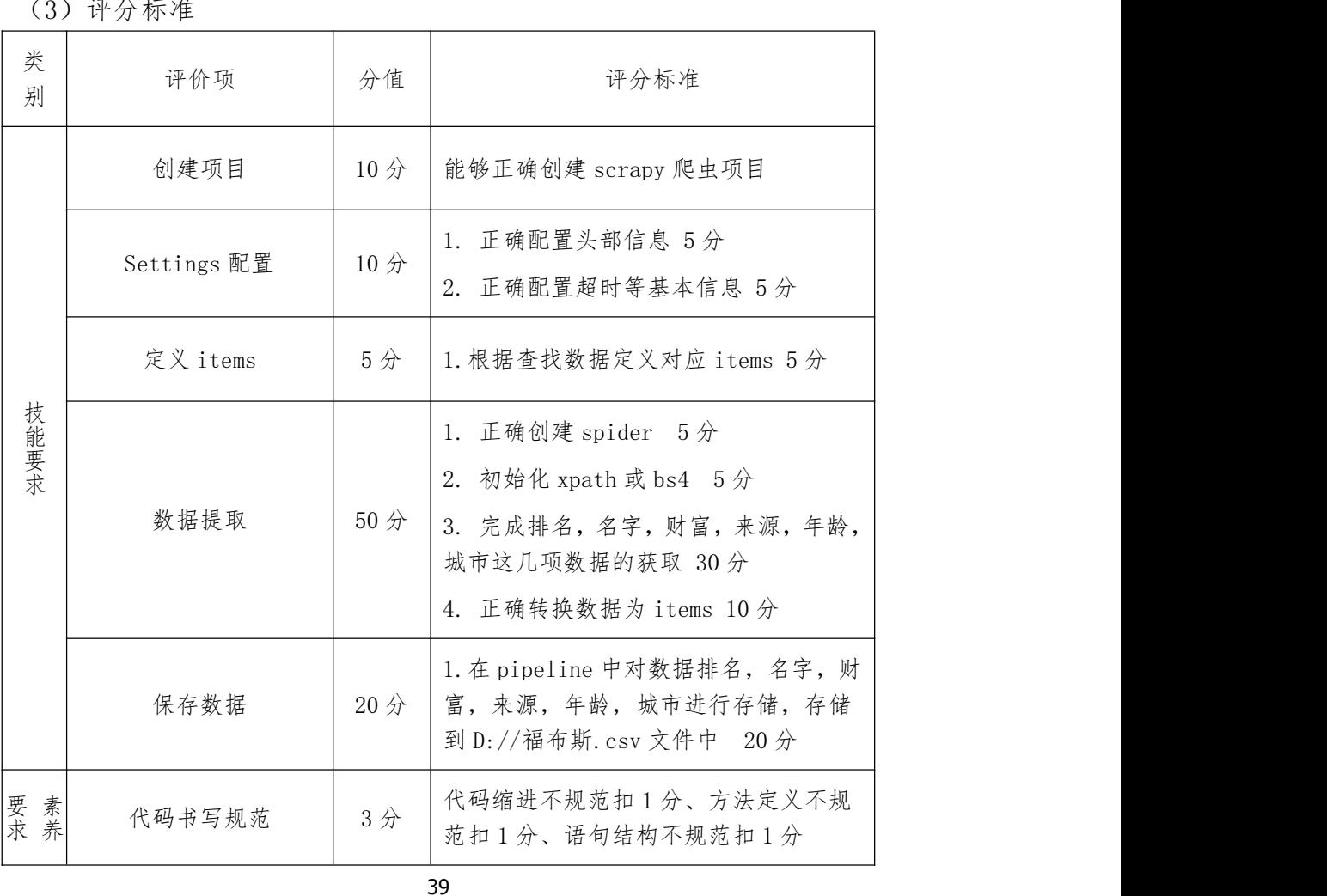

(3)评分标准

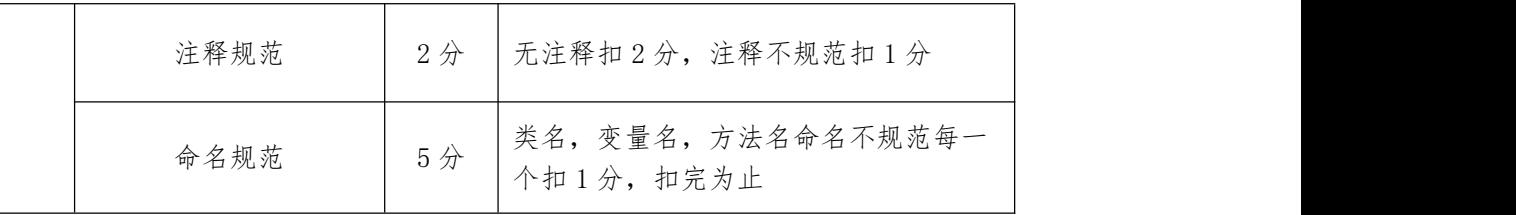

见附录 6: 网络爬虫模块实施条件

## 8.H1-8,百度汽车榜爬取

(1)任务描述

基于 Python 爬虫代码从百度汽车排行榜中内容包括:汽车图片,汽车名, 价格,级别,热搜指数。

网站: https://top.baidu.com/board?tab=car

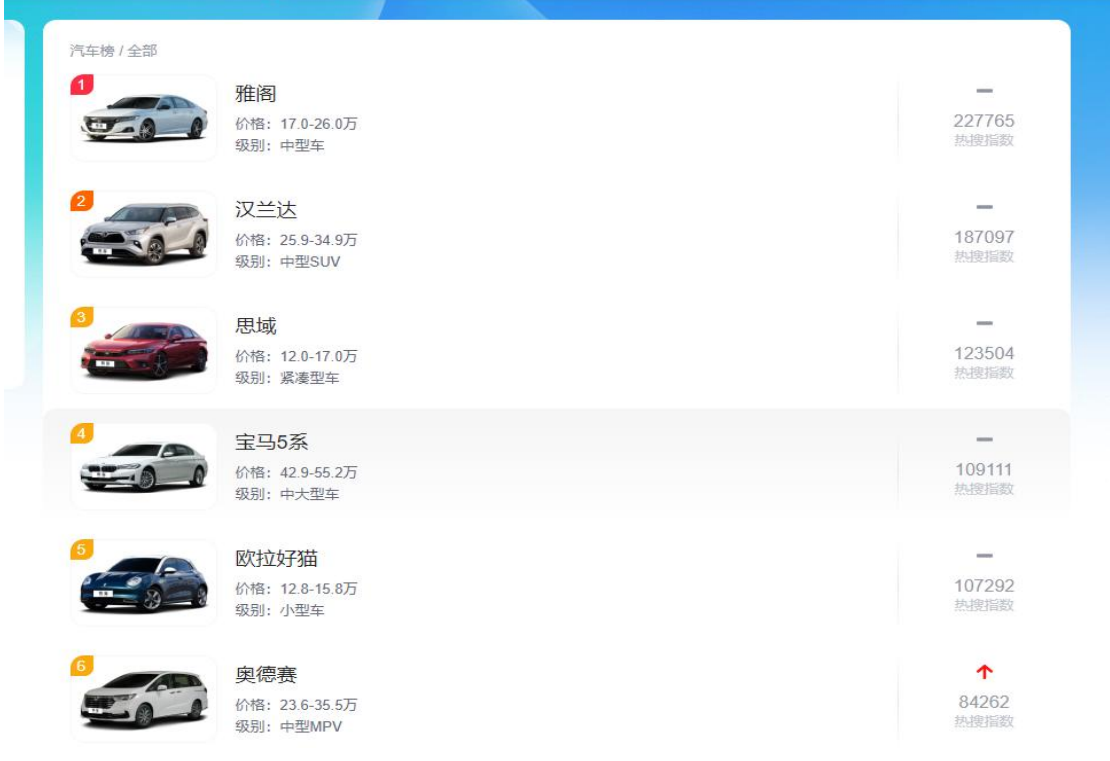

#### 图 3.8.1 网站例图

实施步骤:

- $(1)$  正确创建 scrapy 爬虫程序 $(10)$ 分)。
- $(2)$  正确配置 settings 文件(头部,缓存,超时等) $(10 \n})$ 。

3 正确定义 items 文件(5 分)。

4 完成数据提取 spider 使用 xpath 或者 BS4 等完成:汽车图片,汽车名, 价格,级别,热搜指数这几项数据的获取(45 分)。

5 在 pipeline 中对数据汽车图片地址,汽车名,价格,级别,热搜指数 进行存储,存储到 D://cars.csv 文件中, 图片存储到 D://汽车 文件夹中(25 分)。

作品提交: 将项目文件以及数据文件保存到"所属学校\_身份证\_姓名\_题号" 命名的总文件夹中,并将文件夹打包压缩,如"娄底职业技术学院 43\*\*\*\*\*\* 张三 题号.rar",将压缩文件按要求上传。

(2)考核时量

考核时间为 3 个小时。

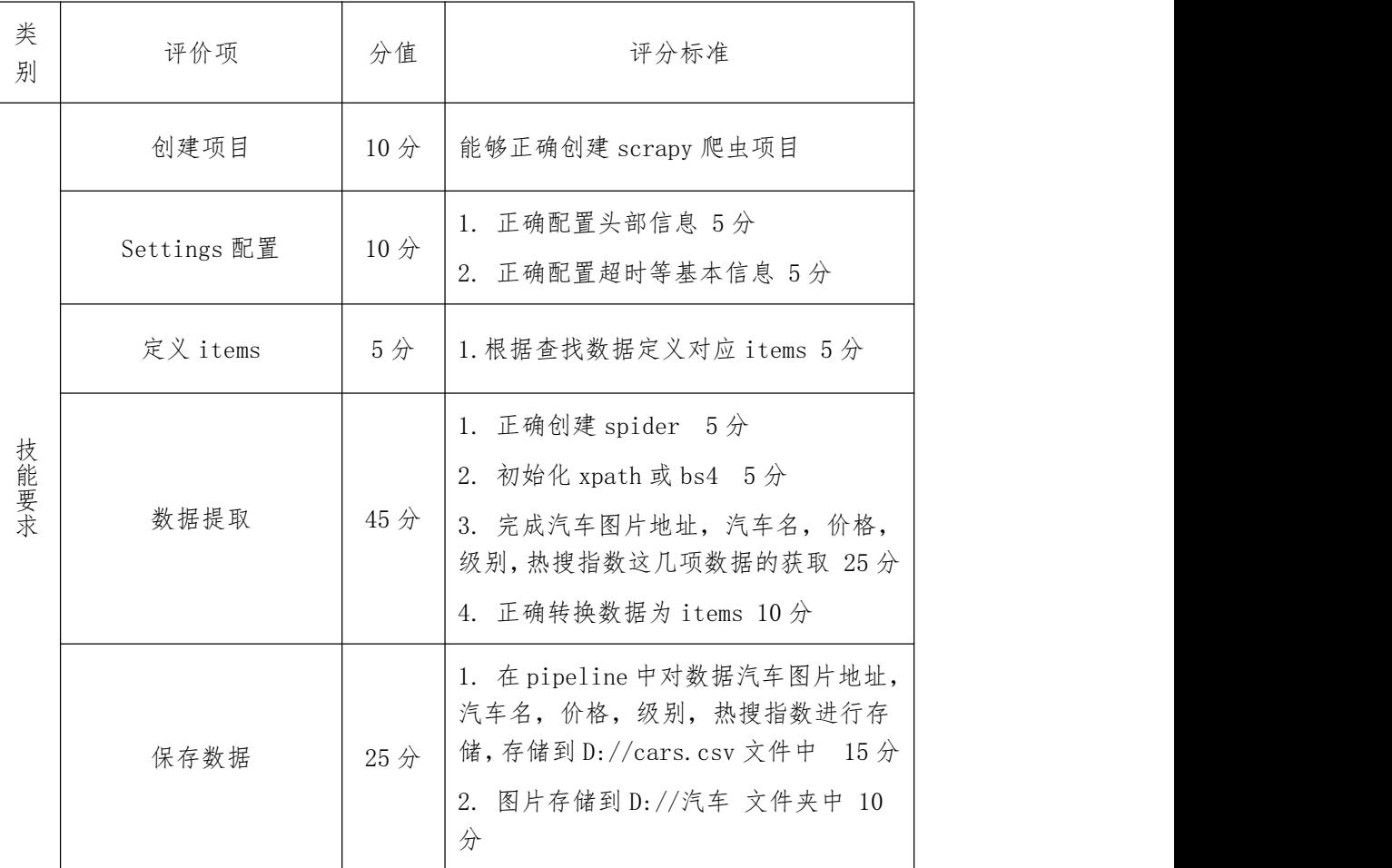

(3)评分标准

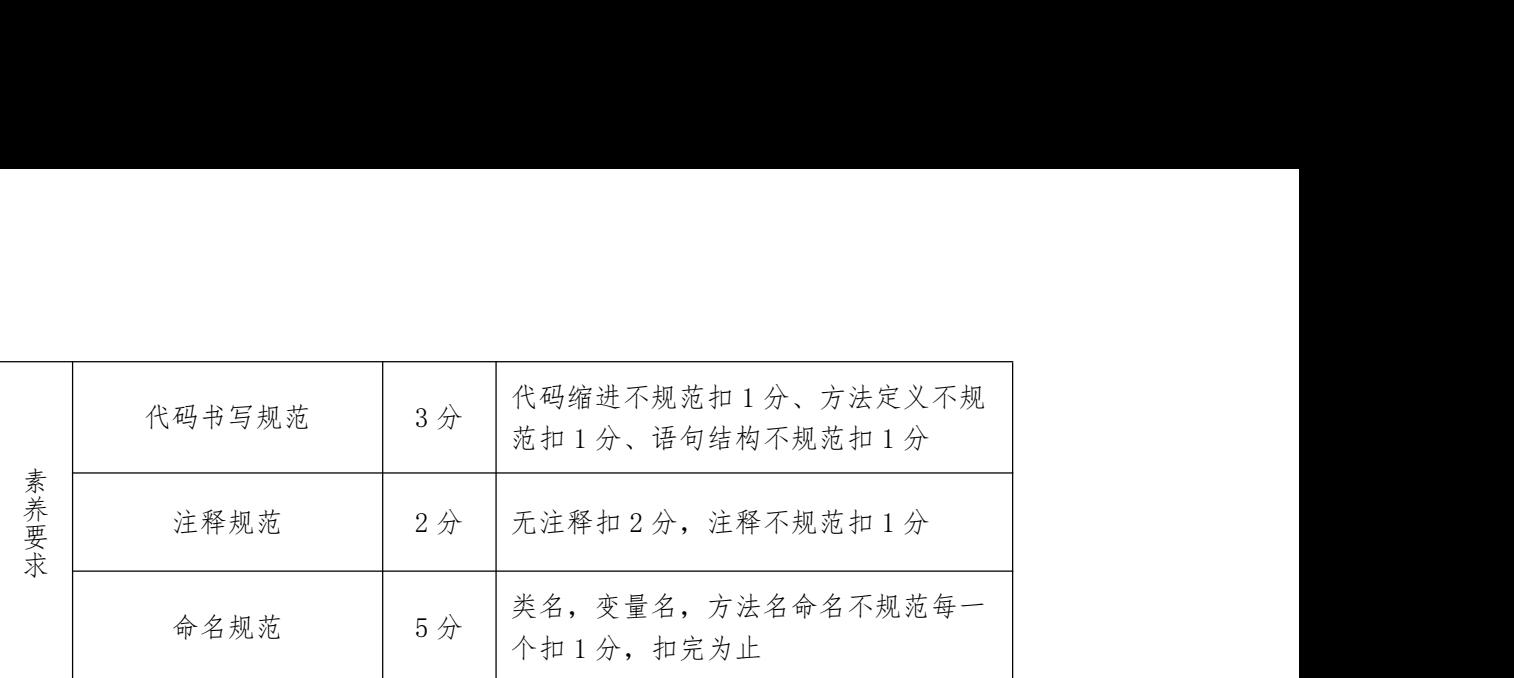

见附录 6: 网络爬虫模块实施条件

9.H1-9,药房网商城榜爬取

(1)任务描述

基于 Python 爬虫代码从药房网商城中西药品分类中爬取内容包括:药品图, 价格,药品名,规格,批准文号,生产厂家。

网站: https://www.yaofangwang.com/catalog-1.html

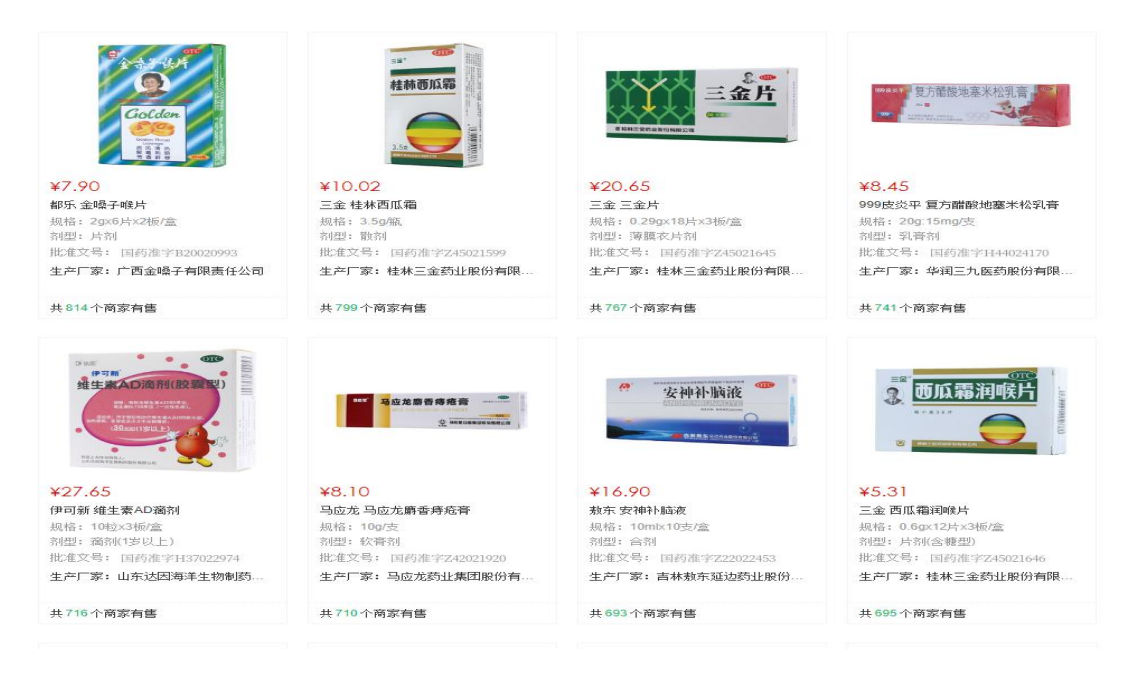

图 3.9.1 网站例图

实施步骤:

 $(1)$  正确创建 scrapy 爬虫程序 $(10)$ 分)。

 $(2)$  正确配置 settings 文件(头部,缓存,超时等) $(10 \n}$ )。

3 正确定义 items 文件(5 分)。

4 完成数据提取 spider 使用 xpath 或者 BS4 等完成:药品图地址,价格, 药品名,规格,批准文号,生产厂家 这几项数据的获取(45 分)。

5 在 pipeline 中对数据价格,药品名,规格,批准文号,生产厂家进行 存储,存储到 D://中西药.csv 文件中,图片存储到 D://药品 文件夹中(25 分)。

作品提交: 将项目文件以及数据文件保存到"所属学校\_身份证\_姓名\_题号" 命名的总文件夹中,并将文件夹打包压缩,如"娄底职业技术学院 43\*\*\*\*\*\* 张三 题号.rar",将压缩文件按要求上传。

(2)考核时量

| 类<br>别 | 评价项         | 分值              | 评分标准                                                                                                    |
|--------|-------------|-----------------|----------------------------------------------------------------------------------------------------|
|        | 创建项目        | 10 <sup>分</sup> | 能够正确创建 scrapy 爬虫项目                                                                                           |
|        | Settings 配置 | 10分             | 1. 正确配置头部信息 5分<br>2. 正确配置超时等基本信息 5分                                                                          |
|        | 定义 items    | 5分              | 1. 根据查找数据定义对应 items 5分                                                                                       |
| 技能要求   | 数据提取        | 45 分            | 1. 正确创建 spider 5分<br>2. 初始化 xpath 或 bs4 5分<br>3. 完成排名,名字,财富,来源,年龄,<br>城市这几项数据的获取 25分<br>4. 正确转换数据为 items 10分 |
|        | 保存数据        | 25分             | 1. 在 pipeline 中对药品图, 价格, 药<br>品名,规格,批准文号,生产厂家,存<br>储到 D: //中西药. csv 文件中 15分<br>2. 图片存储到 D: //药品 文件夹中 10      |

(3)评分标准

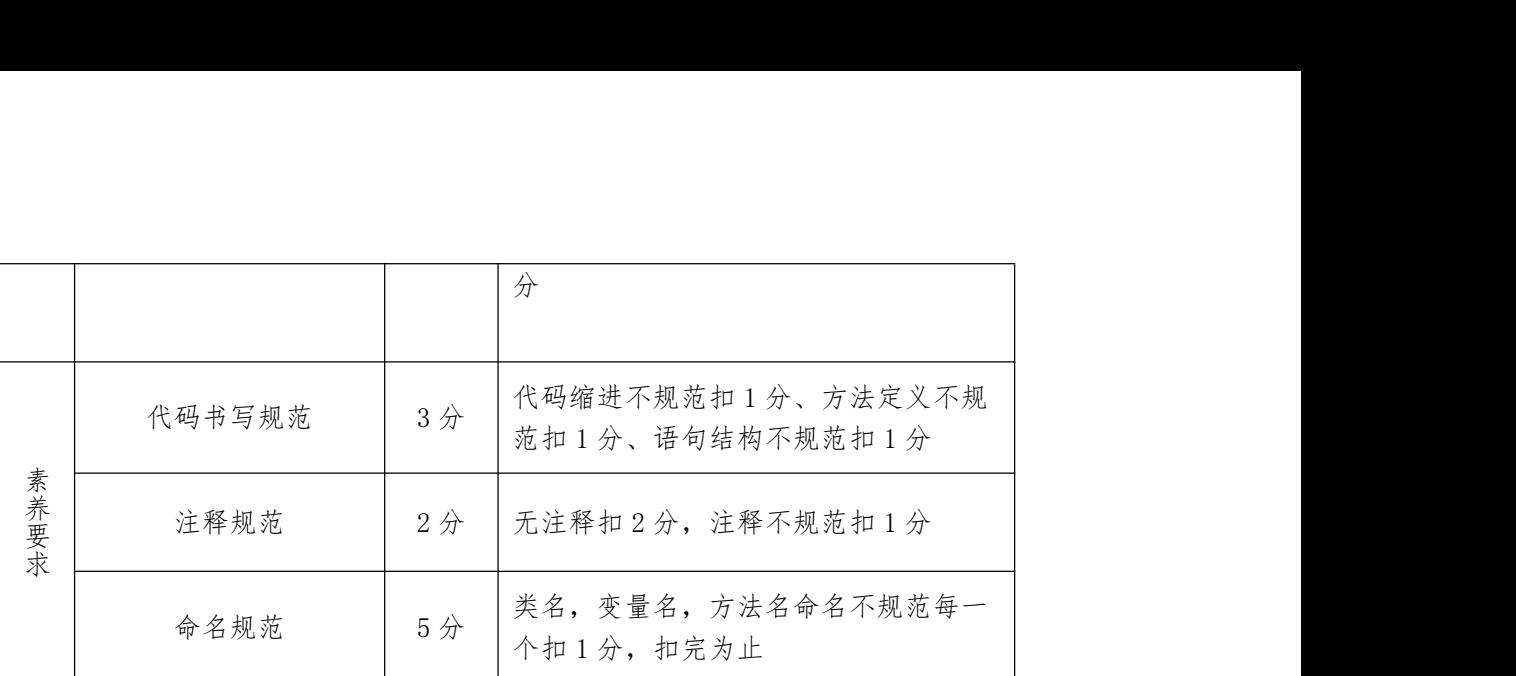

见附录 6:网络爬虫模块实施条件

## 10.H1-10,当当网好评榜爬取

(1)任务描述

基于 Python 爬虫代码从当当网好评榜爬取内容包括:书本图片,书名,出 版社,价格,评论数,作者。

网站: http://bang.dangdang.com/books/fivestars

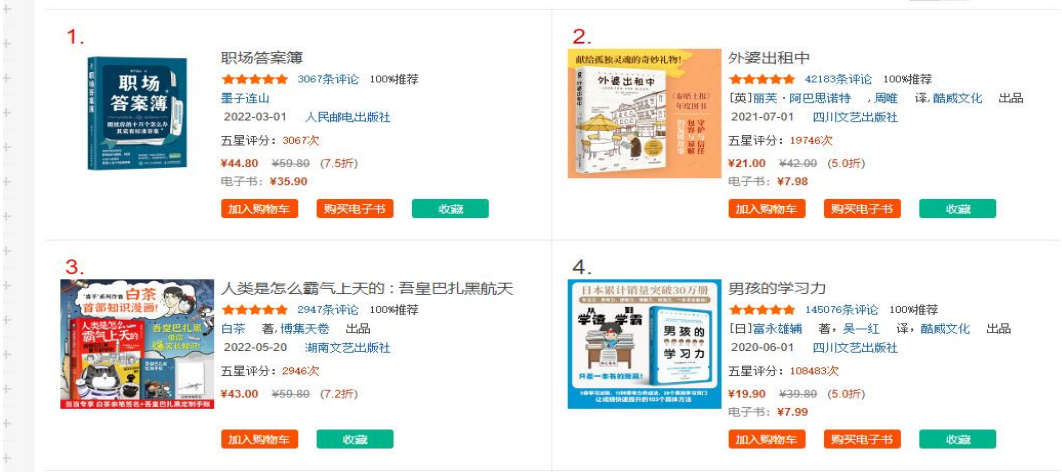

图 3.10.1 网站例图

实施步骤:

- $(1)$  正确创建 scrapy 爬虫程序 $(10)$ 分)。
- $(2)$  正确配置 settings 文件(头部,缓存,超时等) $(10 \n})$ 。
- 3 正确定义 items 文件(5 分)。

4 完成数据提取 spider 使用 xpath 或者 BS4 等完成:书本图片,书名, 出版社,价格,评论数,作者 这几项数据的获取(45 分)。

5 在 pipeline 中对数据书名,出版社,价格,评论数,作者进行存储, 存储到 D://books.csv 文件中,图片存储到 D://当当图书 文件夹中(25 分)。

作品提交: 将项目文件以及数据文件保存到"所属学校\_身份证 姓名 题号" 命名的总文件夹中,并将文件夹打包压缩,如"娄底职业技术学院 43\*\*\*\*\*\* 张三 题号.rar",将压缩文件按要求上传。

(2)考核时量

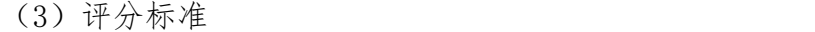

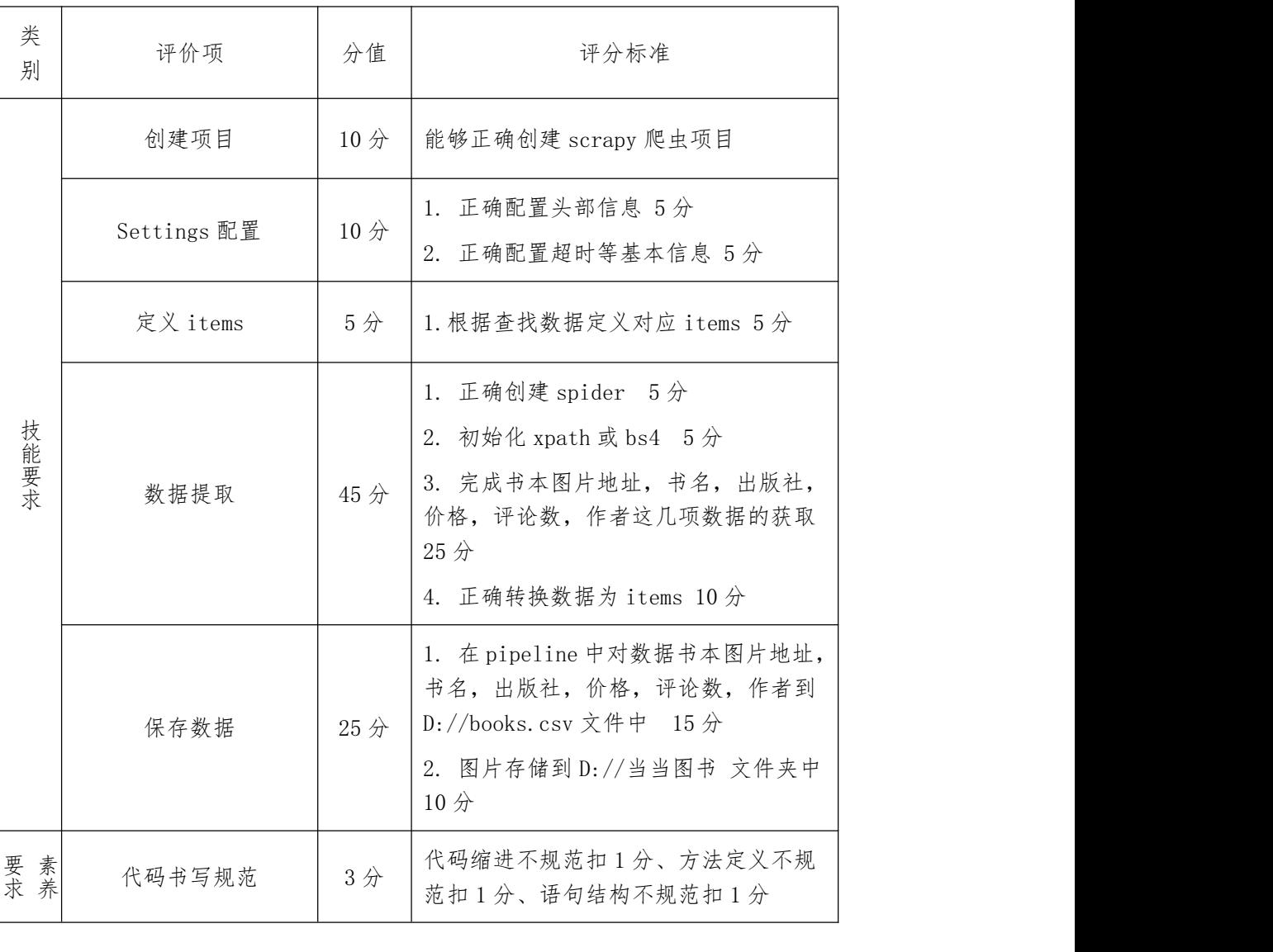

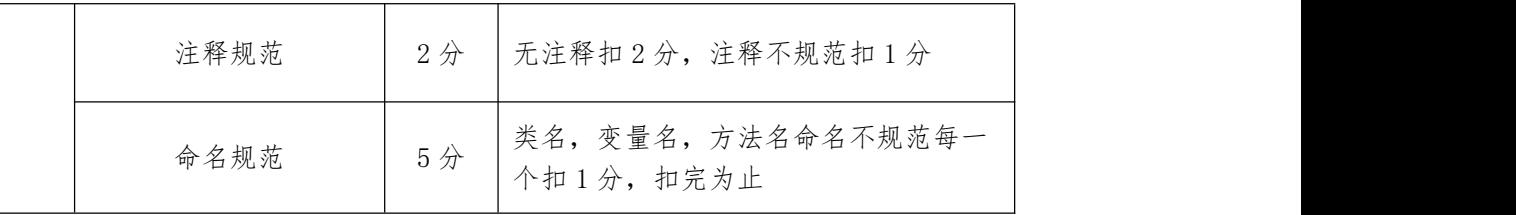

见附录 6: 网络爬虫模块实施条件

# 项目 4 Hadoop 集群部署与使用

1.H2-1, Hadoop 伪分布式安装与部署

(1)任务描述

Hadoop 伪分布式是一台机器, 既充当 DataNode 有充当 NameNode, 在单台计 算机上就能模拟,方便管理和学习。搭建 Hadoop 伪分布式系统并截图记录实施 步骤代码与结果。

实施步骤:

- 1 检查 JDK 环境(5 分)。
- 2 上传 Hadoop 压缩文件到/opt/soft 目录(5 分)。

3 解压 Hadoop 压缩文件到 opt 目录,变更目录为 Hadoop(5 分)。

 $\widehat{p}(4)$  配置 hadoop-eco. sh 环境变量, 并使环境变量生效 $(8 \pi/3)$ 。

5 创建 Hadoop 工作目录包括(NameNode 目录,SecondaryNameNode 目录, DataNode 目录, 临时数据目录)  $(12 \nrightarrow)$ 。

6 修 改 配 置 文 件 : 修 改 hadoop-env.sh 配 置 , yarn-env.sh 配 置 , core-site. xml 配置 $(30 \nrightarrow)$ 。

- 7 格式化 NameNode(5 分)。
- 8 启动 HDFS(5 分)。
- 9 启动 Yarn(5 分)。

10 查看服务是否正常启动,并打开浏览器访问 Hadoop 网页(10 分)。

作品提交:创建"所属学校\_身份证\_姓名\_题号"命名的 word 文档,根据步 骤从 1 到 10 截取对应操作命令与执行结果保存,将文件按要求上传。

(2)考核时量

考核时间为 3 个小时。

(3)评分标准

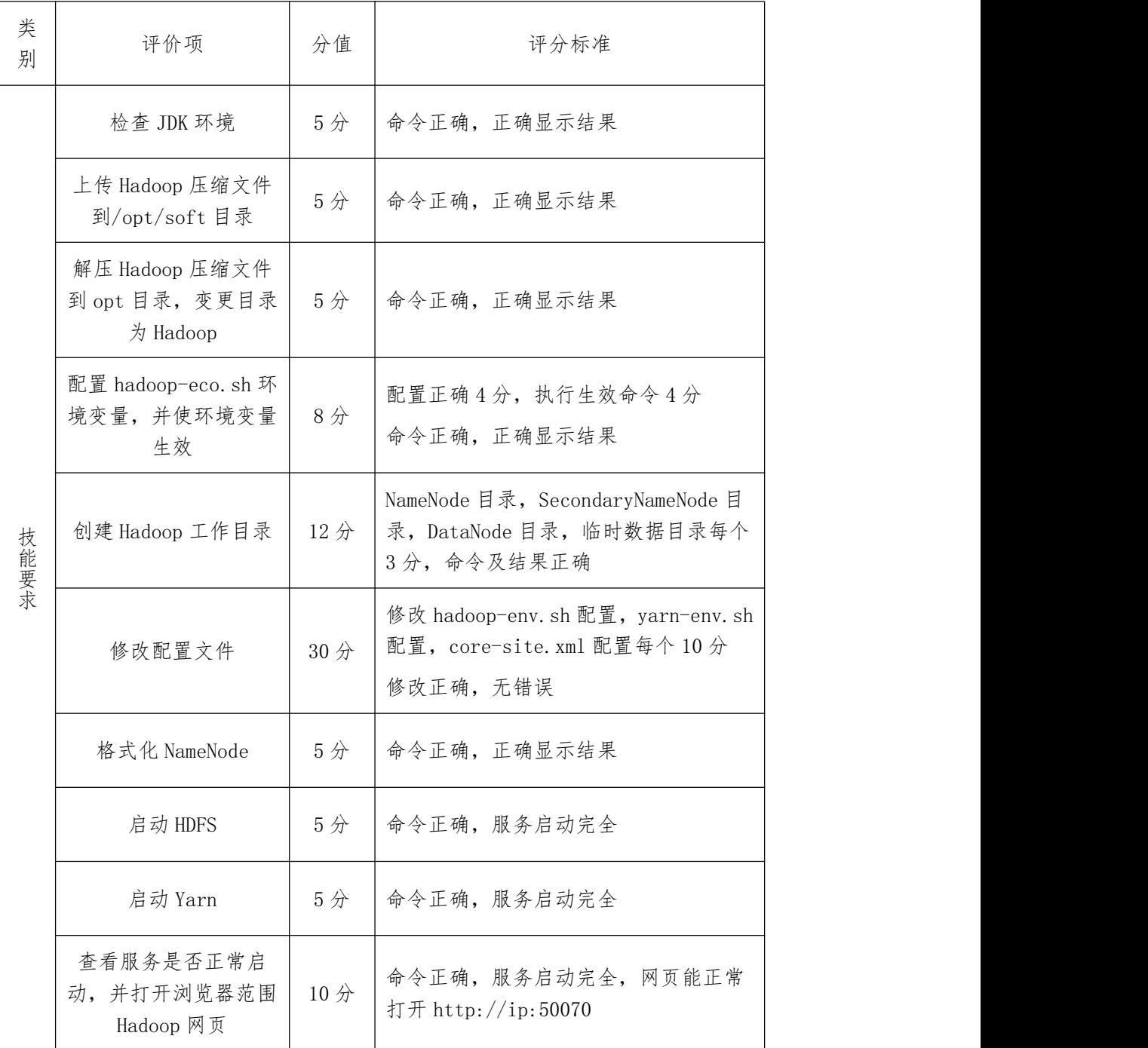

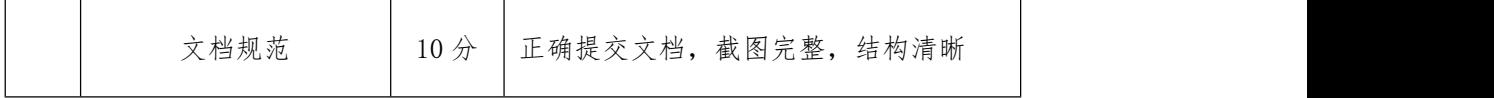

见附录 7: Hadoop 平台与组件模块实施条件

2.H2-2, hadoop 平台架设全分布部署模块

(1)任务描述

你作为某公司运维工程师,需安装分布式 hadoop 环境。本环节需要使用 root 用户完成相关配置,具体部署要求如下:。

实施步骤:

1 解压 JDK 安装包到"/usr/ local/src"路径,并配置环境变量,安装 java 环境;修改环境变量配置文件并截图(10 分)。

2 创建 ssh 密钥,实现节点的无密码登录;截取主节点登录其中一个从节 点的结果(10 分)。

3 根据要求修改每台主机 host 文件,截取"/etc/ hosts"文件内容截 图(10 分)。

4 修改每台主机 hostname 文件配置 IP 与主机名映射关系;截取 "/etc/hostname"文件截图 $(10 \nrightarrow)$ 。

5 修改 Hadoop 配置 hadoop-env.sh,并截取修改内容并截图(10 分)。

6 修改 Hadoop 相关文件 core-site.xml,hdfs-site.xml ,yarn-site.xml,

mapred-site.xml,并初始化 Hadoop,截图初始化结果(20 分)。

7 启动 Hadoop,使用相关命令查看所有节点 Hadoop 进程并截图(20 分)。

作品提交:创建"所属学校 身份证 姓名 题号"命名的 word 文档,按步骤 截取对应操作命令与执行结果,将文件按要求上传。

# (2)考核时量

考核时间为 3 个小时。

(3)评分标准

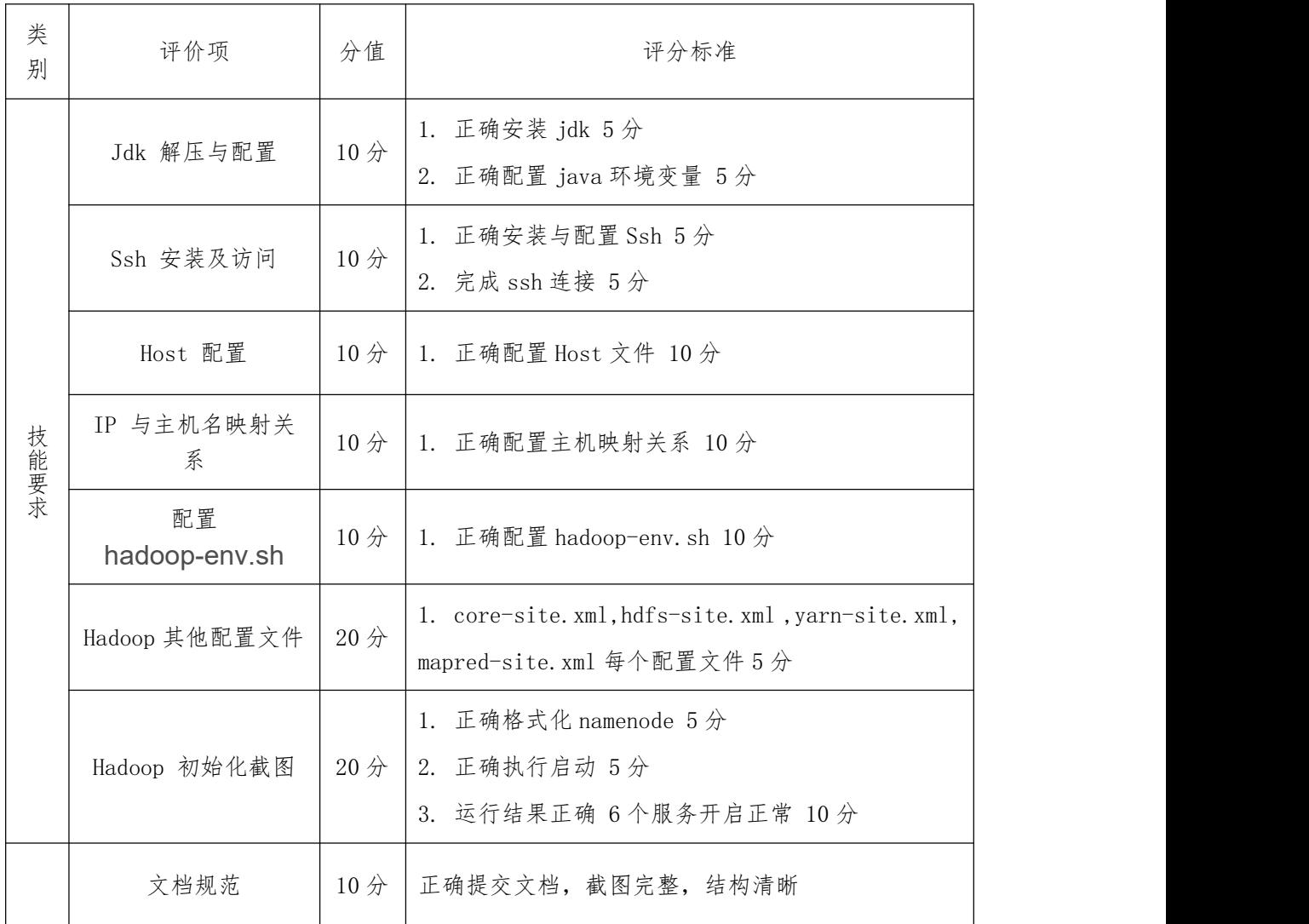

(4)实施条件

见附录 7: Hadoop 平台与组件模块实施条件

3.H2-3, hadoop 平台架设 Hbase 组件部署模块

(1)任务描述

你作为某公司运维工程师,需在已安装 hadoop 环境下部署 hbase。本环节 需要使用 root 用户完成相关配置,具体部署要求如下:。

实施步骤:

1 解压 Hbase 安装包到"/usr/local/src"路径,并修改解压后文件夹 名为 hbase, 截图并保存结果。

2 设置 Hbase 环境变量,并使环境变量只对当前 root 用户生效,截图 并保存结果。

3 修改 Hbase 相应配置文件,截图并保存结果。

4 把 Hadoop 的相应文件放到 hbase/conf 下,截图并保存结果。

5 启动 Hbase 并保存命令输出结果,截图并保存结果。

6 创建 Hbase 数据库表,截图并保存结果。

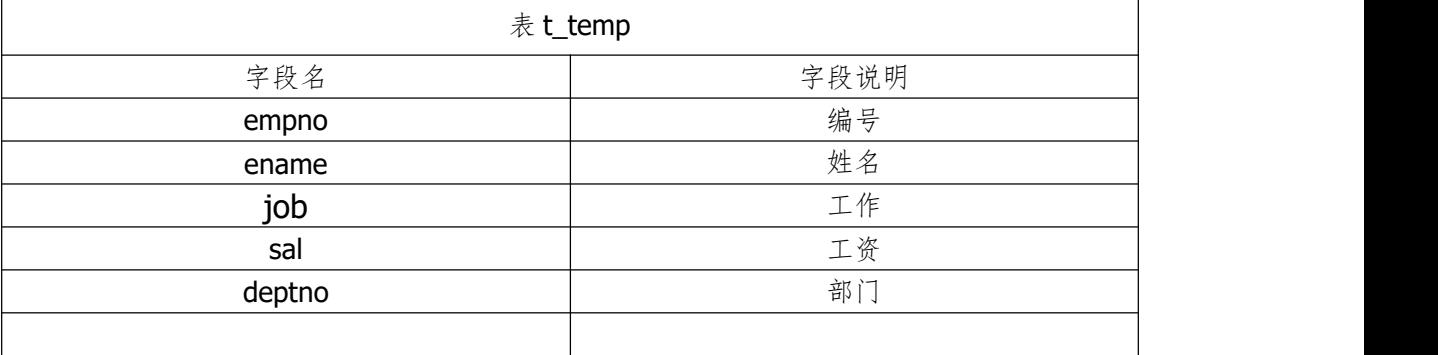

7 将给定数据写入数据库表中,截图并保存结果。

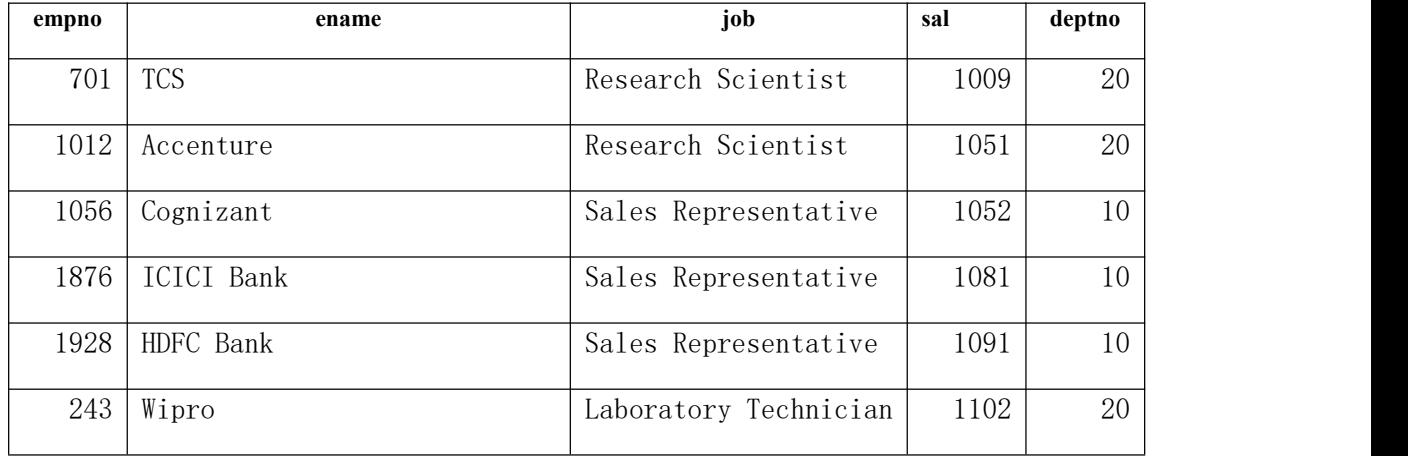

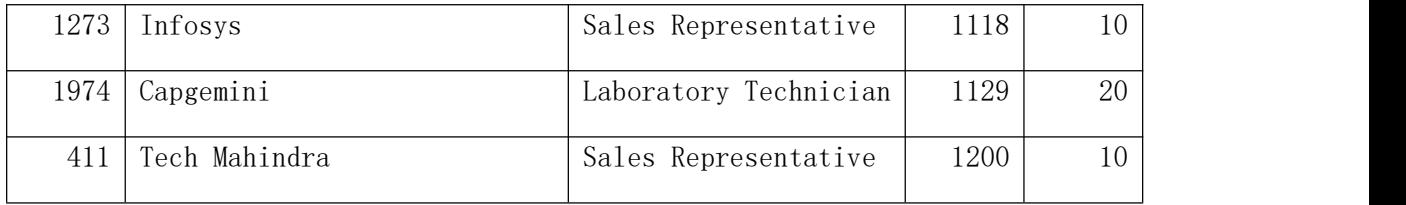

8 查看 Hbase 版本信息,截图并保存结果。

作品提交:创建"所属学校\_身份证 姓名 题号"命名的 word 文档,按步骤 截取对应操作命令与执行结果,将文件按要求上传。

(2)考核时量

考核时间为 3 个小时。

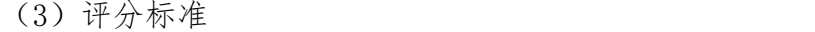

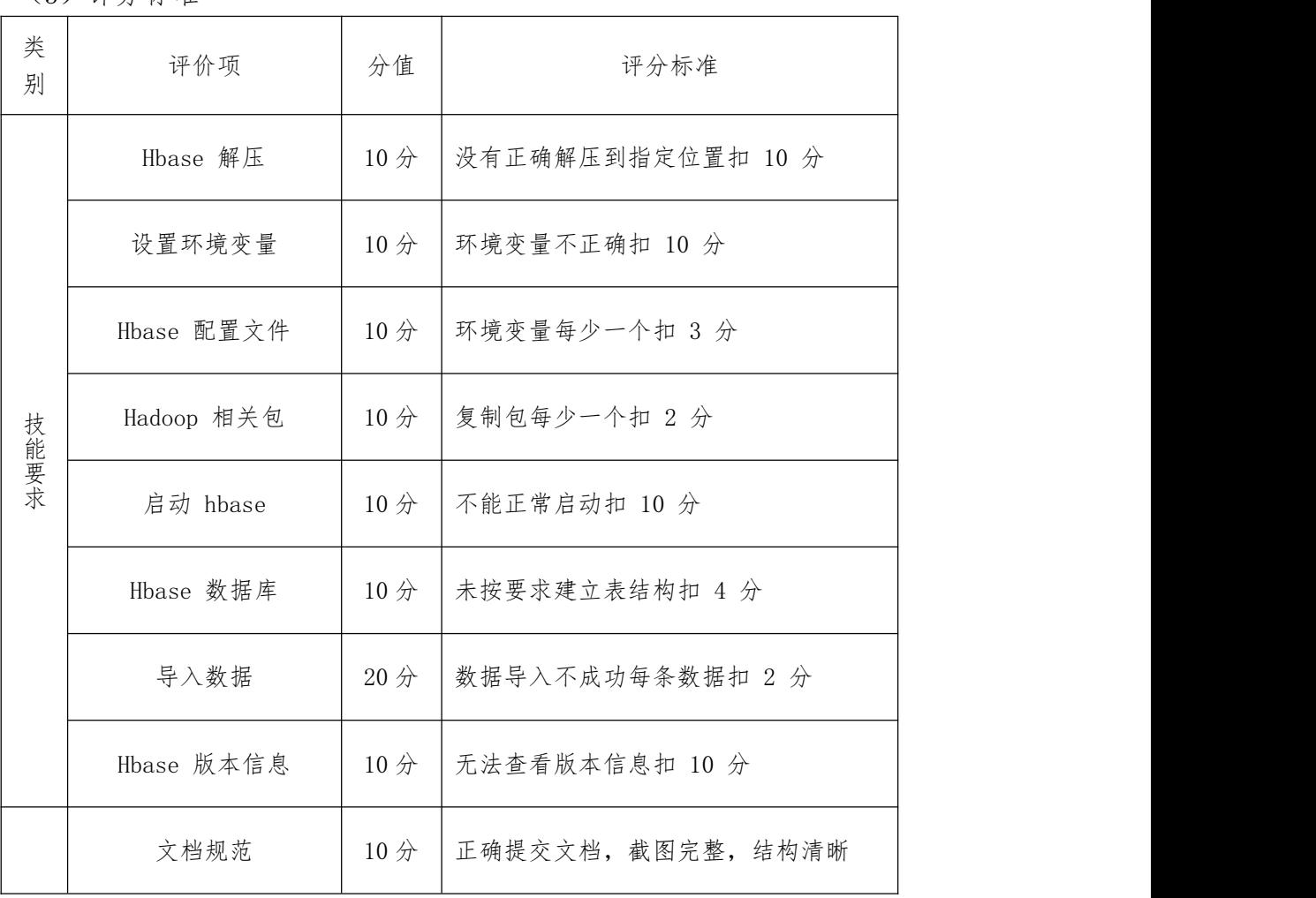

(4)实施条件

见附录 7: Hadoop 平台与组件模块实施条件

4.H2-4, hadoop 平台架设 Hive 组件部署模块

(1)任务描述

本环节需要使用 root 用户完成相关配置,已安装 Hadoop 及需要配置前置 环境,具体部署要求如下:。

实施步骤:

1 解压 Hive 安装包到"/usr/local/src"路径,并使用相关命令,修改 解压后文件夹名为 Hive,进入 Hive 文件夹,并将查看内容截图(10 分)。

2 设 置 Hive 环境变量 ( HIVE\_HOME=/usr/local/src/hive

PATH=\$PATH: \$HIVE\_HOME/bin), 并使环境变量只对当前用户生效(10分)。

3 新建并配置 hive-site.xml 文件,实现"Hive 元存储"的存储位置为 MySQL 数据库 $(20 \nrightarrow)$ 。

4 初始化 Hive 元数据(将 MySQL 数据库 JDBC 驱动拷贝到 Hive 安装 目录的 lib 下), 初始化结果截图(10分)。

5 启动 Hive, 检查是否安装成功,截图保存结果(10 分)。

6 按指定要求创建 Hive 内部表和外部表,截图保存结果(20 分)。

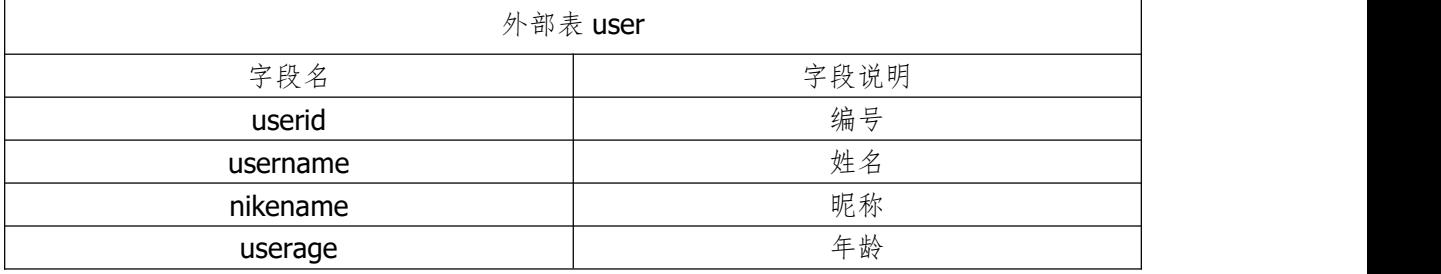

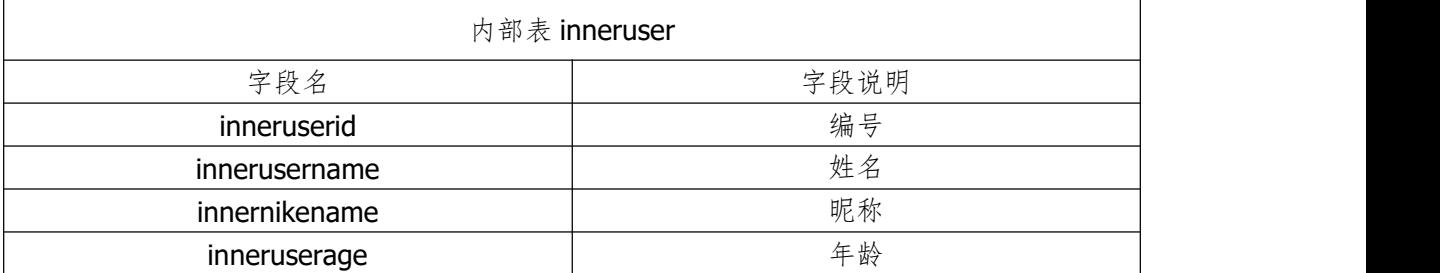

7 实现内外部表转换,截图保存结果(10 分)。

作品提交:创建"所属学校 身份证 姓名 题号"命名的 word 文档,按步骤

截取对应操作命令与执行结果,将文件按要求上传。

(2)考核时量

考核时间为 3 个小时。

(3)评分标准

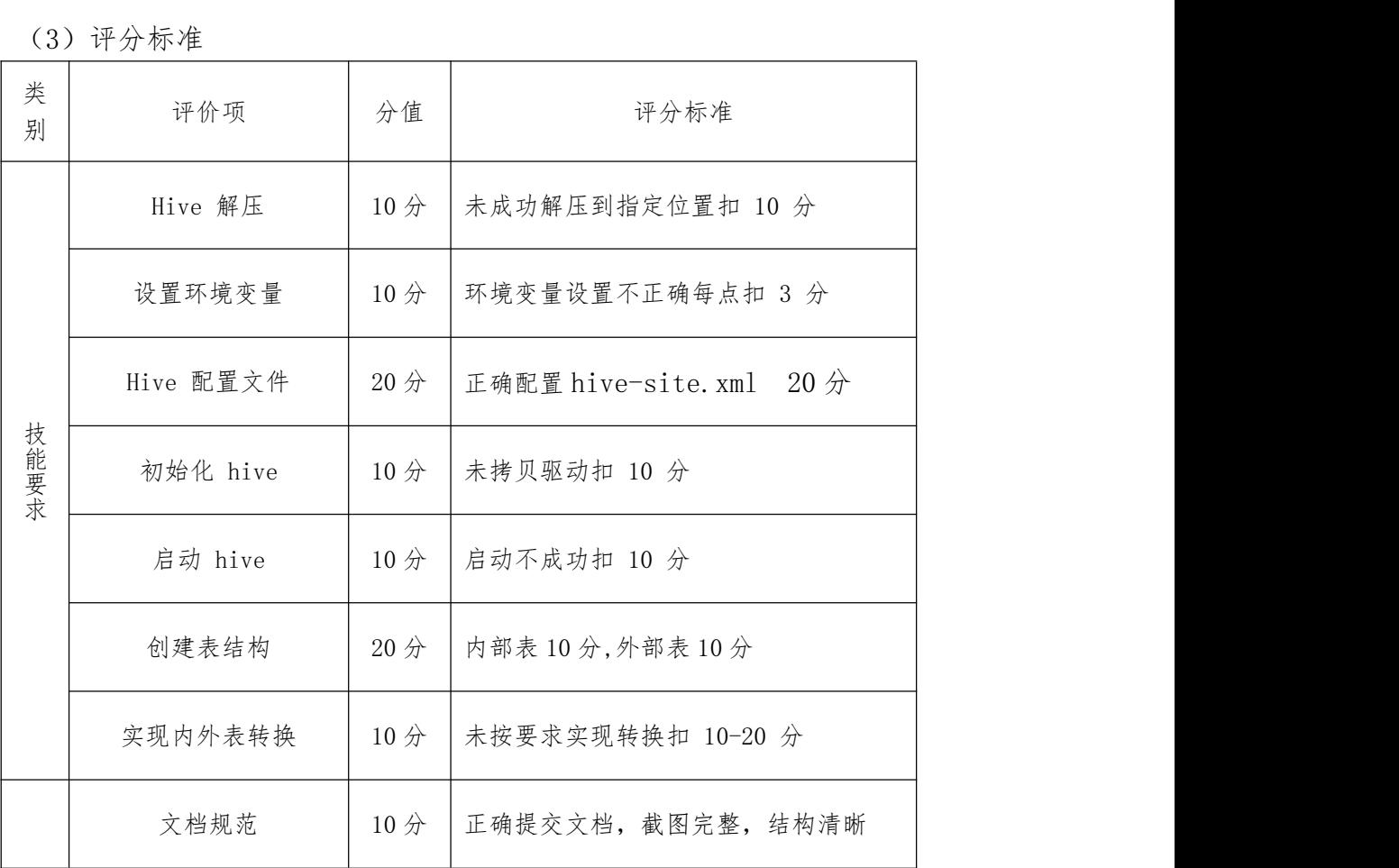

(4)实施条件

见附录 7: Hadoop 平台与组件模块实施条件

5.H2-5, hadoop 平台架设 Flume 模块

(1)任务描述

你作为某公司运维工程师,需在已安装 hadoop 环境下部署 Flume。本环节 需要使用 root 用户完成相关配置,具体部署要求如下:。

实施步骤:

1 解压 Flume 安装包到"/usr/local/src"路径,并修改解压后文件夹 名 flume (10 分)。

2 设置 Flume 环境变量,并使环境变量只对当前用户生效并截图 (20 分)。

3 修改 Flume 相应文件 flume-env.sh 并截图 (20 分)。

 $\overline{(4)}$  启动 Flume 并检测 Flume 版本并截图(10分)。

 $(5)$  完成 Flume 的 agent, source, channel, sink 配置并截图(30分)。

6 通过 Flume 将 weblog.log 中数据传输到 HDFS 中,截图并保存结果 (10 分)。

作品提交:创建"所属学校 身份证 姓名 题号"命名的 word 文档,按步骤 截取对应操作命令与执行结果,将文件按要求上传。

(2)考核时量

考核时间为 3 个小时。

(3)评分标准

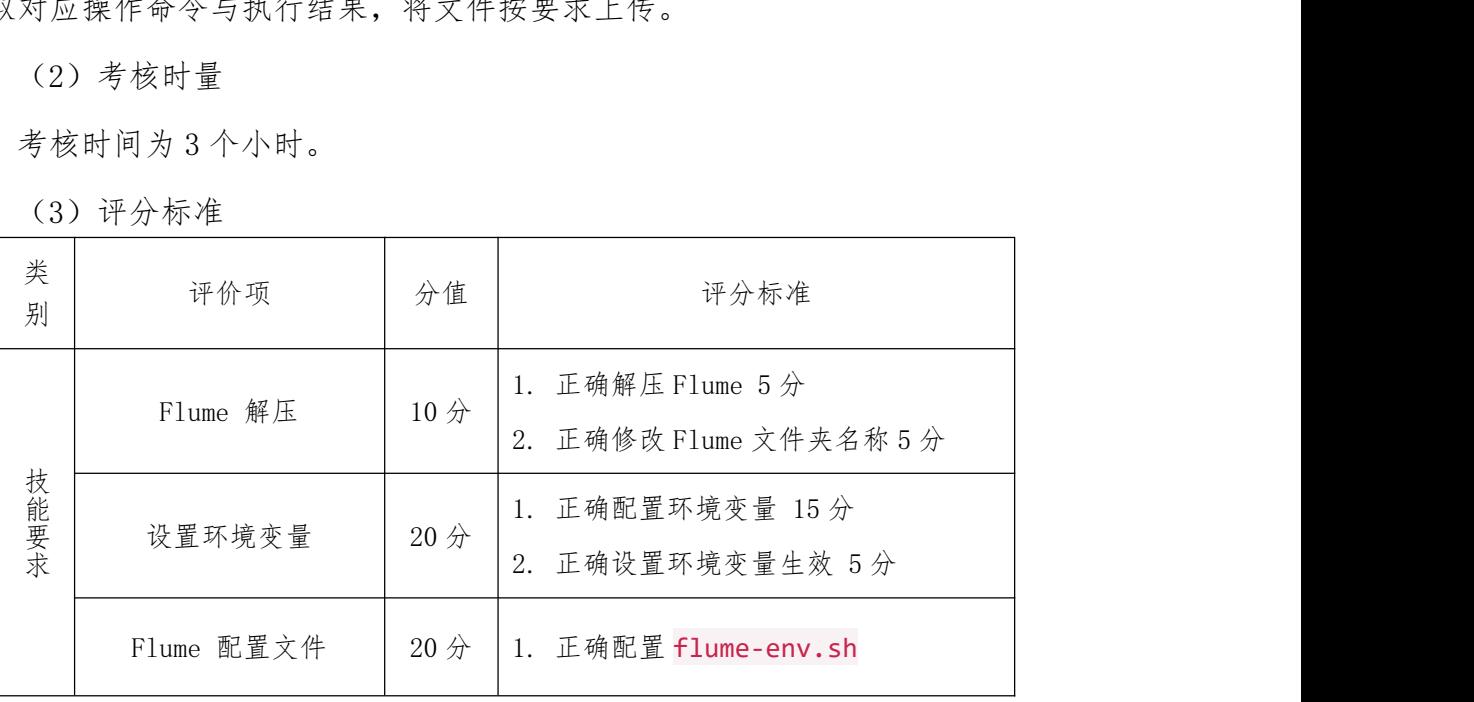

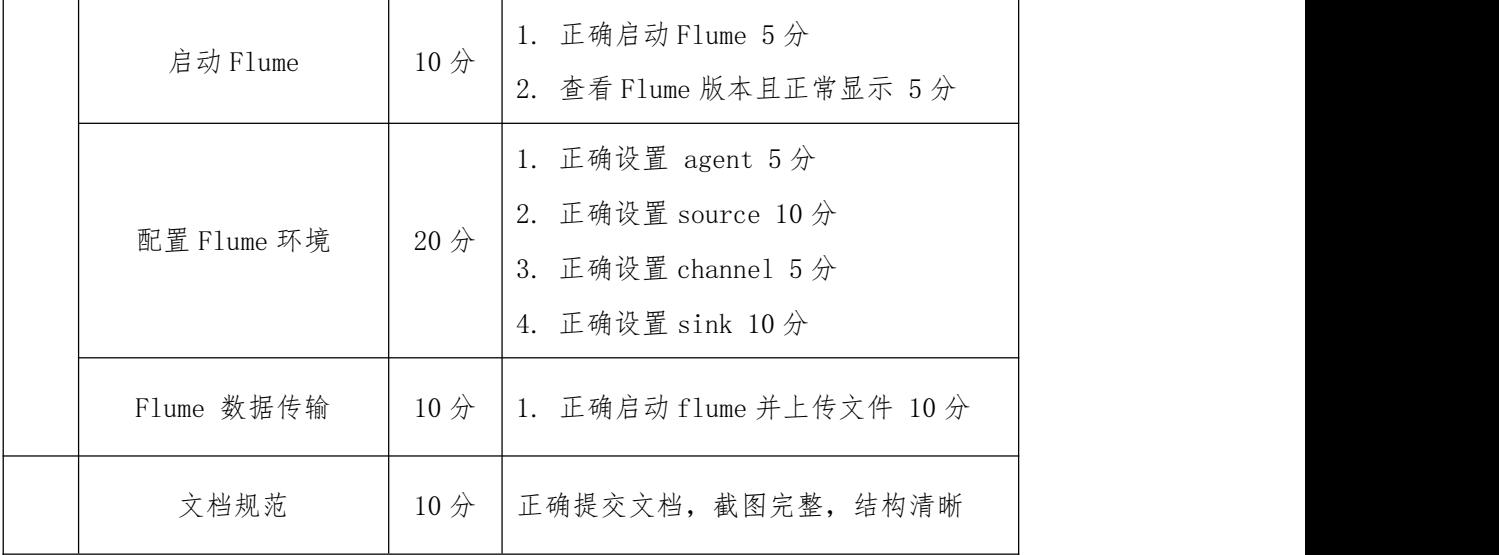

见附录 7: Hadoop 平台与组件模块实施条件

6.H2-6, hadoop 平台架设 kafka 组件部署模块

(1)任务描述

你作为某公司运维工程师,需在已安装 hadoop 环境下部署 Kafka。本环节 需要使用 root 用户完成相关配置,具体部署要求如下:。

实施步骤:

 $(1)$  启动 Zookeeper 并截图保存结果 $(5 \nrightarrow$ )。

2 解压 Kafka 安装包到"/usr/local/src"路径,并修改解压后文件夹 名为 kafka, 截图并保存结果(10分)。

3 设置 Kafka 环境变量,并使环境变量只对当前 root 用户生效,截图 并保存结果(10 分)。

4 修改 Kafka 相应文件,截图并保存结果(10 分)。

5 启动 Kafka 并保存命令输出结果,截图并保存结果(5 分)。

6 创建指定 topic,并截图并保存结果(5 分)。

7 查看所有的 topic 信息,并截图并保存结果(5 分)。

8 启动指定生产者(producer),并截图并保存结果(10 分)。

55

- 9 启动消费者(consumer),并截图并保存结果(10 分)。
- 10 测试生产者(producer),并截图并保存结果(10 分)。
- 11 测试消费者(consumer),并截图并保存结果(10 分)。

作品提交:创建"所属学校\_身份证 姓名 题号"命名的 word 文档,按步骤 截取对应操作命令与执行结果,将文件按要求上传。

(2)考核时量

考核时间为 3 个小时。

(3)评分标准

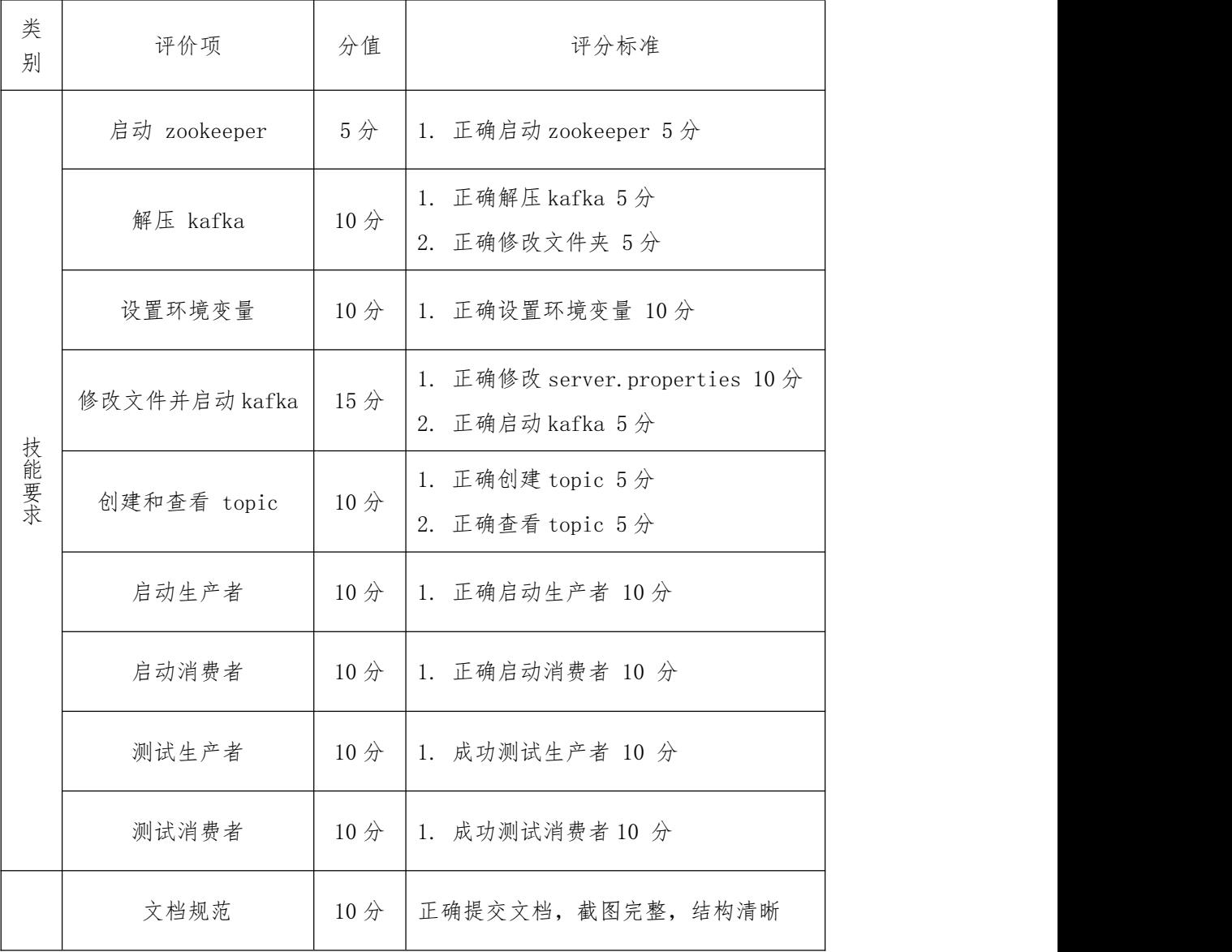

(4)实施条件

见附录 7: Hadoop 平台与组件模块实施条件

7.H2-7,使用 Hadoop 进行词频统计

(1)任务描述

词频统计是大数据操作的最常见的操作,经常用于用户的费用统计,销售统 计等操作,现有一组数据文件,文件中存在很多单词,结构形式如下所示,现要 求使用 Hadoop 环境将单词进行词频统计, 统计出每个单词的数量。

实施步骤:

任务一:词频统计准备(36 分)

 $(1)$  使用 linux 命令在当前用户主目录下创建 input 文件夹 (10分)。

 $(2)$  使用 file1.txt 和 file2.txt, 上传到 input 文件夹中  $(6, 6)$ 。

3 启动 Hadoop 的 hdfs,使用 hdfs 命令在 hdfs 的根目录上创建文件夹 test input  $(10 \nrightarrow)$ .

4 使用 hdfs 的 shell 命令将 file1.txt,file2.txt 上传到 hdfs 的文件夹 test input 中 $(10 \nrightarrow)$ 。

任务二:编写词频统计代码(40 分)

1 编写词频统计 Mapper 代码(15 分)。

2 编写词频统计 Reduce 代码(15 分)。

3 编写程序入口 Main 部分代码(5 分)。

任务三:启动 hadoop 并运行得到结果(24 分)

 $(1)$  将编写的代码打成 test. jar 包 $(8, 8)$ 。

 $(2)$  启动 hadoop, 并确认 hadoop 已启动.  $(4 \nrightarrow).$ 

 $(3)$  在 hadoop 上通过命令运行 test. jar 包, 并得到执行结果 (12 分)。

作品提交:创建"所属学校\_身份证\_姓名\_题号"命名的文件夹,"词频统计 准备"过程保存与结果.doc 文件中,并把对应 java 代码保存到文件夹中,压缩 文件夹上传提交到对应位置。

(2)考核时量

考核时间为 3 个小时。

(3)评分标准

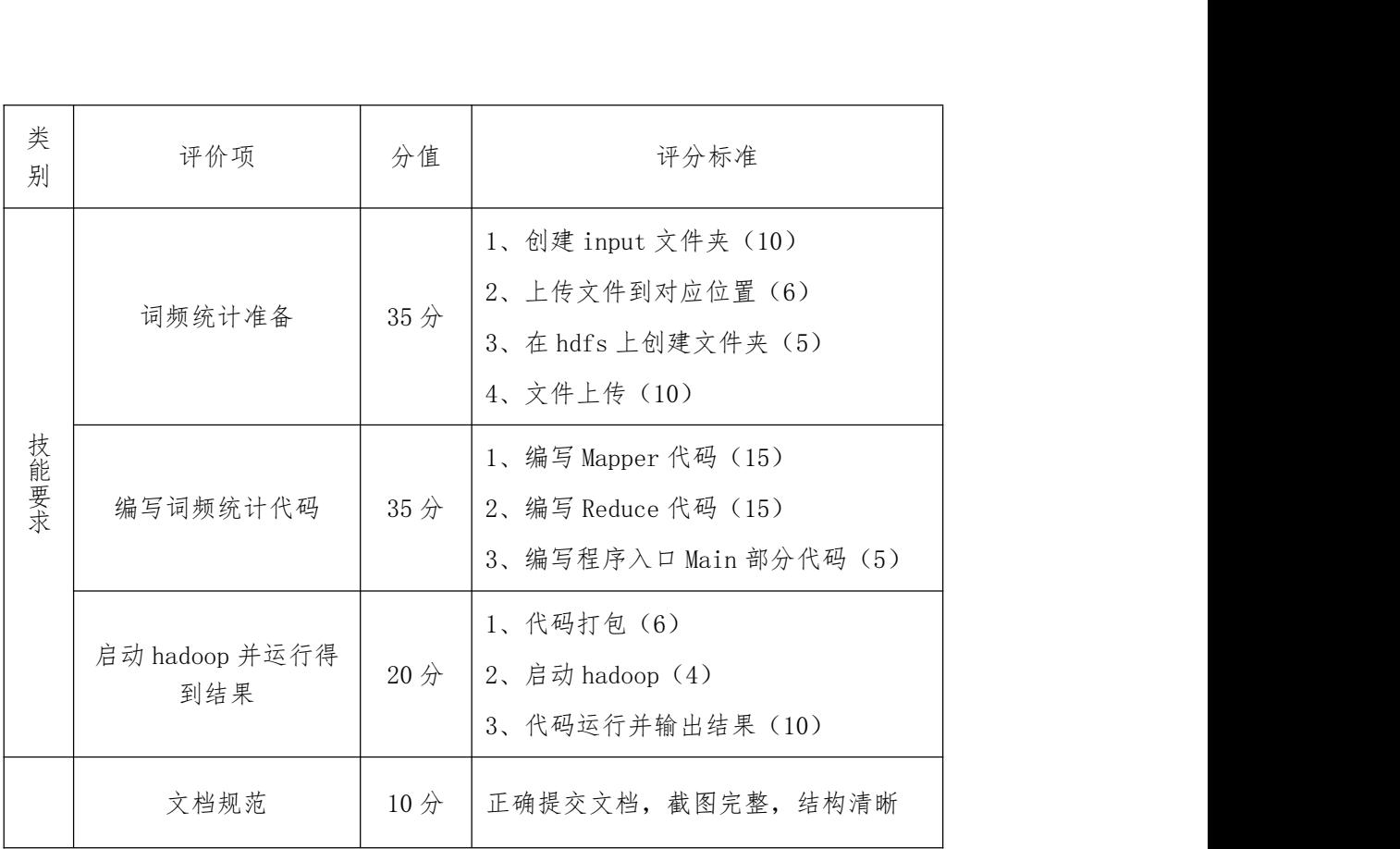

见附录 7: Hadoop 平台与组件模块实施条件

8.H2-8,朝阳医院销售数据清洗

(1)任务描述

本题假设以朝阳医院 2018 年销售数据为例,目的是了解朝阳医院在 2018 年 里的销售情况,通过对朝阳区医院的药品销售数据的分析,了解朝阳医院的患者 的月均消费次数,月均消费金额、客单价以及消费趋势、需求量前几位的药品等。

本任务为分析前数据准备:处理数据表中空值数据,数据类型异常值 实施步骤:

1 检查 Hadoop 环境(启动查看对应服务),JDK 环境。

2 观察"朝阳医院 2018 年销售数据.xlsx"数据,寻找可能存储缺失值, 类型异常的信息,确定各列所代表含义。

3 编写实例类用来记录数据中的字段。

4 编写自定义 Mapper 类对"购买时间","社保卡号"空值进行删除处; "销量","应收金额","实收金额"类型统一为小数类型,若为负数则删除该条 数据。

5 自定义 Reduce 类处理信息。

6 自定义 Driver 类处理输入,输出,输出文件夹为"朝阳医院数据结果"。

7 正确上传 jar 并运行完成数据处理得到结果。

作品提交:创建"所属学校 身份证 姓名 题号"命名的文件夹,包含 java 程序,数据处理结果文件,将文件压缩并按要求上传。

(2)考核时量

| (3) 评分标准 |              |                 |                                                                                                    |  |
|----------|--------------|-----------------|----------------------------------------------------------------------------------------------------|--|
| 类<br>别   | 评价项          | 分值              | 评分标准                                                                                                    |  |
|          | 检查 JDK 环境    | 5分              | 命令正确,正确显示结果                                                                                                    |  |
|          | 检查 Hadoop 环境 | 5 <sup>分</sup>  | 命令正确,正确显示结果                                                                                                    |  |
|          | 实例类          | 10 <sup>分</sup> | 根据表格字段编写对应实例类                                                                                                    |  |
| 技能要求     | Mapper 类     | 30分             | 1、正确创建自定义 Mapper 类 5分<br>2、正确处理购买时间, 社保卡号空值信<br>息 10分<br>3、正确"销量","应收金额","实<br>收金额"类型统一为小数类型,若为负<br>数则删除该条数据 15分 |  |
|          | Reduce 类     | 15分             | 正确创建自定义 Reduce 类并编写正确处<br>理逻辑                                                                                    |  |

(3)评分标准

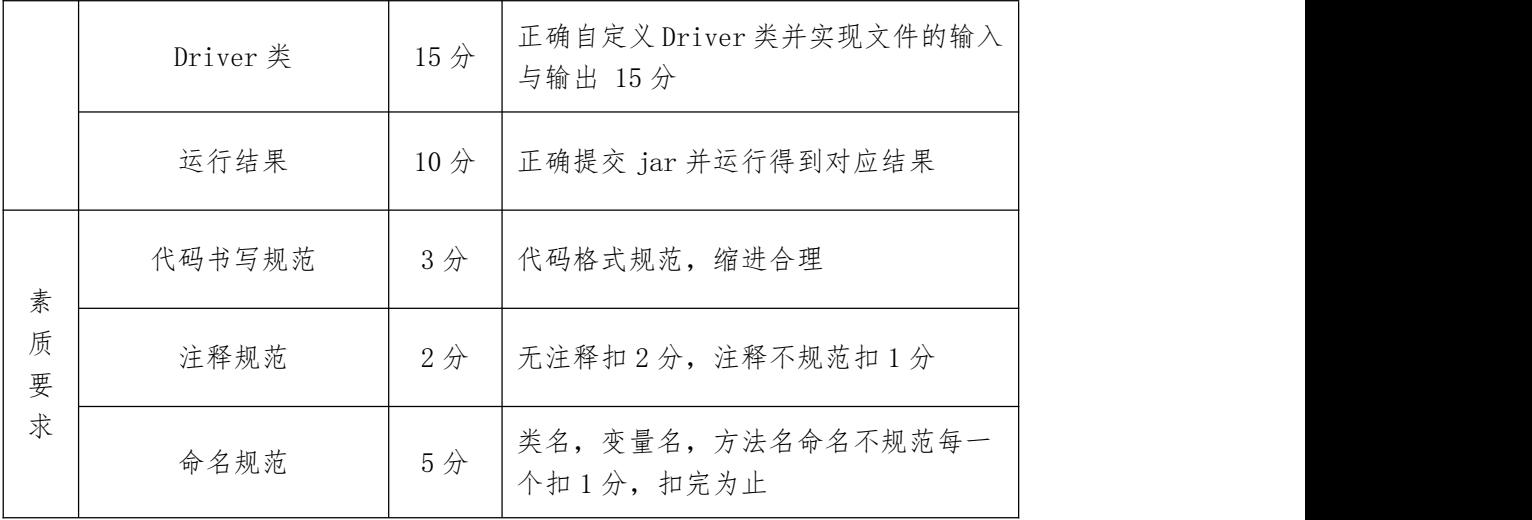

见附录 7: Hadoop 平台与组件模块实施条件

9.H2-9,使用 Hadoop 实现求平均成绩

(1)任务描述

数据的处理有多种多样的表达,求取平均值是最常见的数据处理之一,对输 入文件中数据进行计算学生平均成绩。输入文件中的每行内容均为一个学生的姓 名和他相应的成绩,如果有多门学科,则每门学科为一个文件。要求在输出中每 行有两个间隔的数据,其中,第一个代表学生的姓名,第二个代表其平均成绩。

实施步骤:

任务一:大数据准备(36 分)

1 使用 linux 命令在当前用户主目录下创建 input 文件夹(10 分)。

2 使用 vim 编辑在 input 文件夹下创建 math.txt 和 chinese.txt,按照 提示输入内容并保存(6分)。

3 启动 Hadoop 的 hdfs,使用 hdfs 命令在 hdfs 的根目录上创建文件夹 score input  $(10 \nrightarrow)$ .

60

4 使用 hdfs 的 shell 命令将 math.txt,chinese.txt 上传到 hdfs 的文件 夹 score\_input 中(10分)。

任务二:编写平均值统计代码(30 分)

 $(1)$  编写平均值 AvgMapper 代码 (15 分)。

 $(2)$  编写平均值 AvgReduce 代码  $(10 \nrightarrow)$ 。

3 编写程序入口 AvgMain 部分代码(5分)。

任务三:启动 hadoop 并运行得到结果(24 分)

 $(1)$  将编写的代码打成 avg. jar 包 $(8, 2)$ 。

 $(2)$  启动 hadoop, 并确认 hadoop 已启动(4分)。

3 在 hadoop 上通过命令运行 avg.jar 包,通过命令参数指定输入和输出 目录,并得到执行结果(12 分)。

作品提交:创建"所属学校\_身份证\_姓名\_题号"命名的文件夹,"大数据准 备"过程保存与 结果.doc 文件中,并把对应 java 代码保存到文件夹中,压缩 文件夹上传提交到对应位置。

(2)考核时量

| 考核时间为3个小时。 |                       |     |                                                                               |  |  |  |
|------------|-----------------------|-----|-------------------------------------------------------------------------------|--|--|--|
| (3) 评分标准   |                       |     |                                                                               |  |  |  |
| 类<br>别     | 评价项                   | 分值  | 评分标准                                                                          |  |  |  |
|            | 大数据准备                 | 36分 | 1、创建 input 文件夹 (10)<br>2、上传文件到对应位置 (6)<br>3、在 hdfs 上创建文件夹 (6)<br>4、文件上传 (10)  |  |  |  |
| 技能要求       | 编写平均值统计代码             | 30分 | 1、编写 AvgMapper 代码 (15)<br>2、编写 AvgReduce 代码 (10)<br>3、编写程序入口 AvgMain 部分代码 (5) |  |  |  |
|            | 启动 hadoop 并运行得<br>到结果 | 24分 | 1、代码打包(8)<br>2、启动 hadoop (4)                                                  |  |  |  |

(3)评分标准

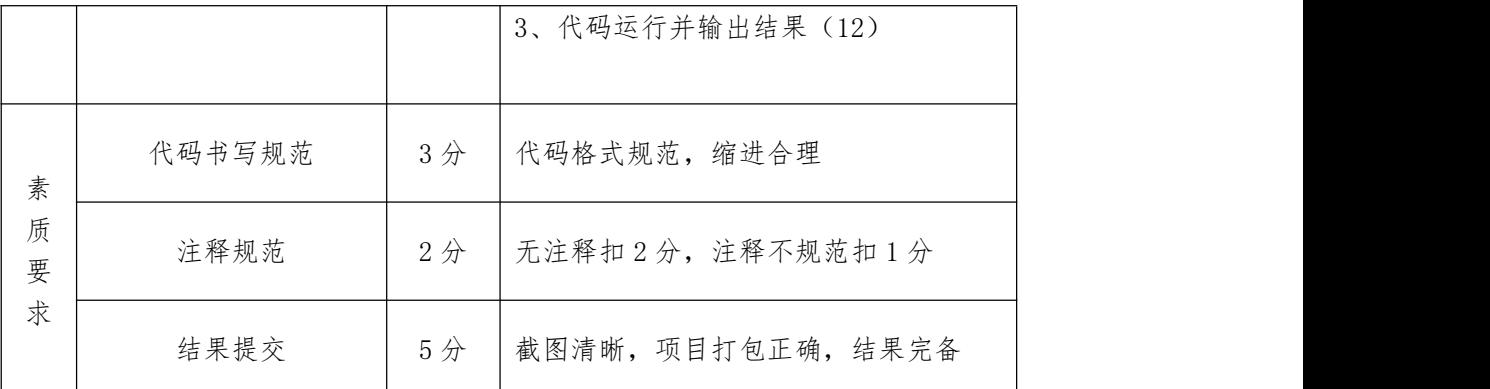

见附录 7: Hadoop 平台与组件模块实施条件

10.H2-10,使用 Hadoop 求销售额排名前 5 位的销售纪录

(1)任务描述

销售数据是大数据分析处理当中最常见的数据,尤其是对数据做 TopN 的操 作更是数据处理中必备的操作数据,先要求对销售记录文件进行排序,得到销售 记录最高的 5 条记录,销售记录文件格式如下:

Orderid(订单号)Userid(用户 id) Payment(销售额) Productid(产 品 id)。

实施步骤:

任务一:大数据准备(36 分)

 $(1)$  使用 linux 命令在当前用户主目录下创建 input 文件夹 (10分)。

 $(2)$  向 input 文件夹下上传 sales1.txt 和 sales2.txt 文件(6分)。

3 启动 Hadoop 的 hdfs,使用 hdfs 命令在 hdfs 的根目录上创建文件 sort\_input 文件夹(截图)(10 分)。

4 使用 hdfs 的 shell 命令将 sales1.txt,sales2.txt 上传到 hdfs 的文件

夹 sort\_input 文件夹中(截图)(10 分)。

任务二:编写平均值统计代码(30 分)

1 编写排序 InvertedMapper 代码(15 分)。

2 编写排序 InvertedReduce 代码(10 分)。

3 编写程序入口 InvertedMain 部分代码。(5 分)。

任务三:启动 hadoop 并运行得到结果(24 分)

 $(1)$  将编写的代码打成 inverted. jar 包(8分)。

 $(2)$  启动 hadoop, 并确认 hadoop 已启动  $(4 \nrightarrow)$ 。

3 在 hadoop 上通过命令运行 inverted.jar 包,通过命令参数指定输入 和输出目录,并得到执行结果(12 分)。

作品提交:创建"所属学校\_身份证 姓名 题号"命名的文件夹,"大数据准 备"过程保存与 结果.doc 文件中,并把对应 java 代码保存到文件夹中,压缩 文件夹上传提交到对应位置。

(2)考核时量

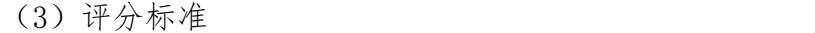

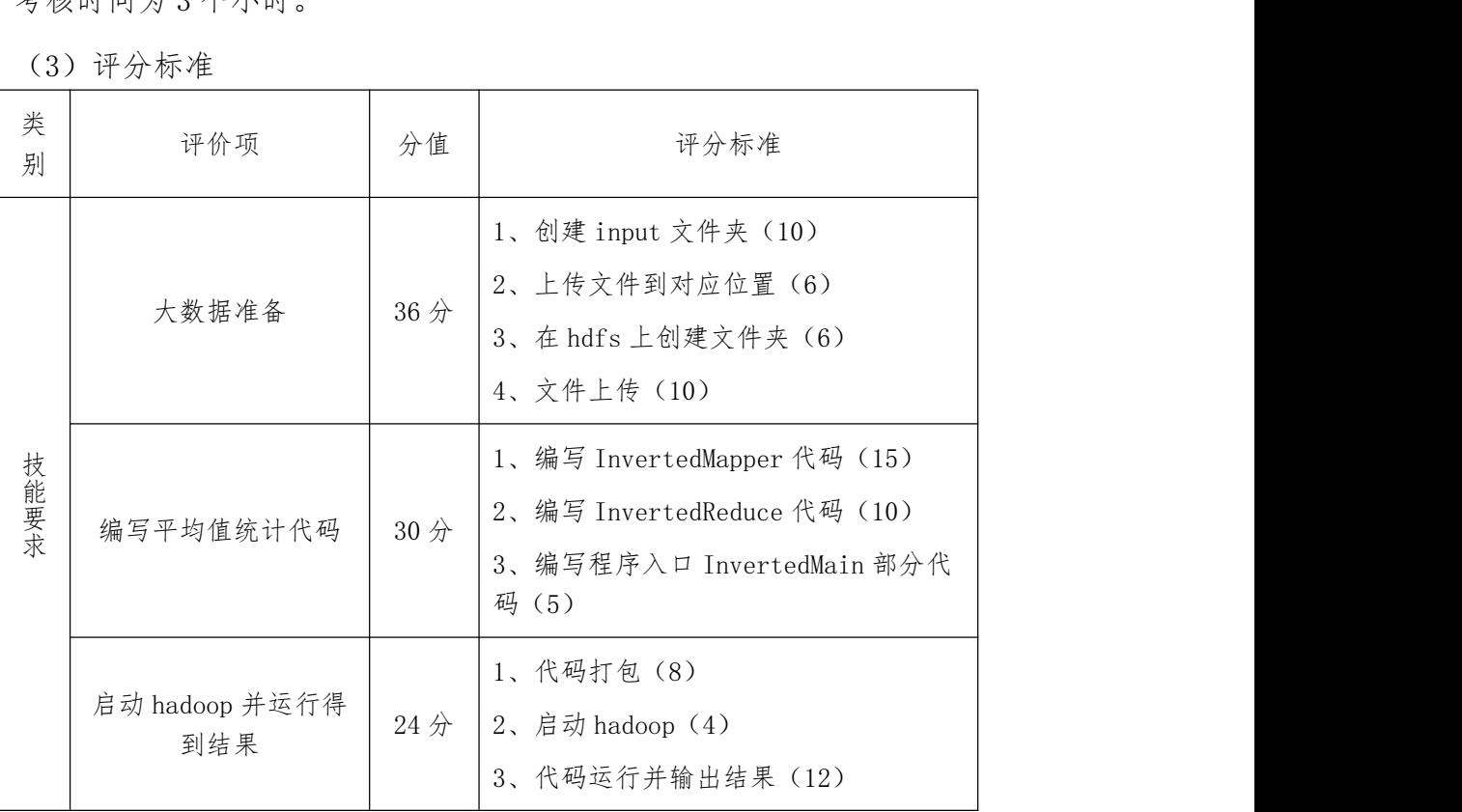

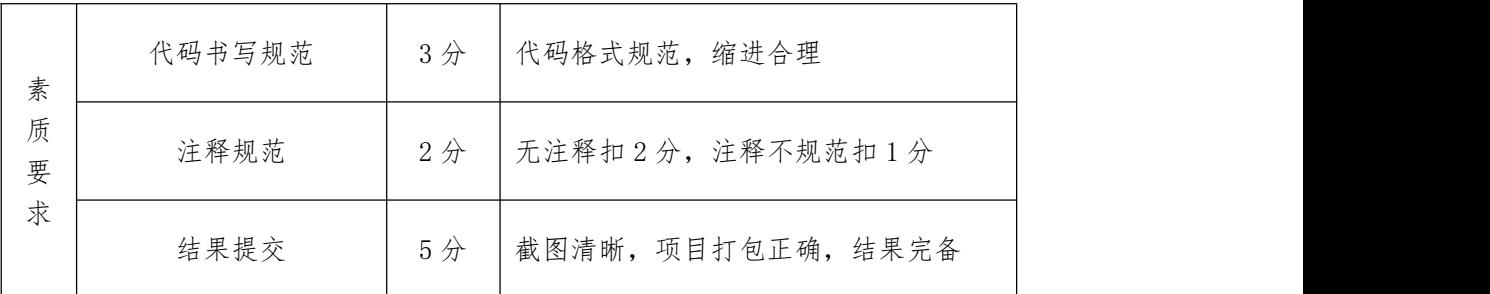

见附录 7: Hadoop 平台与组件模块实施条件

项目 5 数据仓库 Hive 部署与使用

1.H3-1,奇书网脏数据处理

(1)任务描述

使用 Hive 对奇书网数据进行数据导入以及对应查询操作。

实施步骤:

1 使用 Hive 创建数据库 qishu。

2 使用 Hive 创建数据表:book,book\_type,book\_info 要求:按照数据文 件的陪陪字段要求创建表字段,字段类型合理。

- 3 将 qishu\_book.csv 文件数据导入 hive 表 book。
- 4 将 qishu\_type.csv 文件数据导入 hive 表 book\_type 中。
- 5 将 qishu\_info.csv 文件数据导入表 book\_info 。
- 6 按照点击量降序查询点击率前 10 的小说。
- 7 查询每个类型的小说的点击量总量,按降序输出。

作品提交:创建"所属学校\_身份证 姓名 题号"命名的 word 文档,根据步 骤从 1 到 5 截取对应操作命令与执行结果,将文件按要求上传。

# (2)考核时量

考核时间为 3 个小时。

(3)评分标准

| 类<br>别 | 评价项   | 分值              | 评分标准                                                                                                    |  |
|--------|-------|-----------------|----------------------------------------------------------------------------------------------------|--|
| 技能要求   | 创建数据库 | 5分              | 使用hive正确创建数据库 qishu,命令和<br>结果正确 5分                                                                                       |  |
|        | 创建数据表 | 20分             | 使用 hive 创建表:<br>book, book type, book info 三张表, 表<br>字段符合数据要求;命令和结果正确;<br>表 book 5分<br>表 book_type 5分<br>表 book_info 10分 |  |
|        | 导入数据  | 25分             | 使用 hive 将对应 csv 文件数据正确导入<br>数据表;命令和结果正确。<br>导入 book type 表 5分<br>导入 book 表 10 分<br>导入 book info 表 10分                    |  |
|        | 查询数据  | 40分             | 1. 按照点击量降序查询点击率前10的<br>小说,命令和结果正确 20分,命令基本<br>正确得 5分<br>2. 查询每个类型的小说的点击量总量,<br>按降序输出,命令和结果正确 20分,命<br>令基本正确得 5分          |  |
|        | 文档规范  | 10 <sup>分</sup> | 正确提交文档, 截图完整, 结构清晰                                                                                                    |  |

(4)实施条件

见附录 7: Hadoop 平台与组件模块实施条件

2.H3-2,奇书网特殊数据处理

(1)任务描述

使用 Hive 对奇书网数据进行数据导入以及对应查询操作。

实施步骤:

1 使用 Hive 创建数据库 qishu。

2 使用 Hive 创建数据表:book,book\_type,book\_info 要求:按照数据文 件的陪陪字段要求创建表字段,字段类型合理。

3 将 qishu\_book.csv 文件数据导入 hive 表 book。

4 将 qishu\_type.csv 文件数据导入 hive 表 book\_type 中。

5 将 qishu\_info.csv 文件数据导入表 book\_info 。

6 查询"武侠仙侠"类型小说的点击量排行,按照升序排序。

7 查询每个类型的小说总量,按照总量降序排序。

作品提交:创建"所属学校 身份证 姓名 题号"命名的 word 文档,根据步 骤从 1 到 5 截取对应操作命令与执行结果,将文件按要求上传。

(2)考核时量

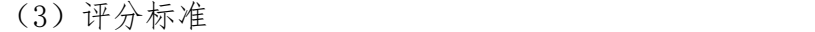

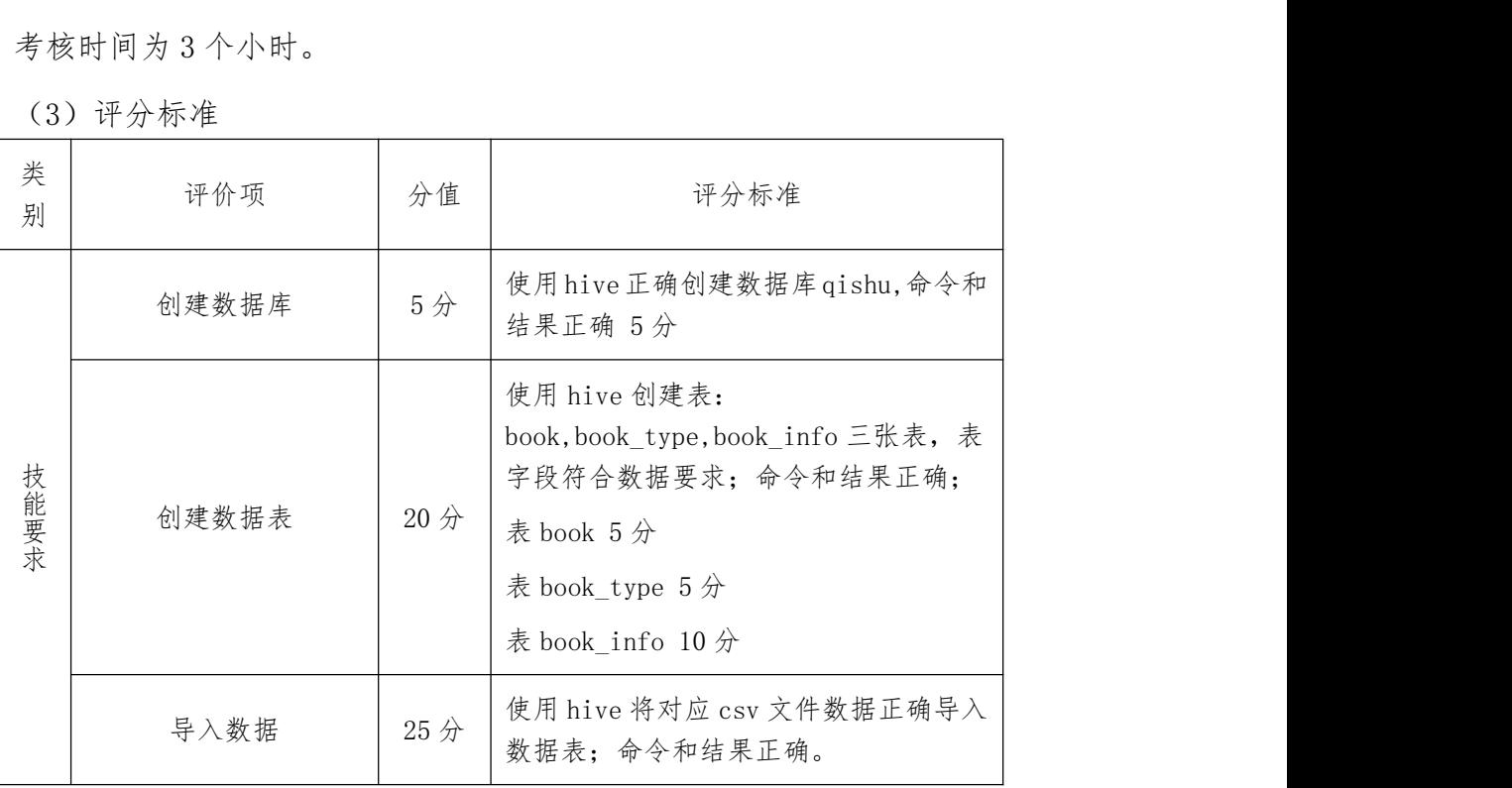

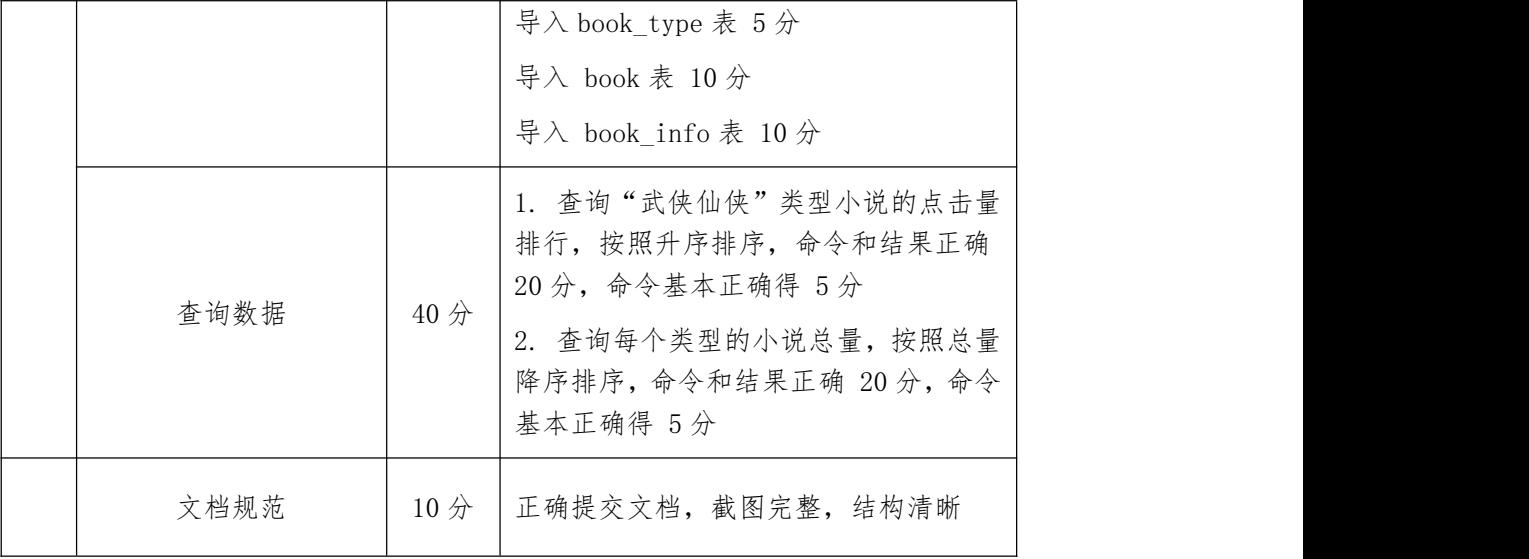

见附录 7: Hadoop 平台与组件模块实施条件

#### 3.H3-3,员工信息处理

(1)任务描述

现有一份职工数据 emp.csv,记录了公司职工的姓名、职工编号等信息,部分 数据如下 表。(注: emp.csv 的数据分割符为","mpno 为职工编号, ename 为 职工姓名, job 为工作职 位, sal 为薪资, deptn。为员工所在部门编号]

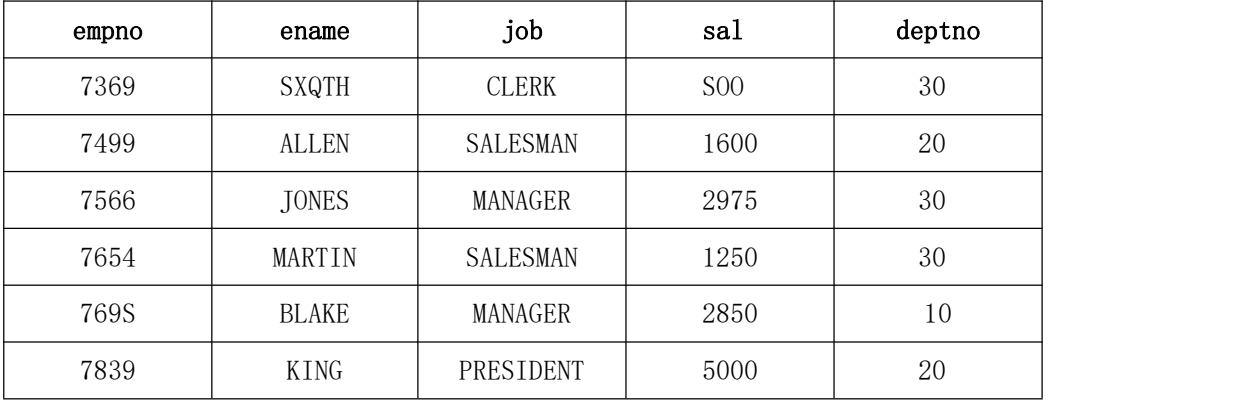

观察该表字段和 Hive 表中的具体数据, 完成以下任务

实施步骤:

1 观察数据,在 Hive 中创建对应字段数据的表(以","分隔),命名为 emp,要求提交创建表代码。

2 将Linux本池路径/course/Hive/data/Temp.csv数据导入所创建的emp 数据表 中,要求提交号入数据的代码,并駁取查看 emp 表数据的结果截图使用 load data local inpath \*\*\* overwrite into table 函数导入数据。

3 将 emp\_in 表按照职工编号升序、薪资降序方弍送行排列。求提交对数 据送行排序的代码,关截取数据排序的结果裁图,(使用 sort by 方法)。

4 查询薪资大于 3000 的工作职位(字段 job)的数据。要求提交查询数 据的代码,并截取查询数据的结果截图。

5 查询 10 号部门中,薪资大于 1500 的职工姓名,要求提交查询数据的代 码并截取查询数据截图。

6 统计每个部门的员工数。要求提交查询数据的代码,并截取查询数据的 结果截图。

作品提交:创建"所属学校 身份证 姓名 题号"命名的 word 文档,根据步
骤从 1 到 5 截取对应操作命令与执行结果,将文件按要求上传。

(2)考核时量

考核时间为 3 个小时。

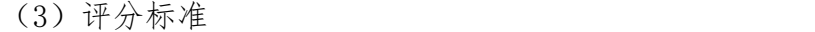

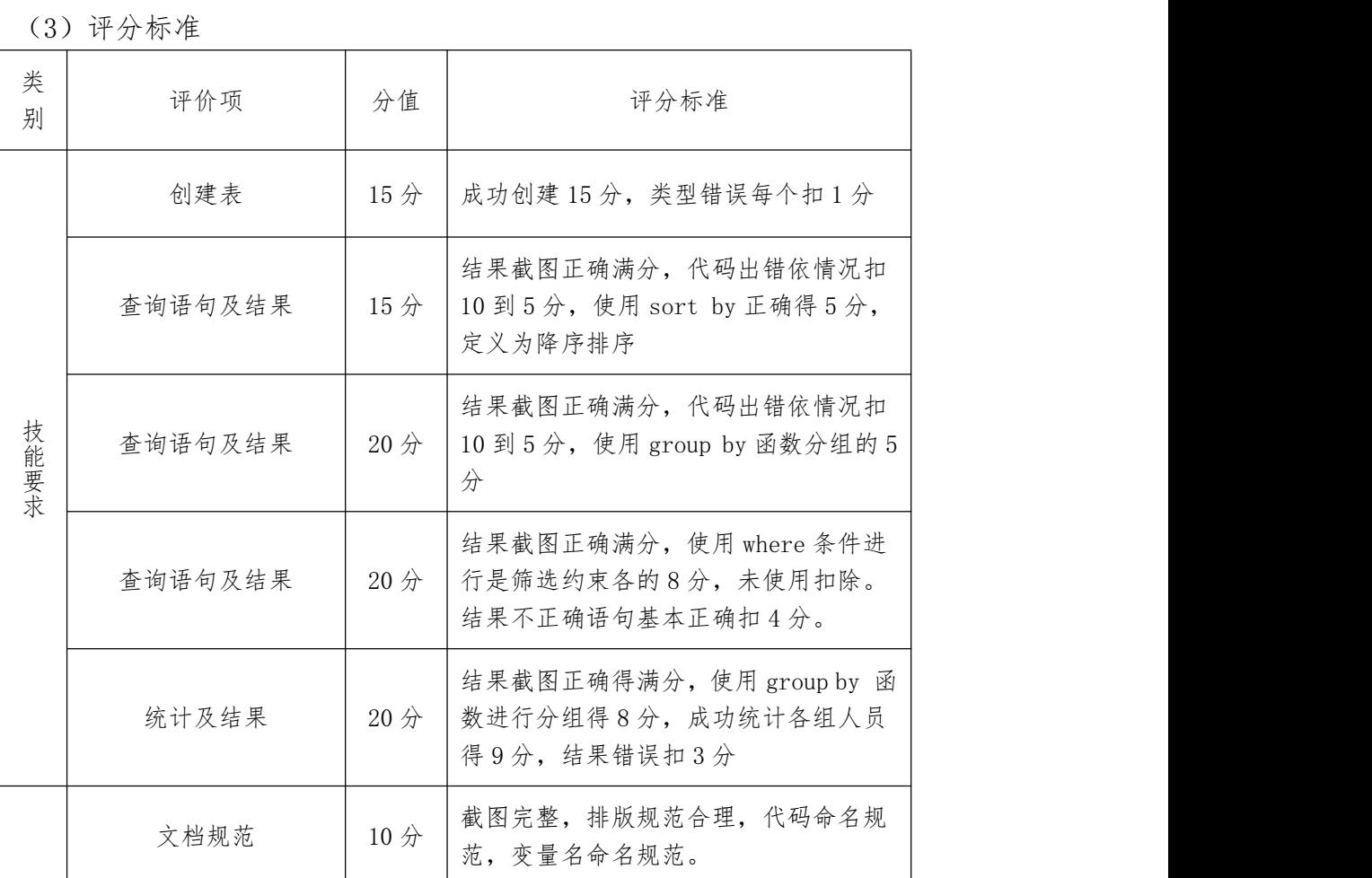

(4)实施条件

见附录 7: Hadoop 平台与组件模块实施条件

4.H3-4,学生数据处理

(1)任务描述

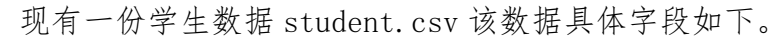

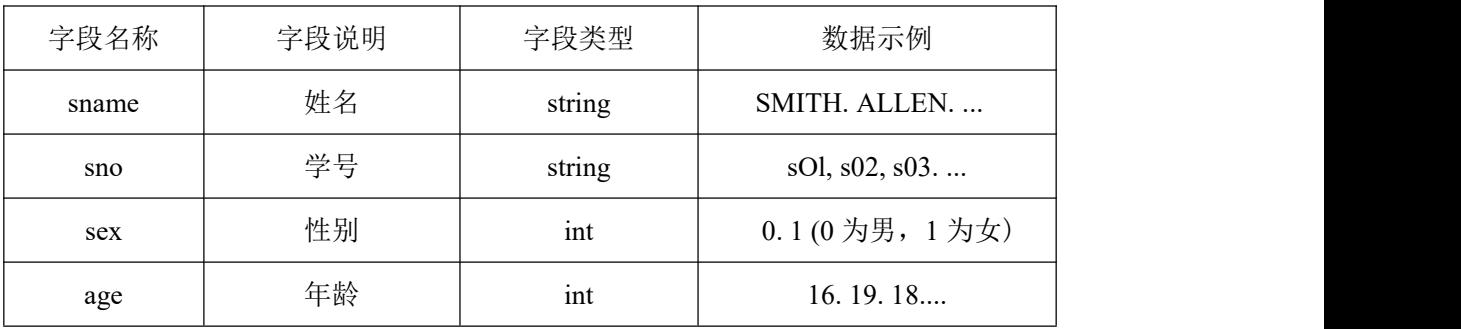

观察该表字段和 Hive 表中的具体数据, 任务如下。

实施步骤:

1 进入 hive 命令行创建数据表;或根据字段信息编写脚本文件,创建对 应字段名及 字段类型的 Hive 表〔需设置表的分割字符为","),并将数据表命 名为 student, 要求提交创建表的语句。

2 将 Linux 本地路径/course/Hive/data/T^)/student.csv 文件导入到 职创建的 Hive 表中,要求提交号入数据的语句,关查看数据表,获取导入数据 后数据表的内容截 图:(使用 load data local inpath \*\*\* overwrite into table 函数逐行数据导入)。

3 查询性别为男,且年龄大于 18 的数据。要求提交查询数据的代码,并 裁取查询数 据的结果截图:(使用 where 方法)。

4 查询性别为女的数据记录数:要求提交查询数据的代码,获取查询数据 的结果截图(使用 count 函数和 where 方法)。

5 查询性别为另 M 年龄小于 18 的数据记录数,要求提交查询数据的代码, 芦駁取查 询数据的结果截图(使用 count 函数和 where 方法)。

作品提交:创建"所属学校 身份证 姓名 题号"命名的 word 文档,根据步 骤从 1 到 5 截取对应操作命令与执行结果,将文件按要求上传。

(2)考核时量

考核时间为 3 个小时。

(3)评分标准

|        | (3) 评分标准 |                 |                                                                |  |  |
|--------|----------|-----------------|----------------------------------------------------------------|--|--|
| 类<br>别 | 评价项      | 分值              | 评分标准                                                           |  |  |
|        | 创建表      | 15分             | 成功创建15分,类型错误每个扣1分                                              |  |  |
| 技能要求   | 查询语句及结果  | 15 <sup>分</sup> | 结果截图正确满分,代码出错依情况扣<br>10 到 5 分, 使用 sort by 正确得 5 分,<br>定义为降序排序  |  |  |
|        | 查询语句及结果  | $20$ 分          | 结果截图正确满分,代码出错依情况扣<br>10 到 5 分, 使用 group by 函数分组的 5<br>分        |  |  |
|        | 查询语句及结果  | $20$ 分          | 结果截图正确满分, 使用 where 条件进<br>行是筛选约束各的8分,未使用扣除。<br>结果不正确语句基本正确扣4分。 |  |  |
|        | 统计及结果    | $20$ 分          | 结果截图正确得满分, 使用 group by 函<br>数进行分组得8分,成功统计各组人员<br>得9分,结果错误扣3分   |  |  |
|        | 文档规范     | $10$ 分          | 截图完整,排版规范合理,代码命名规<br>范, 变量名命名规范。                               |  |  |

(4)实施条件

见附录 7: Hadoop 平台与组件模块实施条件

### 5.H3-5,基站信息处理

(1)任务描述

现有一份数据 business\_circle.csv,数据为基于基站, 对各商圈内的人流进 行统计的数据,具体字段信息如下表:

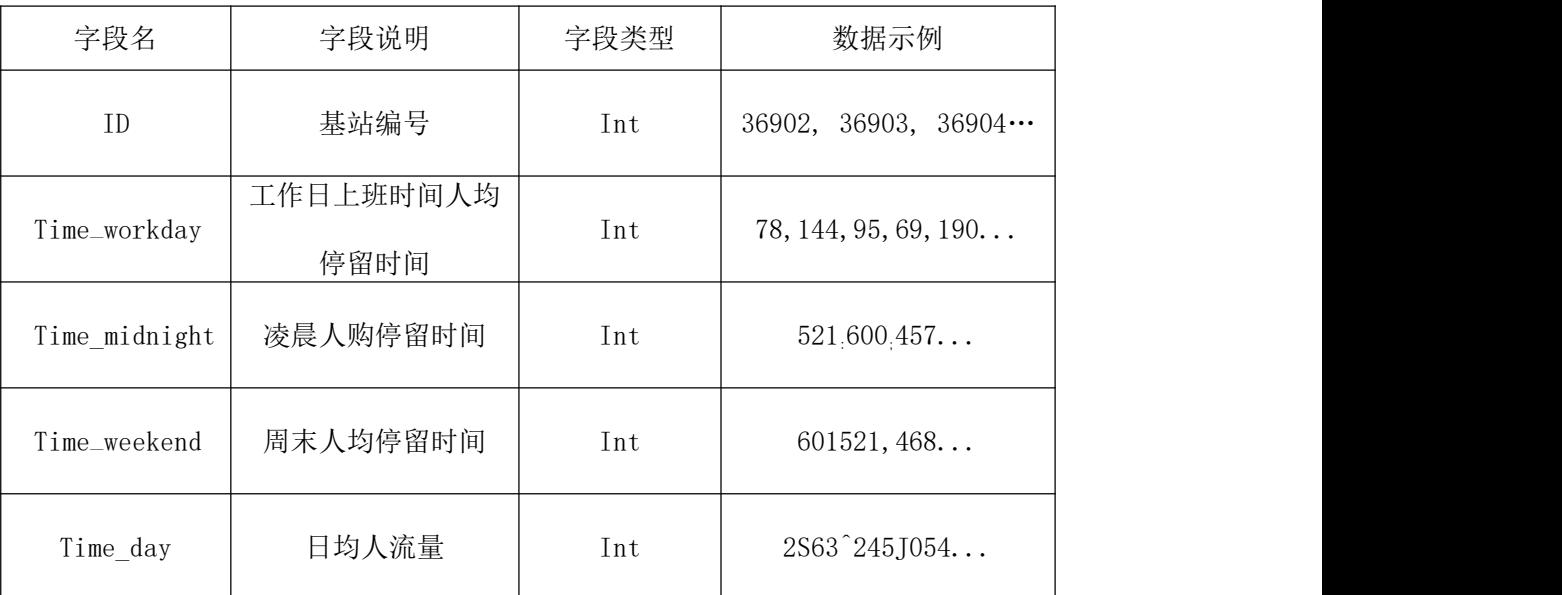

观察该表字段和 Hive 表中的具体数据'完成以下任务,

1 上表字段信息,在 Hive 中创建对应字段名及字段类型的表.命名为 business, 要求提交创建表的代码。

2 将 Linux 本地路径/course/Hive/data/下的 business\_circle.csv 数据导入到 business 表,并查看导入数据后的数据表的前 10 行数据要求提交 导入数据的代码和查询数据的结果截图:(使用 load data local inpath \*\*\* overwrite into table 函数逐行数据导入。

3 查询凌晨人均停留旳间大于 500 的数据记录。要求提交查询数据的代 码,并截取查询数据的结果截图 。

4 查询日均人流星大于 1500 的数据记录,要求提交查询数据的代码,并 截取查询数据的結果截图。

5 查询人流最大及人流是最小对应的数据记录:要求提交查询数据的代 码,并截取查询数据的结果截图。

作品提交:创建"所属学校 身份证 姓名 题号"命名的 word 文档,根据步

骤从 1 到 5 截取对应操作命令与执行结果,将文件按要求上传。

(2)考核时量

考核时间为 3 个小时。

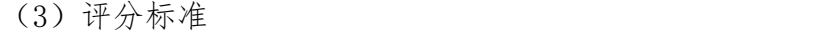

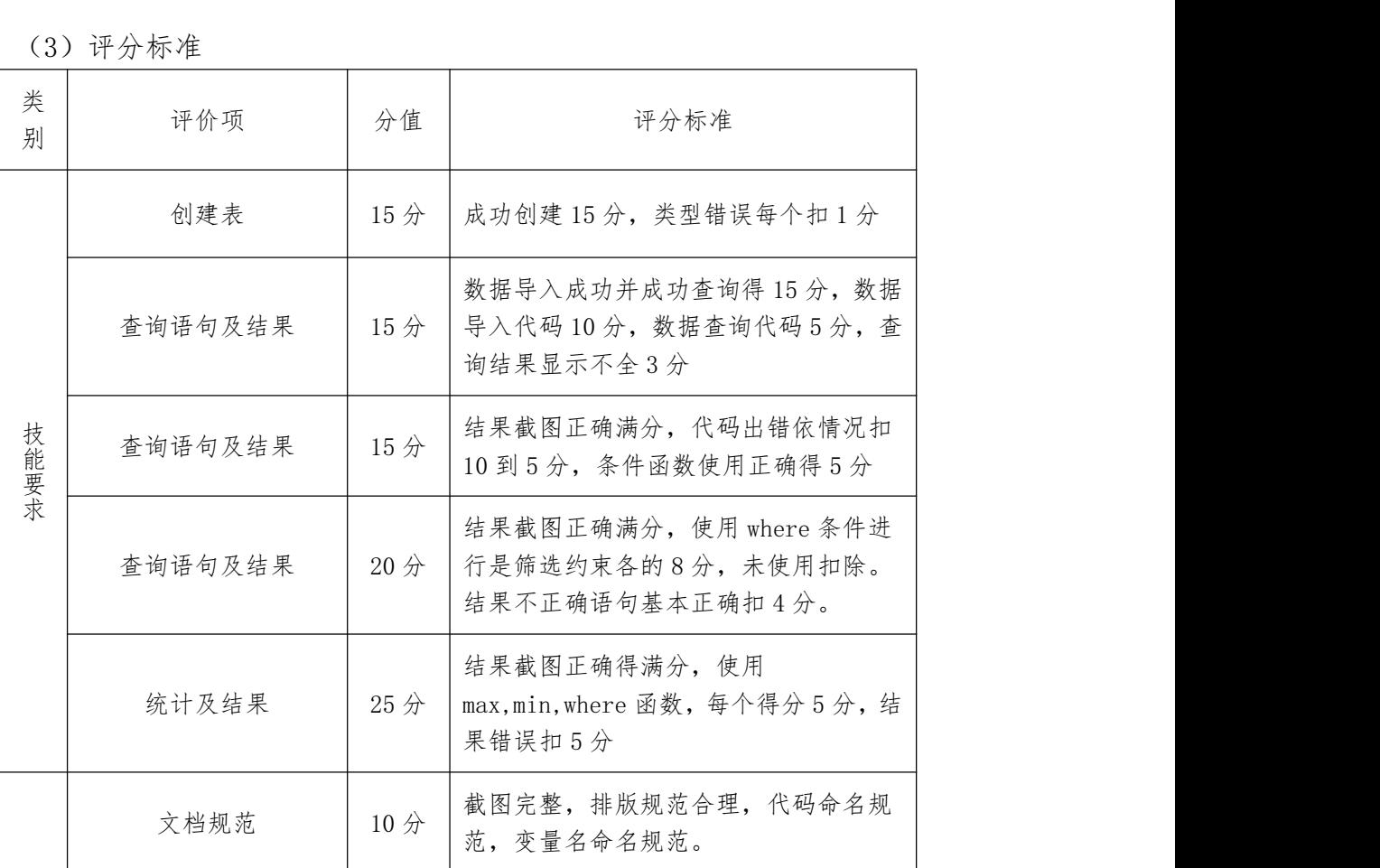

(4)实施条件

见附录 7: Hadoop 平台与组件模块实施条件

项目 6 Flink 的部署与使用

1. H4-1, Flink 流处理

(1)任务描述

通过 Socket 手工实时产生一些单词, 使用 FLink 实时接收数据, 对指定时 间窗口内(如 2s)的数据进行聚合统计,并且把时间窗口内计算的结果打印。

实施步骤:

- $(1)$  搭建 flink 项目。
- 2 获取需要的端口号。
- 3 获取 Flink 的运行环境。
- 4 连接 Socket 获取输入的数据。
- 5 把数据打印到控制台并设置并行度。
- 6 调用实现并截图结果。

作品提交:创建"所属学校\_身份证\_姓名\_题号"命名的 word 文档, 根据步 骤截取对应操作命令与执行结果,所有代码和文档一起打包到"所属学校\_身份 证\_姓名\_题号.rar"文件中。

(2)考核时量

考核时间为 3 个小时。

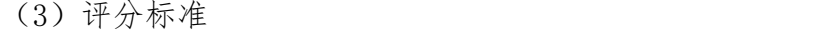

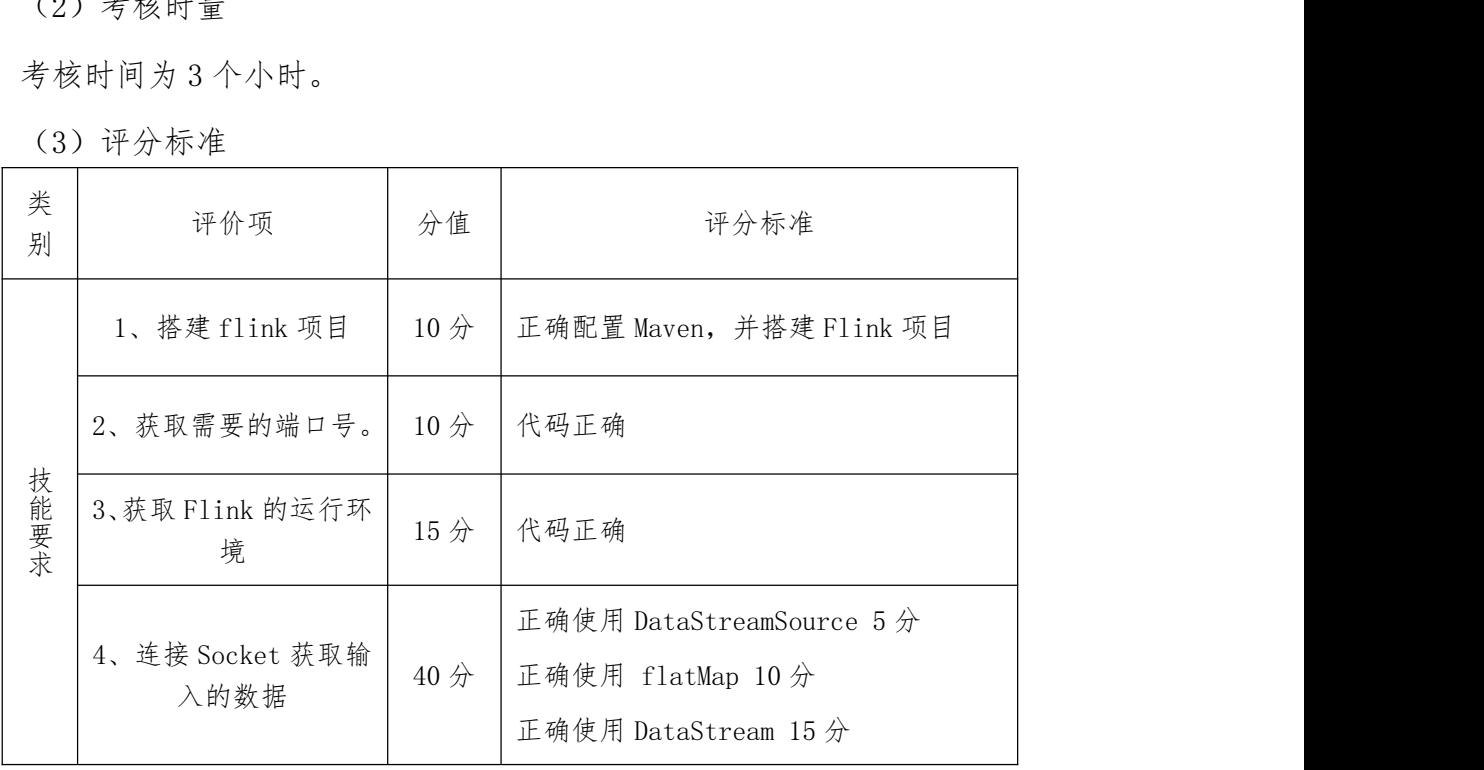

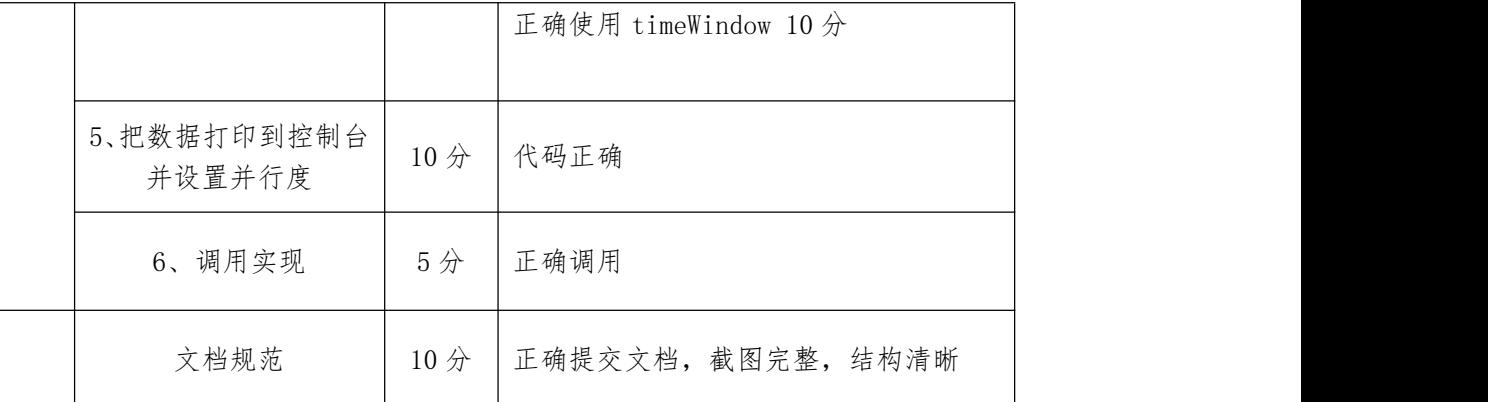

(4)实施条件

见附录 8: 数据分析模块实施条件

## 2.H4-2,Flink 批处理单词统计

(2)任务描述

统计 word.txt 文件中的单词出现的总次数, 并且把结果存储到文件中。 实施步骤:

- 1 搭建 Flink 项目。
- 2 获取运行环境。
- 3 获取文件中内容。
- 4 转换为 DataSet 并处理。

5 使用 FlatMap 完成统计。

作品提交:创建"所属学校 身份证 姓名 题号"命名的 word 文档, 根据步 骤截取对应操作命令与执行结果,所有代码和文档一起打包到"所属学校\_身份 证\_姓名\_题号.rar"文件中。

(2)考核时量

考核时间为 3 个小时。

(3)评分标准

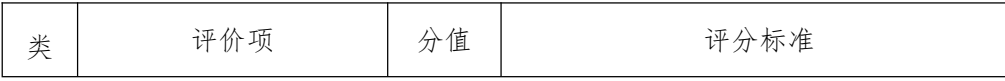

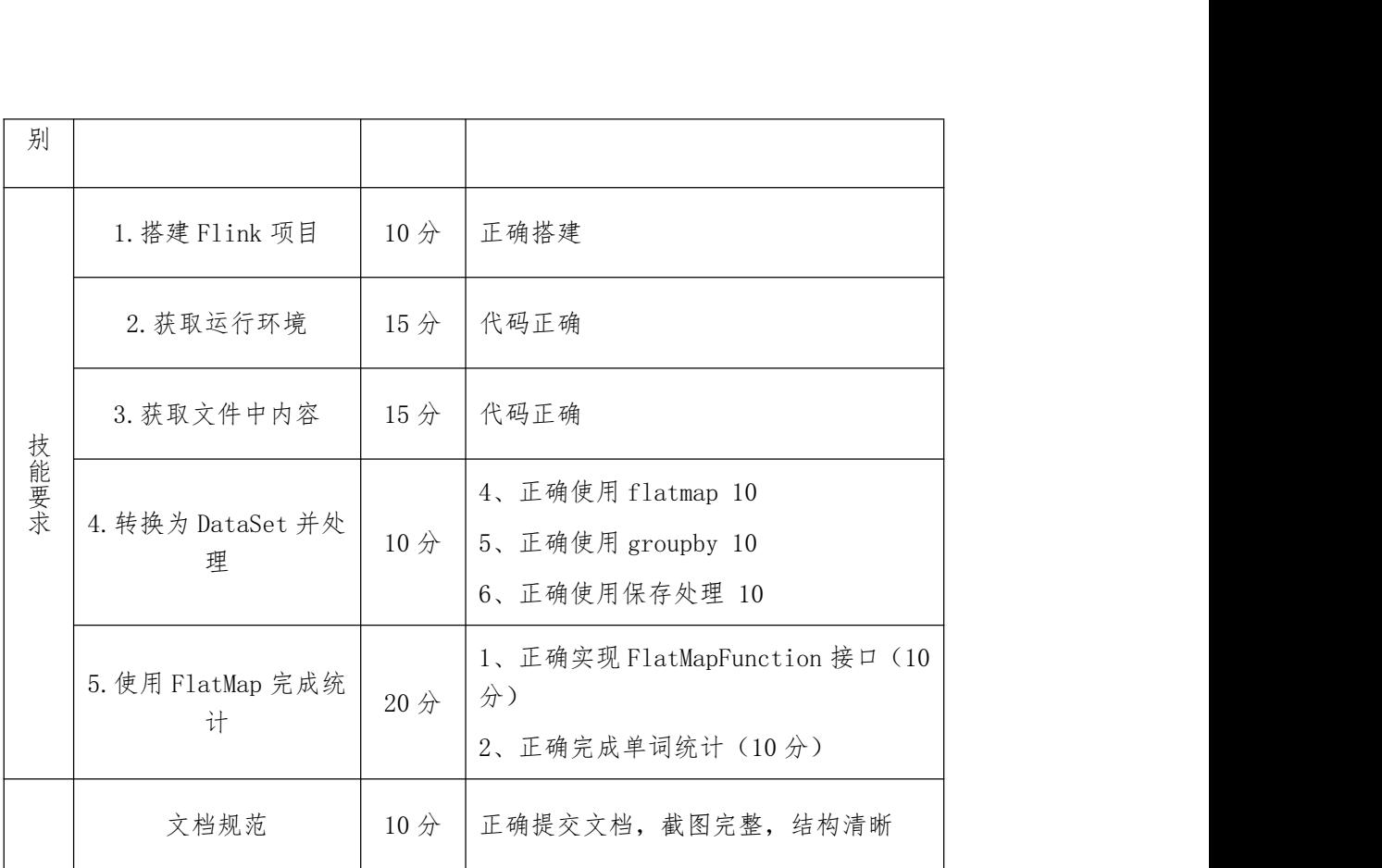

(4)实施条件

见附录 8:数据分析模块实施条件

## 项目 7 Spark 的部署与使用

#### 1.H5-1,使用 Spark 进行数据去重和处理

(1)任务描述

有部门数据文件 dept.txt 和员工数据文件 employee.txt 两个数据文件,部 门数据文件的格式为 dept.txt(deptid,deptname),员工数据文件 employee.txt 结构为 employee.txt(eid,name,score(绩效),salary,deptid),部门数据文件 dept.txt 的数据如下:

1,人事部

2,销售部

3,财务部

员工数据文件 employee.txt 的数据如下:

1,张三,80,3500,1

2,李白,90,4500,1

3,狄仁杰,88,5500,2

4,,92,6500,2

5,小乔,69,7500,2

6,貂蝉,86,9500,2

7,,87,5500,3

8,后羿,89,4500,3

9,蔡文姬,80,3800,3

实施步骤:

任务一:RDD 数据创建及清洗(45 分)

1 读取 dept.txt 和 employee.txt 创建两个 RDD(15 分)。

 $(2)$  对 employee 的 RDD 进行去空处理, 删除 name 字段为空的记录(15分)。

3 对创建的两个 RDD 进行数据去重(15 分)。

任务二:对 RDD 进行统计处理(45 分)

1 对两个 RDD 根据 deptid 字段进行内连接的操作(10 分)。

2 统计并打印出每个部门薪资的总额(15 分)。

3 打印出每个部门绩效平均分(20 分)。

作品提交:创建"所属学校 身份证 姓名 题号"命名的 word 文档,根据步 骤截取对应操作命令与执行结果,所有代码和文档一起打包到"所属学校\_身份 证\_姓名\_题号.rar"文件中。

(2)考核时量

考核时间为 3 个小时。

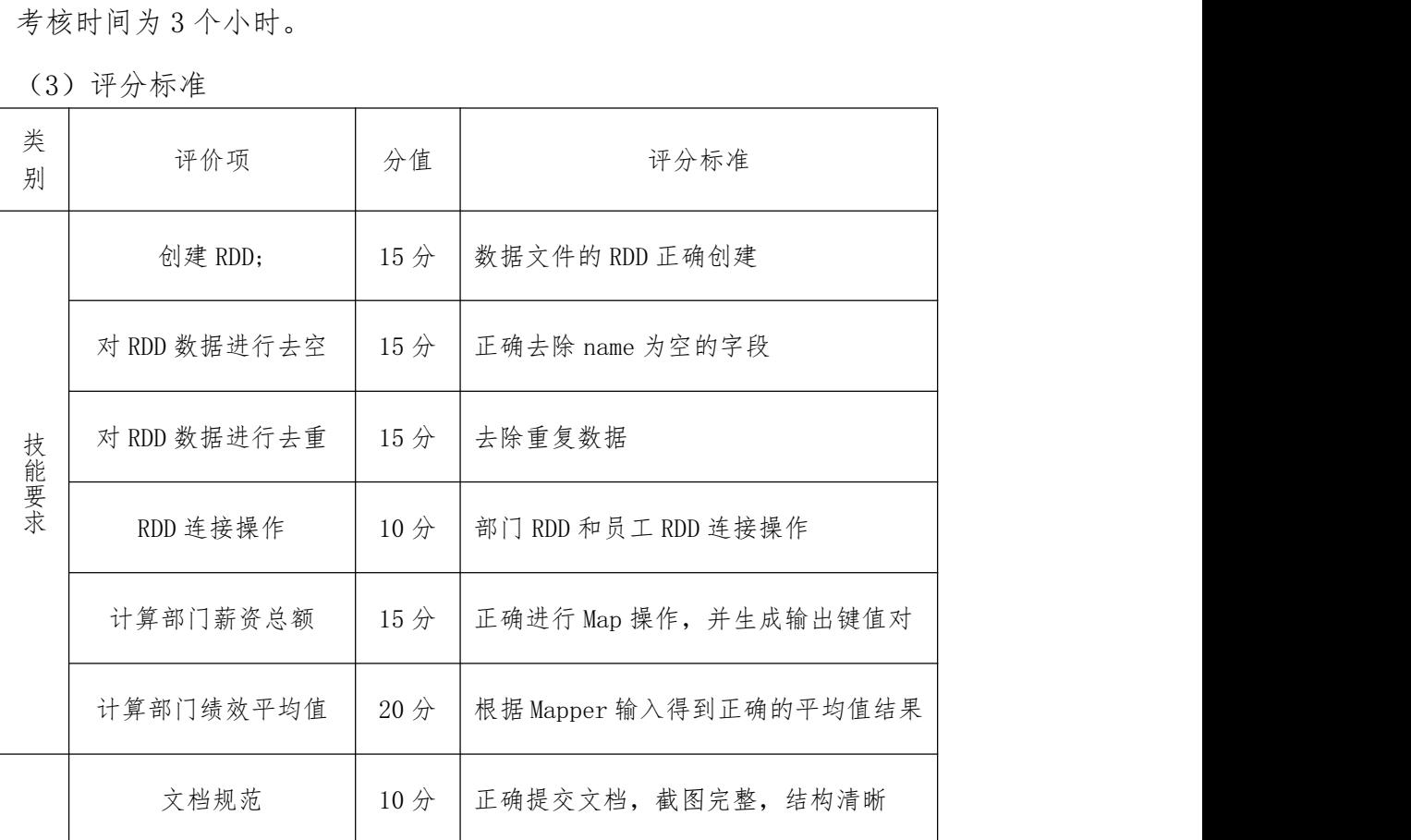

(3)评分标准

(4)实施条件

见附录 8:数据分析模块实施条件

2.H5-2,使用 Spark 进行日志数据分析

(1)任务描述

在一个电商平台中,每天都会产生大量的日志数据,日志数据反映了用户对 平台的访问的操作细则,电商平台需要对后台的日志数据进行分析,区别统计 Get 和 Post 的 url 的访问量,要求分析结果格式为 访问方式,url,访问量日 志文件见 webdata.log。

实施步骤:

任务一:创建数据文件(45 分)

 $(1)$  将目标 webdata. log 导入到对应位置 $(10 \n}$ )。

- $(2)$  正确创建 SparkContext 对象, 设置部署模式为本地模式  $(20 \nmid \lambda)$ 。
- 3 正确读取 data.txt 形成 RDD(15 分)。

任务二:RDD 算子操作(45 分)

- 1 对数据进行清洗,去掉来自其他机器的访问数据(10 分)。
- 2 对数据进行数据截取操作,获取数据相关的列(15 分)。
- 3 对数据进行转换,行动,统计操作,得到最终结果(20 分)。

作品提交: 创建"所属学校 身份证 姓名 题号"命名的 word 文档,根据步 骤截取对应操作命令与执行结果,所有代码和文档一起打包到"所属学校\_身份 证\_姓名\_题号.rar"文件中。

(2)考核时量

考核时间为 3 个小时。

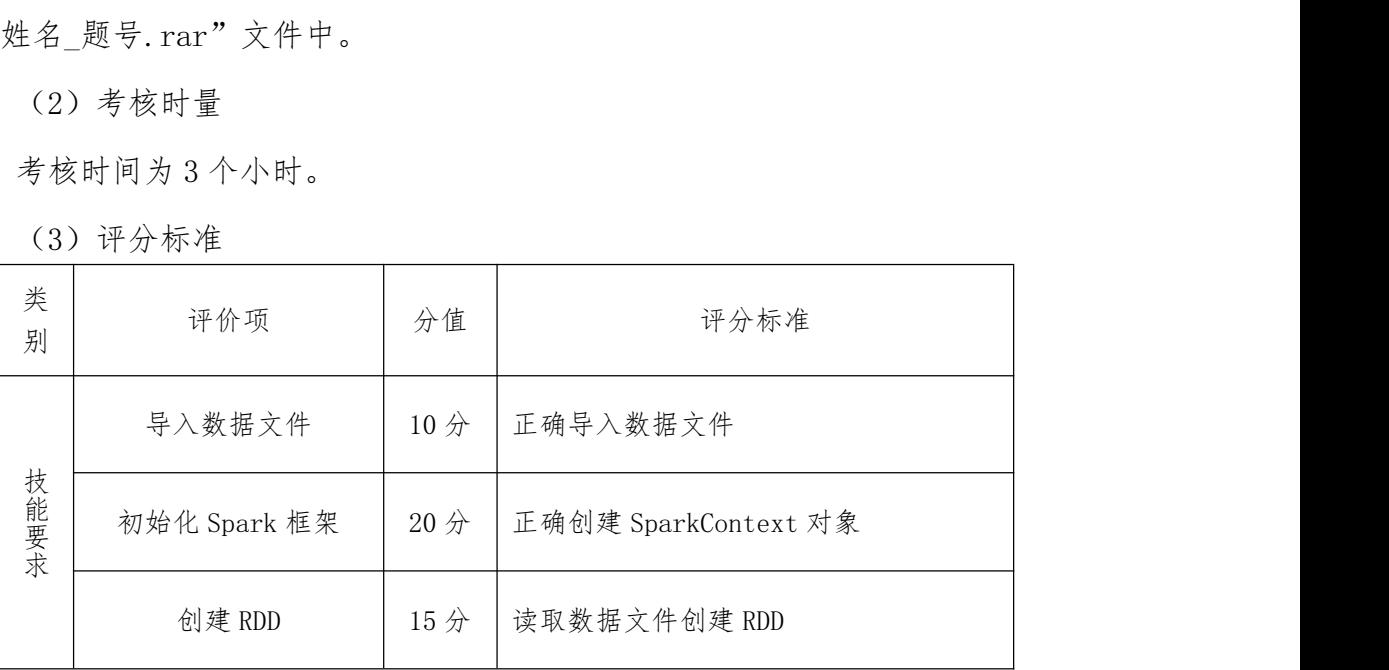

(3)评分标准

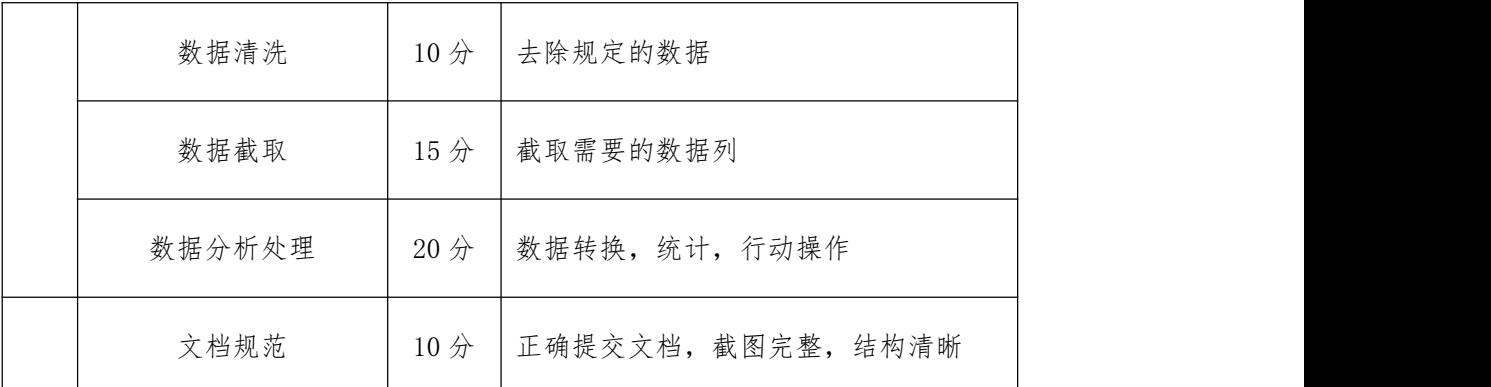

(4)实施条件

见附录 8: 数据分析模块实施条件

3.H5-3,使用 Spark 操作 MySQL 数据库数据

(1)任务描述

在大数据平台的数据处理,通常都会对数据的处理结果进行保存,通常的数 据保存可以选择保存在 HDFS 或者 MySQL 数据库当中, 也通常会从 MySQL 数据库 中读取数据并进行处理,所以 Spark 需要对 MySQL 进行读写操作,本次任务是从 MySQL 数据库中读取数据,进行处理,并将结果写回到 MySQL 数据库。

该任务场景为业务系统的销售记录表(sales),需要统计出不同地区的销售 额并进行升序排序,并将数据插入到统计结果表(result)数据库的表结构如下:

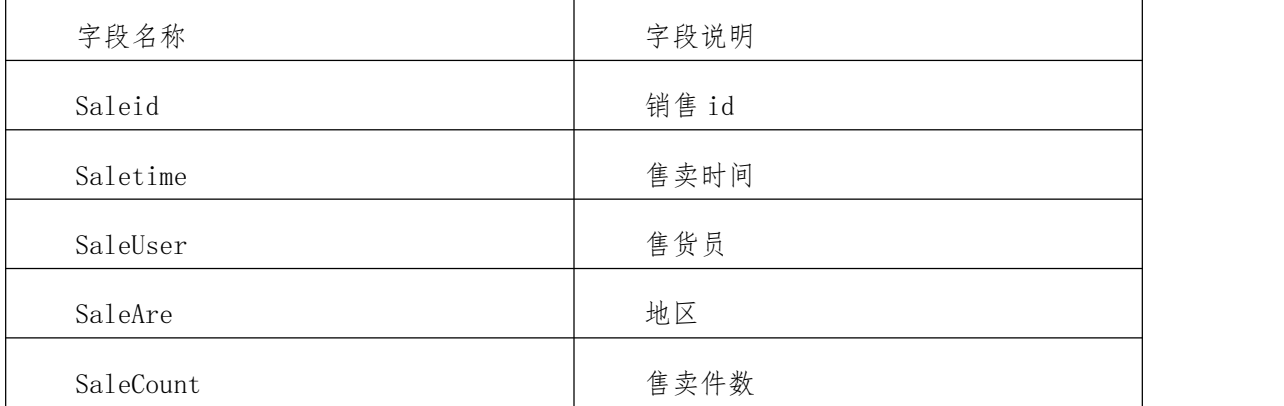

实施步骤:

任务一:创建数据文件(45 分)

 $(1)$  将目标 webdata.  $\log$  导入到对应位置 $(10 \n}$ )。

 $(2)$  正确创建 SparkContext 对象, 设置部署模式为本地模式  $(20 \nmid \lambda)$ 。

3 正确读取 data.txt 形成 RDD(15 分)。

任务二: RDD 算子操作 (45 分)

1 对数据进行清洗,去掉来自 8.8.8.8 的访问数据(10 分)。

2 对数据进行数据截取操作,获取数据相关的列(15 分)。

3 对数据进行转换,行动,统计操作,得到最终结果(20 分)。

作品提交:创建"所属学校 身份证 姓名 题号"命名的 word 文档,根据步 骤截取对应操作命令与执行结果,所有代码和文档一起打包到"所属学校\_身份 证\_姓名\_题号.rar"文件中。

(2)考核时量

| 考核时间为3个小时。 |              |                 |                      |  |
|------------|--------------|-----------------|----------------------|--|
| (3) 评分标准   |              |                 |                      |  |
| 类<br>别     | 评价项          | 分值              | 评分标准                 |  |
| 技能要求       | 导入数据文件       | 10 <sup>分</sup> | 正确导入数据文件             |  |
|            | 初始化 Spark 框架 | 20分             | 正确创建 SparkContext 对象 |  |
|            | 创建 RDD       | 15分             | 读取数据文件创建 RDD         |  |
|            | 数据清洗         | 10 <sup>分</sup> | 去除规定的数据              |  |
|            | 数据截取         | 15分             | 截取需要的数据列             |  |
|            | 数据分析处理       | 20分             | 数据转换,统计,行动操作         |  |
|            | 文档规范         | 10分             | 正确提交文档,截图完整,结构清晰     |  |

(3)评分标准

(4)实施条件

见附录 8:数据分析模块实施条件

# 模块 3.拓展岗位技能模块

项目 8 Python 数据可视化

1.Z1-1,超市销售数据可视化与分析

(1)任务描述

supermarket\_sales.xlsx 是某超市 2015 年 1 月 1 日至 4 月 30 日的经营数 据,有 42809 条样本,17 个字段,包括了顾客编号,销售日期, 商品类型等 17 个字段。请根据 supermarket sales.xlsx 提供的数据完成以下操作。

实施步骤:

任务一:根据"销售月份"、"销售金额"两列,绘制该超市各月销售金额占比 饼图(matplotib.pyplot pie),并进行简单分析。

① 统计各月销售金额,统计方式参考 data.groupby('销售月份').agg ({销售金额'∶sum};

② 设置饼图大小和百分比∶plt.figure(figsize=((5,5);

③ 调用 pl.pie 绘制饼图,语法参考 pit,pie(数据,,labels=\*\*, autopct=\*\*\*);

④ 设置标题(title)为'该超市各月销售金额占比饼图';

⑤显示图表;

⑥ 简单分析各月销售金额情况;

任务二:根据"是否促销"、"销售月份"、"销售金额"三列,绘制促销商品月销售 金额柱状图(matplotlib.pyplot.bar),并进行简单分析。

① 统计促销商品月销售金额,统计方式参考 data[data['是否促销]--' 是]groupby(销售月份").agg({'销售金额'sum});

② 调用 plt.bar 绘制柱状图,语法参考 pit.bar(数据范围,数据);

③ 设置 x 轴(xticks)刻度,语法参考 plt.xticks(数据范围,数据行索

引, rotation=45);

④ 设置 x 轴标签(xlabel)为"销售月份";

⑤ 设置 y 轴标签(ylabel)为"月销售金额";

⑥ 设置标题(tite)为"促销商品月销售金额柱状图";⑦ 显示图表;

⑧ 简单分析促销商品月销售金额情况。

作品提交:创建"所属学校 身份证 姓名 题号"命名的 word 文档,根据步 骤截取对应操作命令与执行结果,所有代码和文档一起打包到"所属学校\_身份 证\_姓名\_题号.rar"文件中。

(2)考核时量

考核时间为 3 个小时。

(3)评分标准

见附录 3:Python 数据可视化评分标准

(4)实施条件

见附录 9: 数据可视化模块实施条件

#### 2.Z1-2,招聘信息数据可视化与分析

(1)任务描述

zhaopin.xlsx 提供了某招聘网址 2019 年 10 月 23 日至 10 月 26 日发布 的"数据分析"岗位招聘详情信息,用于挖掘并归纳出社会用人单位对数据分析师 职位的招聘相关要求,以及招聘现状。zhaopin.xlsx 有 1737 条样本,14 个字 段,包括了职位名,公司名,薪资 工作经验要求等 14 个字段。请根据 zhaopin.xlsx 提供的数据完成以下操作。

实施步骤:

任务一:根据"学历"一列,绘制一个展 示各学历的岗位需求量占比饼 图 (matplotib.pyplot.pie),并进行简单分析。

 $\overline{1}$ ) 统计各学历的岗位需求量,统计方式参考 data<sup>r'</sup>学历]value\_counts

② 设置画布 plt figure(figsize=(5);

③ 调用 plt.pie 绘制饼图,语法参考 plt.pie(数据,labels=\*\*, autopct=\*\*);

④ 设置标题(title)为'各学历的岗位需求量占比饼图';

⑤ 显示图表

⑥ 简单分析各学历的岗位需求量情况;

任务二:根据"工作经验要求"一列,绘制一个展示工作经验与岗位需求量关 系的柱状图( matplotlib.pyplot.bar), 并进行简单分析。

① 统计岗位对不同工作经验的需求量,统计方式参考 data[工作经验要求

'].value\_counts().sort\_index(

② 调用 plt bar 绘制柱状图, 语法参考 plt.bar (数据范围, 数据);

③ 设置 x 轴(xticks)刻度,语法参考 pltxticks(数据范围,数据行索 引 rotation=45);

④ 设置 x 轴(xlabel)为"工作经验";

⑤ 设置 y 轴(ylabel)标签为"需求量";

⑥ 循环添加数据标签∶for ij in zip((数据范围,数据)∶

plt text(i, j, '%d'%, ha='center', va='bottom')

⑦ 添加标题为"经验的岗位需求量"

⑧ 显示图表

⑨ 简单分析岗位对不同工作经验的需求量情况;

作品提交:创建"所属学校\_身份证\_姓名\_题号"命名的 word 文档, 根据步 骤截取对应操作命令与执行结果,所有代码和文档一起打包到"所属学校\_身份 证\_姓名\_题号.rar"文件中。

(2)考核时量

考核时间为 3 个小时。

(3)评分标准

见附录 3: Python 数据可视化评分标准

(4)实施条件

见附录 9: 数据可视化模块实施条件

3.Z1-3,豆瓣网图书数据可视化与分析

(1)任务描述

book.xlsx 包含豆瓣网图书的书名,作者 出版社,出版时间,评分等数据。 请根据 book.xlsx 数据完成以下操作。

实施步骤:

任务一:根据"作者'一列,绘制作品数量最多的前 10 位作者排名柱状图。 ①提取作品数量最多釣前十位作者排名数据.参考方式如下:

data.groupby(by-,作者).size..sort vaiues(ascending=False)[ 1:11 ]

 $(2)$ 调用 ph. bar 绘制柱状图, 语法参考 plt. bar(数据范匿, 数据);

③ 设 置 轴 刻 度 (xticks),语 法 参 考 pltxticks( 数 据 范 匿 , 数 据 行 索 51,rotation=45) ®设置 x 轴标签(xlabel)作者

④ 没置 y 轴标签(viable):作品数量

⑤设置标题(title):作品数量最多的前十位作者排名柱状图

⑥显示柱状图

⑧简单分析作者排名情况。

任务二:根据"学历"一列,绘制一个展示各学历的岗位需求量占比饼图 (matplotib.pyplot.pie),并进行简单分析。

 $\Omega$  统计各学历的岗位需求量,统计方式参考 data<sup>r'</sup>学历]value\_counts

② 设置画布 plt figure(figsize=(5);

③ 调用 plt.pie 绘制饼图,语法参考 plt.pie(数据,labels=\*\*, autopct=\*\*);

④ 设置标题(title)为'各学历的岗位需求量占比饼图';

⑤ 显示图表,简单分析各学历的岗位需求量情况;

作品提交:创建"所属学校\_身份证\_姓名\_题号"命名的 word 文档,根据步 骤截取对应操作命令与执行结果,所有代码和文档一起打包到"所属学校\_身份 证\_姓名\_题号.rar"文件中。

(2)考核时量

考核时间为 3 个小时。

(3)评分标准

见附录 3:Python 数据可视化评分标准

(4)实施条件

见附录 9:数据可视化模块实施条件

4.Z1-4,豆瓣影评数据可视化与分析

(1)任务描述

doubm.xlsx 是《哪吒》在豆瓣平台上的热门影评数据,包括了短评正文、 评分、赞同数量等 7 个字段,主要用来分析《哪吒》该影片评论及观影群众相关 たちに たいしゃ おおし おおし おおし はんしゅう はんじょう はんしゅう おおし はんしゅう しゅうしょく しゅうしゅう しゅうしゅう しゅうしゅう しゅうしゅう

实施步骤:

任务一: 根据"评分"一列,绘制《哪吒》豆叢评分分布饼图 (matplotlib.pyplot.pie),并进 行简单分析。

1 统计各评分分布。

2 调用 pit\* 绘制饼图。

3 设置饼图标题(title)为"《哪吒》豆瓣评分分布饼图"。

4 显示饼图,简单分析流浪地球评分分布。

任务二:根据"居住城市"一列,绘制评论数量最多的前 5 个城市排名柱状 图 (matplotiib.pyplot.bar),并进行简单分析注:评论数量最多的前 5 个城市 数据提取方式参考如下 data「居住城市'].value\_counts()[:5]。

1 统计评论数量最多的前 5 个城市,统计方式参考 data「居住城市 Jvalue coums() $\lceil:5\rceil$ .

 $(2)$  调用 plt.bar 绘制柱状图, 语法参考 plt.bar(数据范围,数据)。

3 设置 x 轴刻度(xticks),语法参考 plt.xticks(数据范匿,数据行索 引,rotation=45)。

- 4 设置 x 轴标签(xlabel)为"城市"。
- 5 设置 y 轴标签(ylabel)为"评论数量。
- 6 设置柱状图标题(title)为"评论数是最多的前 5 个城市排名柱状图。
- 7 简单分析评论数最多的前 5 个城市情况。

作品提交:创建"所属学校 身份证 姓名 题号"命名的 word 文档, 根据步 骤截取对应操作命令与执行结果, 所有代码和文档一起打包到"所属学校 身份 证\_姓名\_题号.rar"文件中。

(2)考核时量

考核时间为 3 个小时。

(3)评分标准

见附录 3:Python 数据可视化评分标准

(4)实施条件

见附录 9: 数据可视化模块实施条件

#### 5.Z1-5,票房数据可视化与分析

(1)任务描述

现有文件 emoxies.csv 包括了知名度,票房,名 称等 16 个字段,通过对该 文件数据进行清洗,筛选,通过图形控件展示统计分析结果。

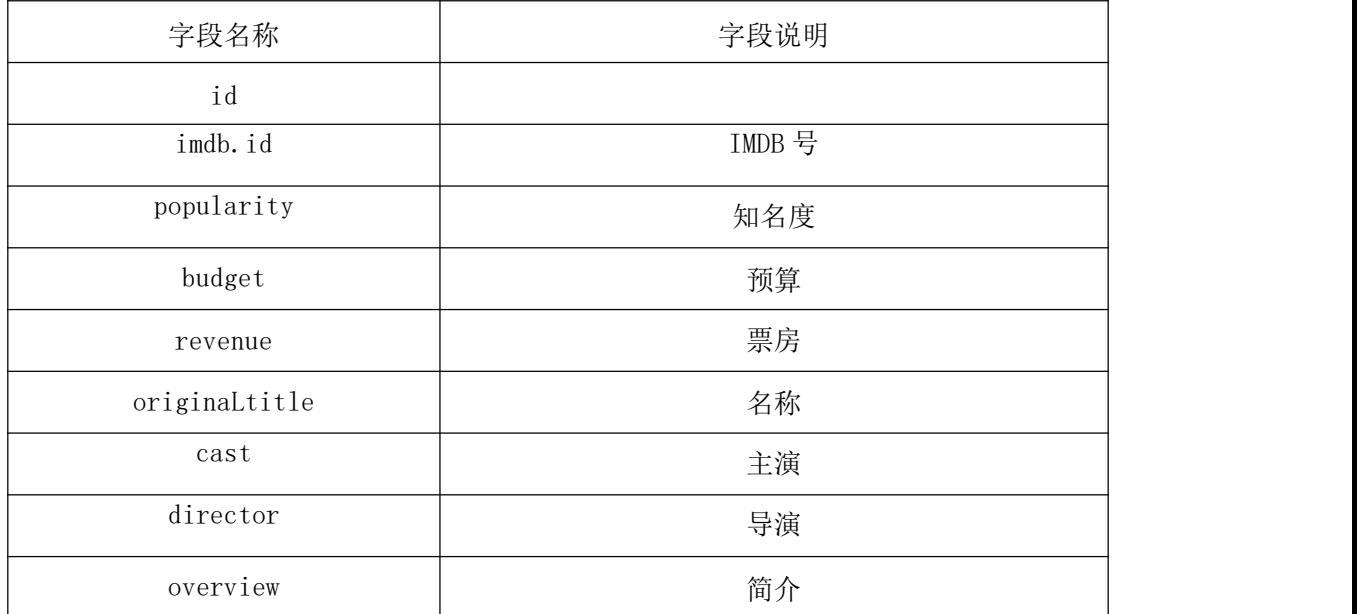

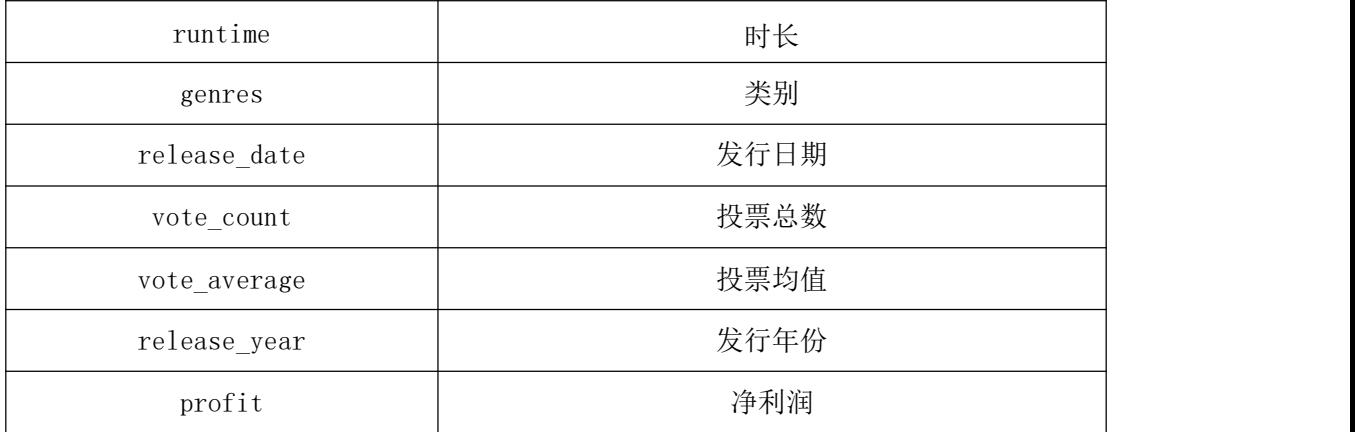

实施步骤:

任务一: 根据"popularity"、Priginal\_title"两列,绘制知名度最高的 前 10 剖电影排名饼图,并进行简单分析。统计知名度排在前 10 的电影数据提, 取方式参考如下:

data[['popularit,','original\_title']].sort\_values('popularitxr'; ascending=False)[: 10]

1 调用 pit\* 绘制饼图。

2 设置饼图标题(title)为"《流浪地球》豆瓣评分分布饼图"。

3 显示饼图,简单分析流浪地球评分分布。

任务二:根据"类别"一列,绘制票房数量最多的前 5 个类别排名柱状图,并 进行简单分析注:票房数量最多的前 5 个类别数据提取方式参考如下 data「类 别'].value\_counts() $\lceil:5\rceil$ 。

1 统计票房数量最多的前 5 个类别。

 $(2)$  调用 plt.bar 绘制柱状图, 语法参考 plt.bar(数据范围,数据)。

3 设置 x 轴刻度(xticks),语法参考 plt.xticks(数据范匿,数据行索 引,rotation=45)。

4 设置 x 轴标签(xlabel)为"类别"。

5 设置 y 轴标签(ylabel)为"票房数量。

6 设置柱状图标题(title)为"票房数是最多的前 5 个类别排名柱状图。

7 简单分析票房数最多的前 5 个类别情况。

作品提交:创建"所属学校\_身份证\_姓名 题号"命名的 word 文档,根据步 骤截取对应操作命令与执行结果,所有代码和文档一起打包到"所属学校\_身份 证\_姓名\_题号.rar"文件中。

(2)考核时量

考核时间为 3 个小时。

(3)评分标准

见附录 3: Python 数据可视化评分标准

(4)实施条件

见附录 9: 数据可视化模块实施条件

附录 1:算法设计与实现评分标准

|           |             | 附录 1: 算法设计与实现评分标准 |                       |                                         |
|-----------|-------------|-------------------|-----------------------|-----------------------------------------|
| 类<br>别    | 适用项         | 评价项               | 分值                    | 评分标准                                    |
|           | 任务一         | 开发环境使用正确性         | 5分                    | 按要求提交正确格式源文件, 5分                        |
| 技能要求      | (30)<br>任务二 | 流程图设计合理性          | 10 <sup>分</sup>       | 流程图逻辑不正确扣10分;流程逻辑正<br>确符号不当,每个符号扣2分扣完为止 |
| (96)<br>分 | (30)<br>任务三 | 程序设计合理性           | 5分                    | 程序中出现无用变量, 非必要循环, 分<br>支结构扣1分一个, 扣完为止   |
|           | (30)        | 功能实现              | $10 \nleftrightarrow$ | 按照任务要求实现相应功能10分                         |
| 素养要求      |             | 代码书写规范            | $3\not\!\!\!\!/$      | 代码缩进不规范扣1分、方法定义不规<br>范扣1分、语句结构不规范扣1分    |
| (10)      | 整体          | 注释规范              | 2分                    | 无注释扣2分, 注释不规范扣1分                        |
| 分         |             | 命名规范              | 5分                    | 类名, 变量名, 方法名命名不规范每一<br>个扣1分,扣完为止        |

附录 2:数据库设计评分标准

| 附录 2: 数据库设计评分标准 |          |                 |                                                                     |  |  |
|-----------------|----------|-----------------|---------------------------------------------------------------------|--|--|
| 类<br>别          | 评价项      | 分值              | 评分标准                                                                |  |  |
|                 | 创建数据库    | 5分              | 正确创建数据库 5分                                                          |  |  |
|                 | 创建表      | 30分             | 1. 创建表1,表2设置对应字段类型正确<br>2分一项, 总: 20分<br>2. 设置对应主键自增 4分, 外键关系 6<br>分 |  |  |
| 技能要求            | 添加操作     | 10分             | 每个表添加5条数据: 1条1分 总分:<br>10 <sup>分</sup>                              |  |  |
|                 | 更新操作     | 10 <sup>分</sup> | 按要求完成 4.2 更新操作: 10 分                                                |  |  |
|                 | 查询操作     | 35分             | 1、按要求完成 4.3 操作: 10 分<br>2、按要求完成 4.4 操作: 10 分<br>3、按要求完成 4.5 操作: 15分 |  |  |
| 素养要求            | 命名规范     | 4分              | 1、数据库命名正确:<br>2分<br>2、表命名规范正确: 2分                                   |  |  |
|                 | SQL 编写规范 | 6分              | 1、缩进合理:3分<br>2、有对应注释: 3分                                            |  |  |

| 附录 3: Python 数据可视化评分标准 |               |                                                                            |                                                                       |
|------------------------|---------------|----------------------------------------------------------------------------|-----------------------------------------------------------------------|
| 类<br>别                 | 评价项           | 分值                                                                         | 评分标准                                                                  |
|                        | Python 语法基础使用 | 25分                                                                        | 正确导入 pandas 5分<br>正确导入 matplotlib.py 的5分<br>正确读取文件 10分<br>正确设置中午展示 5分 |
| 技能要求                   | 绘制饼图<br>30分   | 饼图绘制正确得 10分<br>饼图包含标题, 占比比例显示, 项目名<br>称显示等设置 10分<br>最高月份正确 5分<br>最低月份正确 5分 |                                                                       |
|                        | 绘制柱状图         | 35分                                                                        | 柱状图正确 15分<br>包含标题,轴标签,轴刻度 10分<br>最高月份正确 10分                           |
|                        | 文档规范          | 10分                                                                        | 正确提交文档, 截图完整, 结构清晰 5<br>分<br>代码规范,有注释 5分                              |

附录 3:Python 数据可视化评分标准

附录 4:程序设计模块实施条件

| 序号             | 设备、软件名称                                  | 规格/技术参数、用途                        | 备注                    |
|----------------|------------------------------------------|-----------------------------------|-----------------------|
|                | 计算机                                      | 双核 CPU, 内存 4G 或以<br>上, win10 操作系统 | 用于软件开发和软<br>件部署, 每人一台 |
| $\overline{2}$ | Office 或 wps                             | 编写文档                              |                       |
| 3              | JDK1.8 或以上, Python3.0 或以上                | Java 和 Python 开发环<br>境            |                       |
| 4              | Intelij IDEA2019 或以上,<br>Pycharm2019 或以上 | 软件开发                              | 参考人员自选开发<br>工具        |
| 5              | MSDN 或 JDK 帮助文档                          | 帮助文档                              | 参考人员可以使用<br>帮助文档      |

| 序号 | 设备、软件名称                 | 规格/技术参数、用途                          | 备注                   |
|----|-------------------------|-------------------------------------|----------------------|
|    | 计算机                     | 双核 CPU, 内存 4G 或以  <br>上, win10 操作系统 | 用于软件开发和软<br>件部署,每人一台 |
| 2  | Office 或 wps            | 编写文档                                |                      |
| 3  | MySQL5.7 或以上<br>Navicat | 数据库管理系统                             |                      |

附录 5:数据库设计模块实施条件

附录 6:网络爬虫模块实施条件

| 序号             | 设备、软件名称                                  | 规格/技术参数、用途                          | 备注                    |
|----------------|------------------------------------------|-------------------------------------|-----------------------|
|                | 计算机                                      | 双核 CPU, 内存 8G 或以  <br>上, win10 操作系统 | 用于软件开发和软<br>件部署, 每人一台 |
| $\overline{2}$ | Office 或 wps                             | 编写文档                                |                       |
| 3              | Python3.0 或以上, 爬虫相关库                     | 爬虫环境                                |                       |
| $\overline{4}$ | Intelij IDEA2019 或以上,<br>Pycharm2019 或以上 | 软件开发                                | 参考人员自选开发<br>工具        |
| $\overline{5}$ | Python 帮助文档                              | 帮助文档                                | 参考人员可以使用<br>帮助文档      |
| 6              | 网络环境                                     | 指定对应网站开启互联<br>网环境/或提供本地网<br>站资源环境   |                       |

| 序号             | 设备、软件名称                                                                | 规格/技术参数、用途                                        | 备注                               |
|----------------|------------------------------------------------------------------------|---------------------------------------------------|----------------------------------|
|                | 计算机                                                                    | 四核 CPU,内存8G或以<br>上, win10 操作系统<br>或者同等条件的云服务<br>器 | 用于软件开发和软<br>件部署, 每人一台            |
| $\overline{2}$ | Office 或 wps                                                           | 编写文档                                              |                                  |
| 3              | VMware Workstation Pro12 及以上<br>Xshell, tabby, electerm 等 SSH 连<br>接工具 | 虚拟机<br>SSH 工具                                     | 虚拟机 Hadoop 环<br>境完备。<br>参考人员自选工具 |
| 4              | JDK 帮助文档<br>Hadoop 帮助文档                                                | 帮助文档                                              | 参考人员可以使用<br>帮助文档                 |
| 5              | 网络环境                                                                   | 指定对应网站开启互联<br>网                                   |                                  |

附录 7: Hadoop 平台与组件模块实施条件

附录 8:数据分析模块实施条件

| 序号             | 设备、软件名称                                                                                            | 规格/技术参数、用途                                           | 备注                                                          |
|----------------|----------------------------------------------------------------------------------------------------|------------------------------------------------------|-------------------------------------------------------------|
|                | 计算机                                                                                                | 四核 CPU, 内存 16G 以<br>上, win10 操作系统<br>或者同等条件的云服务<br>器 | 用于软件开发和软<br>件部署, 每人一台                                       |
| $\overline{2}$ | Office 或 wps                                                                                       | 编写文档                                                 |                                                             |
| 3              | VMware Workstation Pro12 及以上<br>(安装好对应 hadoop 及 hive 环境)<br>Xshell, tabby, electerm 等 SSH 连<br>接工具 | 虚拟机<br>SSH 工具                                        | 多台虚拟内<br>hadoop, Flink, Spa<br>rk 相关环境完备。<br>参考人员自选连接<br>工具 |
| $\overline{4}$ | JDK 帮助文档<br>Spark, Flink 帮助文档                                                                      | 帮助文档                                                 | 参考人员可以使用<br>帮助文档                                            |
| 5              | 网络环境                                                                                               | 指定对应网站开启互联<br>网                                      |                                                             |

| 序号             | 设备、软件名称                                             | 规格/技术参数、用途                                           | 备注                    |
|----------------|-----------------------------------------------------|------------------------------------------------------|-----------------------|
|                | 计算机                                                 | 四核 CPU, 内存 8G 或以<br>上, win10 操作系统<br>或者同等条件的云服<br>务器 | 用于软件开发和软<br>件部署, 每人一台 |
| $\overline{2}$ | Office 或 wps                                        | 编写文档                                                 |                       |
| 3              | Python3.0 或以上<br>(安装 pyecharts, matplotlib<br>等图形库) | 开发环境                                                 |                       |
| $\overline{4}$ | Intelij IDEA2019 或以上,<br>Pycharm2019 或以上            | 软件开发                                                 | 参考人员自选开发<br>工具        |
| 5              | MSDN 或 JDK 帮助文档                                     | 帮助文档                                                 | 参考人员可以使用<br>帮助文档      |
| 6              | 数据资源                                                | 本地数据集                                                |                       |

附录 9:数据可视化模块实施条件